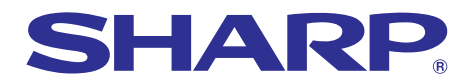

# **BRUKSANVISNING MODELL PG-A10X PG-A10S Berry Stephen of Financial Avenue Collective Federa exponsion**

# **LCD-PROJEKTOR**

**Chart of pha** Bar graphs of financial

 $SHAD$ 

upplies,repairsman<br>officerive Federal ex

Suppli 

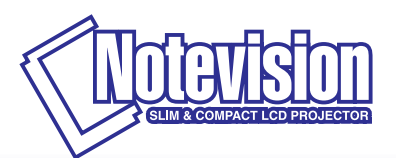

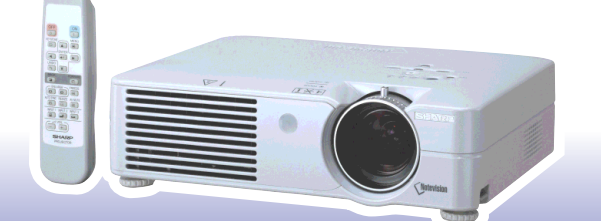

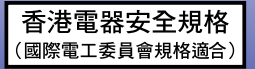

### **VIKTIGT**

För att underlätta rapportering ifall projektorn skulle bli stulen bör du skriva ner Modell- och serienumret som återfinns på projektorns undersida och bevara denna information. Kontrollera noga att samtliga föremål som står förtecknade i listan "Medföljande tillbehör" på sid **[14](#page-17-0)** återfinns i paketet innan det kastas..

### **Modell Nr.:**

**Serienr.:**

This equipment complies with the requirements of Directives 89/336/EEC and 73/23/EEC as amended by 93/68/ EEC.

Dieses Gerät entspricht den Anforderungen der EG-Richtlinien 89/336/EWG und 73/23/EWG mit Änderung 93/ 68/EWG.

Ce matériel répond aux exigences contenues dans les directives 89/336/CEE et 73/23/CEE modifiées par la directive 93/68/CEE.

Dit apparaat voldoet aan de eisen van de richtlijnen 89/336/EEG en 73/23/EEG, gewijzigd door 93/68/EEG.

Dette udstyr overholder kravene i direktiv nr. 89/336/EEC og 73/23/EEC med tillæg nr. 93/68/EEC.

Quest' apparecchio è conforme ai requisiti delle direttive 89/336/EEC e 73/23/EEC, come emendata dalla direttiva 93/68/EEC.

Η εγκατάσταση αυτή ανταποκρίνεται στις απαιτήσεις των οδηγιών της Ευρωπαϊκής Ενωσης 89/336/ ΕΟΚ και 73/23/ΕΟΚ, όπως οι κανονισμοί αυτοί συμπληρώθηκαν από την οδηγία 93/68/ΕΟΚ.

Este equipamento obedece às exigências das directivas 89/336/CEE e 73/23/CEE, na sua versão corrigida pela directiva 93/68/CEE.

Este aparato satisface las exigencias de las Directivas 89/336/CEE y 73/23/CEE, modificadas por medio de la 93/68/CEE.

Denna utrustning uppfyller kraven enligt riktlinjerna 89/336/EEC och 73/23/EEC så som kompletteras av 93/68/ EEC.

Dette produktet oppfyller betingelsene i direktivene 89/336/EEC og 73/23/EEC i endringen 93/68/EEC.

Tämä laite täyttää direktiivien 89/336/EEC ja 73/23/EEC vaatimukset, joita on muutettu direktiivillä 93/68/EEC.

### **SPECIAL NOTE FOR USERS IN THE U.K.**

The mains lead of this product is fitted with a non-rewireable (moulded) plug incorporating a 5A fuse. Should the fuse need to be replaced, a BSI or ASTA approved BS 1362 fuse marked  $\mathcal G$  or  $\hat{\infty}$  and of the same rating as above, which is also indicated on the pin face of the plug, must be used.

Always refit the fuse cover after replacing the fuse. Never use the plug without the fuse cover fitted. In the unlikely event of the socket outlet in your home not being compatible with the plug supplied, cut off the mains plug and fit an appropriate type.

### **DANGER:**

The fuse from the cut-off plug should be removed and the cut-off plug destroyed immediately and disposed of in a safe manner.

Under no circumstances should the cut-off plug be inserted elsewhere into a 5A socket outlet, as a serious electric shock may occur.

To fit an appropriate plug to the mains lead, follow the instructions below:

### **IMPORTANT:**

The wires in the mains lead are coloured in accordance with the following code:

- Blue: Neutral
- Brown: Live

As the colours of the wires in the mains lead of this product may not correspond with the coloured markings identifying the terminals in your plug, proceed as follows:

• The wire which is coloured blue must be connected to the plug terminal which is marked N or coloured black.

• The wire which is coloured brown must be connected to the plug terminal which is marked L or coloured red. Ensure that neither the brown nor the blue wire is connected to the earth terminal in your three-pin plug. Before replacing the plug cover make sure that:

• If the new fitted plug contains a fuse, its value is the same as that removed from the cut-off plug.

• The cord grip is clamped over the sheath of the mains lead, and not simply over the lead wires.

IF YOU HAVE ANY DOUBT, CONSULT A QUALIFIED ELECTRICIAN.

The supplied CD-ROM contains operation instructions in English, German, French, Swedish, Spanish, Italian, Dutch, Portuguese, Chinese (Traditional Chinese and Simplified Chinese) and Korean. Carefully read through the operation instructions before operating the projector.

Die mitgelieferte CD-ROM enthält Bedienungsanleitungen in Englisch, Deutsch, Französisch, Schwedisch, Spanisch, Italienisch, Niederländisch, Portugiesisch, Chinesisch (Traditionelles Chinesisch und einfaches Chinesisch) und Koreanisch. Bitte lesen Sie die Bedienungsanleitung vor der Verwendung des Projektors sorgfältig durch.

Le CD-ROM fourni contient les instructions de fonctionnement en anglais, allemand, français, suédois, espagnol, italien, néerlandais, portugais, chinois (chinois traditionnel et chinois simplifié) et coréen. Veuillez lire attentivement ces instructions avant de faire fonctionner le projecteur.

Den medföljande CD-ROM-skivan innehåller bruksanvisningar på engelska, tyska, franska, svenska, spanska, italienska, holländska, portugisiska, kinesiska (traditionell kinesiska och förenklad kinesiska) och koreanska. Läs noga igenom bruksanvisningen innan projektorn tas i bruk.

El CD-ROM suministrado contiene instrucciones de operación en inglés, alemán, francés, sueco, español, italiano, holandés, portugués, chino (chino tradicional y chino simplificado) y coreano. Lea cuidadosamente las instrucciones de operación antes de utilizar el proyector.

Il CD-ROM in dotazione contiene istruzioni per l'uso in inglese, tedesco, francese, svedese, spagnolo, italiano, olandese, portoghese, cinese (cinese tradizionale e cinese semplificato) e coreano. Leggere attentamente le istruzioni per l'uso prima di usare il proiettore.

De meegeleverde CD-ROM bevat handleidingen in het Engels, Duits, Frans, Zweeds, Spaans, Italiaans, Nederlands, Portugees, Chinees (Traditioneel Chinees en Vereenvoudigd Chinees) en Koreaans. Lees de handleiding zorgvuldig door voor u de projector in gebruik neemt.

O CD-ROM fornecido contém instruções de operação em Inglês, Alemão, Francês, Sueco, Espanhol, Italiano, Holandês, Português, Chinês, (Chinês Tradicional e Chinês Simplificado) e Coreano. Leia cuidadosamente todas as instruções de operação antes de operar o projetor.

附送之CD-ROM光碟中,有用英文、德文、法文、瑞典文、西班牙文、意大利文、荷蘭文、葡萄牙文、中文(繁體中文 和簡體中文)和韓國文所寫的使用說明書。在操作本投影機之前,請務必仔細閱讀整本使用說明書。

附送之CD-ROM光碟中,有用英文、德文、法文、瑞典文、西班牙文、意大利文、荷兰文、葡萄牙文、中文(繁体中文 和简体中文)和韩国文所写的使用说明书。在操作本投影机之前,请务必仔细阅读整本使用说明书。

제공된 CD-ROM에는 영어, 독일어, 프랑스어, 스웨덴어, 스페인어, 이탈리아어, 네덜란드어, 포르투갈어, 중 국어(번체자와 간체자). 그리고 한국어로 작성된 조작 설명서가 포함되어 있습니다. 프로젝터를 조작하기 전에 조작 지침을 상세하게 숙지하십시오.

# <span id="page-4-0"></span>**Introduktion** SVENSKA

Det finns två viktiga anledningar till att snabbt registrera garantin för din SHARP-projektor med hjälp av registreringskortet som medföljer projektorn.

### **1. GARANTI**

Denna är till för att försäkra att du erhåller alla förmåner ifråga om reservdelar, service och arbete som garanteras för enheten vid inköpet.

**2. SÄKERHETSLAG FÖR KONSUMENTPRODUKT** För att försäkra att du snabbt erhåller säkerhetsbesked om inspektion, modifiering eller återkallning som SHARP är förpliktad att ge enligt 1972 års Säkerhetslag för Konsumentprodukter, BÖR DU NOGA LÄSA DEN VIKTIGA KLAUSULEN "BEGRÄNSAD GARANTI". ENBART USA

**VARNING:** Väldigt skarp ljuskälla. Titta inte rakt in i strålen. Var speciellt noga med att barn inte tittar direkt in i ljusstrålen. 「飞り

**VARNING:** För att begränsa risken för brand eller elstötar skall enheten hållas borta från regn och fukt.

Se projektorns undersida.

### **OBSERVERA**

**RISK FÖR ELSTÖTAR. AVLÄGSNA INTE NÅGRA SKRUVAR UTÖVER DE SPECIFIKT ANGIVNA SERVICESKRUVARNA.**

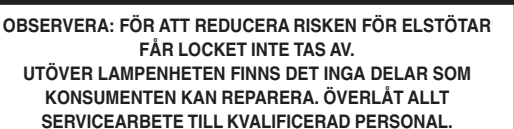

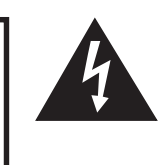

Symbolen med en blixt inuti en liksidig triangel är avsedd att varna användaren för närvaron av oisolerad "farlig spänning" inuti enheten som är tillräcklig kraftig för att orsaka elstötar.

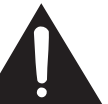

Utropstecknet inuti en triangel gör användaren uppmärksam på viktiga föreskrifter för drift och underhåll (service) i dokumentationen som medföljer enheten.

**VARNING:** De amerikanska FCC-bestämmelserna fastslår att ändringar eller modifieringar utan särskilt tillstånd från tillverkaren kan häva användarens rätt att använda enheten.

ENBART USA

### **INFORMATION**

Denna utrustning har testats och funnits uppfylla gränserna för digitala produkter av klass A, i enlighet med del 15 i de amerikanska FCC-reglerna. Dessa gränser är fastställda för att erbjuda rimligt skydd mot skadliga störningar i en kommersiell miljö. Denna utrustning alstrar, använder sig av och kan avge radiofrekvensenergi och kan störa radiomottagning om den inte installeras eller används i enlighet med anvisningarna i denna bruksanvisning. Användning av denna utrustning i en hemmiljö kommer sannolikt att orsaka störningar, i vilket fall kunden själv måste lösa problemet på egen hand.

ENBART USA

Den medlevererade datorkabeln måste användas med enheten. Denna kabel försäkrar att enheten uppfyller FCC:s godkännande av produkten för klass A.

ENBART USA

### **VARNING:**

Detta är en produkt av klass A. I hemmiljö kan produkten störa radiomottagning, i vilket fall användaren kan behöva vidta motåtgärder.

### **VARNING:**

Kylfläkten i denna projektor fortsätter att gå i cirka 90 sekunder efter att projektorn slagits av. Under normal drift skall projektorn alltid slås av med Strömbrytaren (OFF) på projektorn eller på fjärrkontrollen. Kontrollera att kylfläkten har stannat innan nätkabeln kopplas loss.

VID NORMAL DRIFT FÅR PROJEKTORN ALDRIG SLÅS AV GENOM ATT KOPPLA LOSS NÄTKABELN. I SÅ FALL KAN LAMPAN BRÄNNAS UT SNABBARE ÄN VANLIGT.

### **BORTSKAFFANDE AV PRODUKTEN**

Denna produkt har tennblylödning och en högintensiv urladdningslampa som innehåller en liten mängd kvicksilver. Av miljöskäl kan bortskaffning av dessa material vara föremål för reglering. För information om bortskaffning eller återvinnig bör du kontakta de lokala myndigheterna eller, om du befinner dig i USA, Electronics Industries Alliance: www.eiae.org.

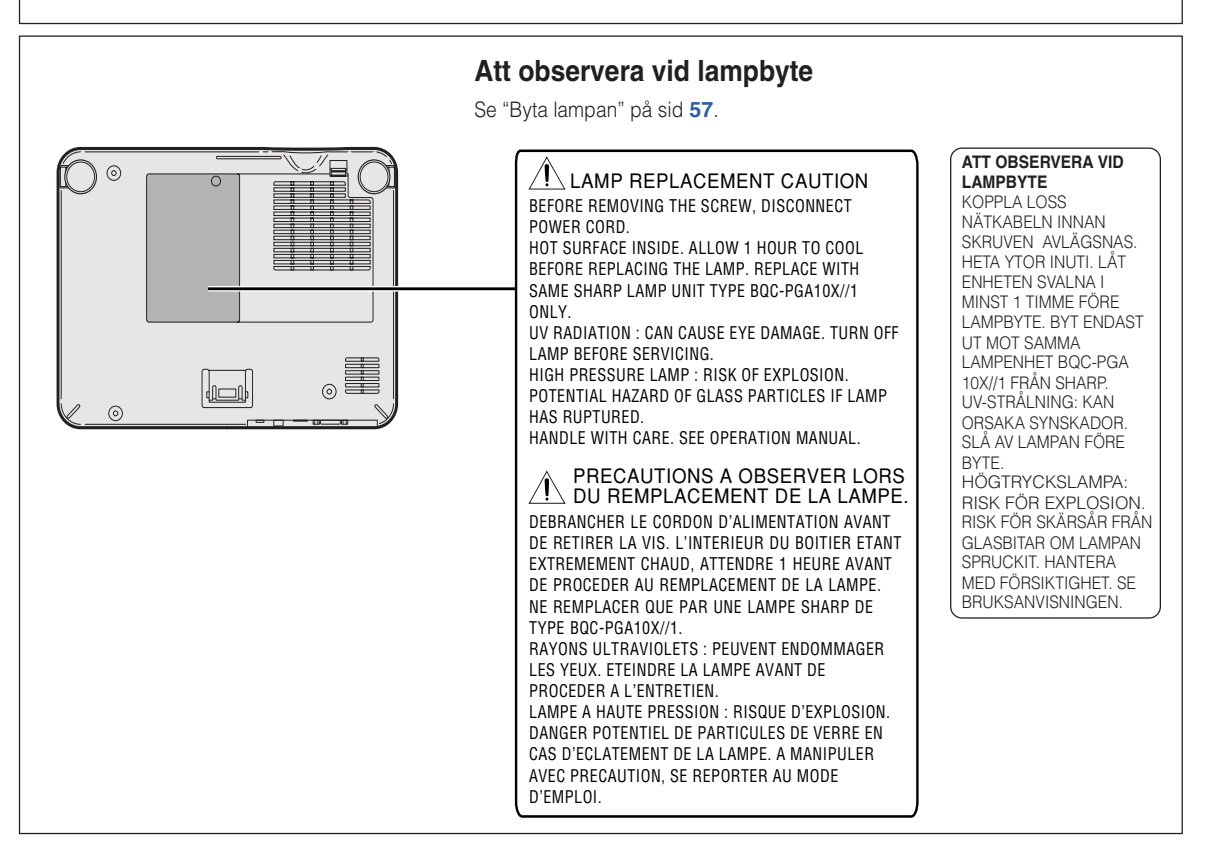

# **Vid fastsättning av etiketten "QUICK GUIDE (Snabbguide)"**

Om du fäster etiketten "QUICK GUIDE (Snabbguide)" (medföljer) på projektorn blir det lättare att kontrollera inställningen. När du fäster etiketten "QUICK GUIDE (Snabbguide)" på projektorn, ska du passa in dess underkant med överkanten av logotypen "Notevision" på projektorns ovansida enligt bilden till höger. Klistra inte fast etiketten någon annanstans.

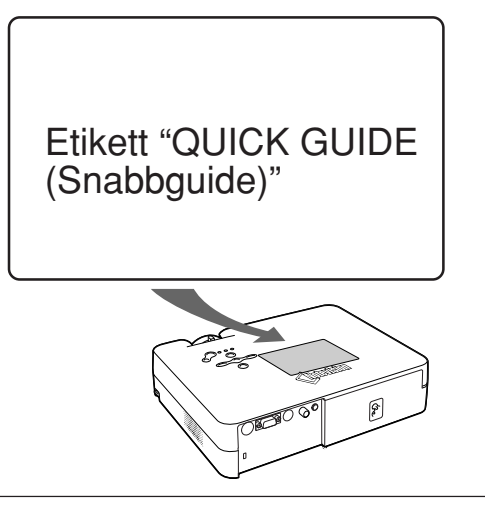

# <span id="page-6-0"></span>**Utmärkande egenskaper**

# **1. Lätt och kompakt konstruktion**

- **Projektor i A4 / letter-storlek med en vikt på bara 2,9 kg / 6,4 lbs, som är lätt att flytta från rum till rum och behändig att ha med på affärsresan.**
- **2. Enkel användning, lämplig i klassrum och sammanträdeslokaler**
	- **Det låga fläktbullret och det framåtriktade utblåset säkerställer lägsta möjliga störning för de som sitter närmast projektorn.**
	- **Den korta linsens spridningsvinkel medger en bildstorlek på 100" vid bara 3,2 meters (10' 6") avstånd.**

# **3. Enkelt och smidigt handhavande**

- **Färgkodade kontakter ger en problemfri installation.**
- **Tangenter som används ofta och linsen är placerade för ett enkelt och smidigt handhavande.**

### **4. Hög ljusstyrka trots kompakt format**

- **Lampan 165 W SHP ger en utmärkt färgåtergivning och hög ljusstyrka.**
- **Eko-lägesfunktionen reducerar bullernivåerna och strömförbrukningen samtidigt som lampans livslängd förlängs.**

## **5. Bred kompatibilitet med olika signalformat**

- **Kompatibla videosystem (NTSC3.58, PAL, SECAM, PAL-N, PAL-M, PAL-60 och NTSC4.43)**
- **Kompatibel med HD-ingång (1080I, 720P och 480P)**
- **Kompatibel med datoringång (VGA, SVGA, XGA, SXGA och SXGA+)**

# **6. Stöldskydd och tangentlås**

- **Stöldskyddsfunktionen använder en sifferkod för att låsa projektorn, och gör den oanvändbar för att förhindra obehörig användning.**
- **Med tangentlåsfunktionen kan du enkelt låsa projektorns tangenter för att förhindra obehörig justering.**

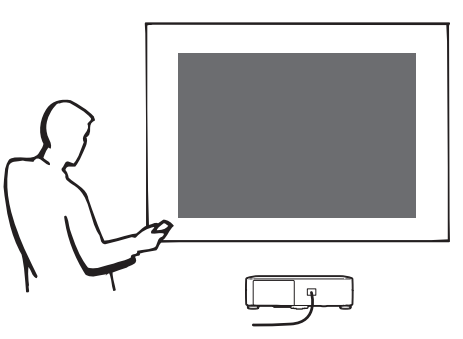

# **Innehåll**

# **[Introduktion](#page-4-0)**

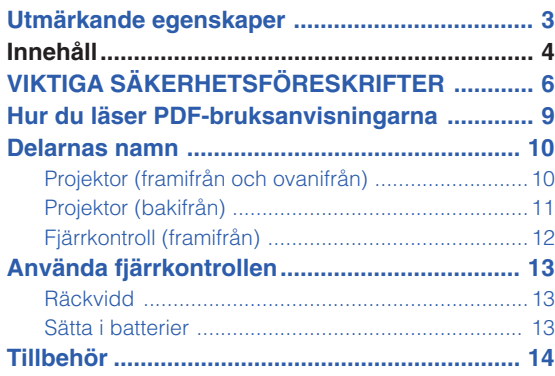

# **[Anslutningar och uppställning](#page-18-0)**

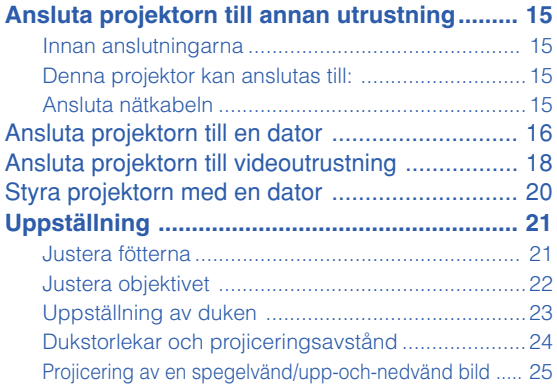

# **[Grundbruk](#page-29-0)**

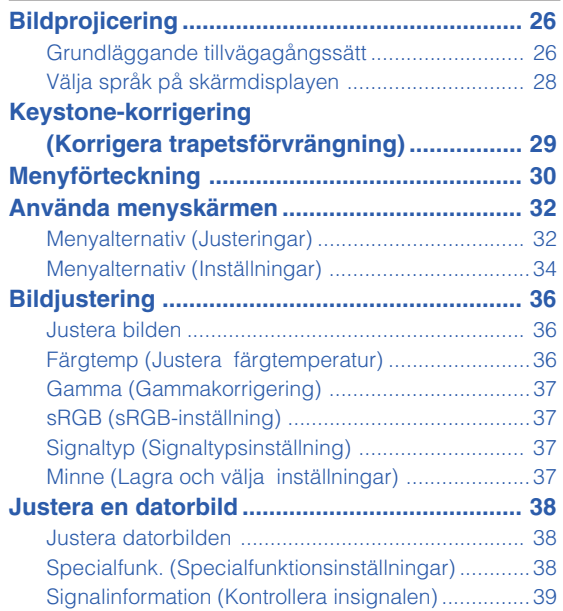

# **[Användarvänliga funktioner](#page-43-0)**

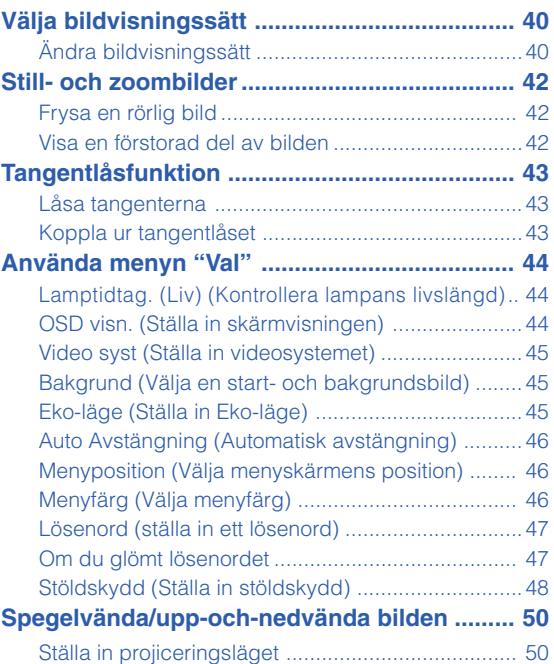

# **[Bilaga](#page-54-0)**

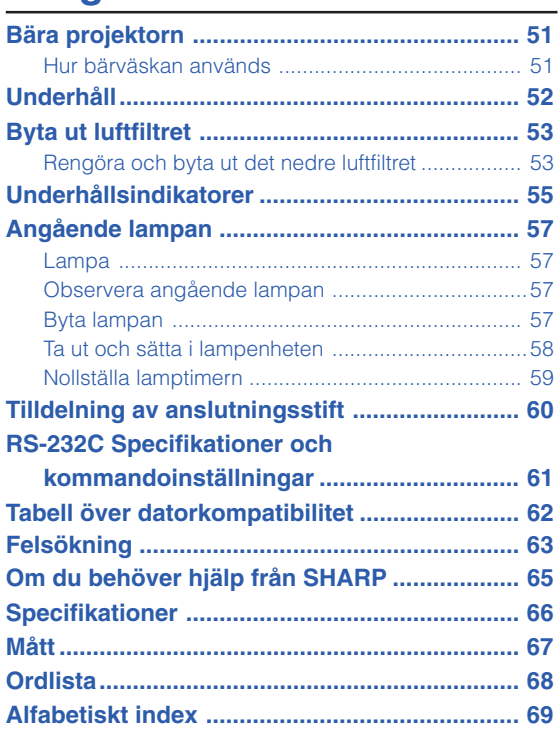

# <span id="page-9-0"></span>**VIKTIGA SÄKERHETSFÖRESKRIFTER**

### **OBSERVERA: Läs dessa föreskrifter innan du använder produkten för första gången och spara dem för framtida bruk.**

Man kan använda elektricitet till många praktiska saker. Denna produkt har utvecklats och tillverkats för att kunna säkerställa din personliga säkerhet. FELAKTIG HANTERING KAN MEDFÖRA RISK FÖR ELEKTRISKA STÖTAR ELLER BRAND. För att inte sätta de säkerhetsanordningar som byggts in i denna produkt ur spel, måste följande grundregler beaktas vid installation, användning och underhåll.

### **1. Läs anvisningarna**

Läs noga alla föreskrifter om säkerhet och drift innan produkten tas i bruk.

### **2. Bevara anvisningarna**

Alla föreskrifter om säkerhet och drift bör förvaras på ett säkert ställe för framtida referens.

#### **3. Iaktta varningarna**

Iaktta samtliga varningar som förekommer i bruksanvisningen och på själva produkten.

### **4. Följ anvisningarna**

Följ noga samtliga instruktioner om säkerhet och tillvägagångssätt.

### **5. Rengöring**

Koppla loss enheten från el-uttaget före rengöring. Använd inte flytande rengöringsmedel eller sådana av sprejtyp. Rengör med en fuktig trasa.

### **6. Anordningar**

Använd inte anordningar som inte specifikt rekommenderas av tillverkaren då sådana kan orsaka problem.

### **7. Vatten och fukt**

Använd inte enheten i närheten av vatten – t.ex. nära ett badkar, tvättställ, diskbänk eller tvättmaskin, och ej heller i en fuktig källare, nära en simbassäng e.dyl.

### **8. Tillbehör**

Placera inte enheten på en ostadig vagn, ställning, stativ, hållare eller bord. Enheten kan falla och skadas eller utsätta någon för personskador. Använd endast en vagn, ställning, stativ, hållare eller bord som rekommenderas av tillverkaren eller säljs tillsammans med enheten. Montering av enheten bör utföras enligt tillverkarens anvisningar och med monteringstillbehör som rekommenderas av tillverkaren.

### **9. Transport**

En kombination av denna enhet och en vagn bör flyttas med största försiktighet. Hastiga stopp, kraftiga stötar och ojämna underlag kan göra att ekipaget välter och skadas.

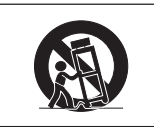

### **10. Ventilation**

Skåror och öppningar är avsedda att förse enheten med ventilation som försäkrar felfri drift och skyddar mot överhettning. Dessa öppningar bör aldrig täckas över eller blockeras genom att placera enheten på en säng, soffa, tjock matta eller liknande underlag. Enheten bör ej heller placeras på inneslutna ställen såsom i en bokhylla eller ställning såvida inte lämplig ventilation kan försäkras enligt tillverkarens anvisningar.

### **11. Strömkällor**

Denna produkt får endast drivas med den typ av strömkälla som anges på märketiketten. Kontakta din återförsäljare eller det lokala elkraftbolaget om du är osäker på vilken spänning som används i hemmet. För produkter som skall drivas med batterier eller någon annan strömkälla bör du anlita bruksanvisningen som medföljer denna.

### **12. Jordning och polarisation**

Till denna produkt medföljer en av de följande typerna av stickproppar. Om stickproppen inte kan stickas in i eluttaget, skall du kontakta en elektriker. Koppla inte ur jorden i stickproppen. Upphäv inte stickproppens säkerhetssyfte.

- a. Tvåtrådig (nät-) stickpropp.
- b. Tretrådig jordad (nät-) stickpropp med jorduttag. Denna stickpropp passar endast i ett jordat eluttag.

### **13. Skydd av nätkabeln**

Alla nätkablar skall dras så att det inte finns risk att någon trampar på dem eller att de kläms av möbler eller andra föremål. Var speciellt försiktig med kablarnas kontakter, förlängningsledningar nätintaget på enheten.

### **14. Åskväder**

Koppla för säkerhets skull loss nätkabeln från både eluttaget och nätintaget på enheten vid åskväder och inför perioder då enheten inte skall användas under en längre tid. Detta förhindrar skador på enheten som kan orsakas av blixtnedslag eller strömrusning.

### **15. Överbelastning**

Akta dig för att överbelasta vägguttag, förlängningskablar och stickproppsadatprar då detta kan skapa risk för brand och elstötar.

### **16. Intrång av föremål och vätskor**

Stick aldrig in föremål av något slag i öppningarna på enheten då de kan vidröra delar med högspänning eller kortsluta kretsar och därmed skapa risk för brand och elstötar. Var också noga med att inte spilla vätskor på enheten.

#### **17. Servicearbete**

Försök aldrig att reparera produkten på egen hand då öppning eller borttagning av locken kan utsätta dig för hög spänning eller andra faror. Överlåt alla servicearbeten till en kvalificerad servicetekniker.

### **18. Skador som kräver service**

Koppla loss enheten från eluttaget och kontakta kvalificerad servicepersonal om något av det följande inträffar:

- a. Nätkabeln eller dess stickpropp har skadats.
- b. Vätska har spillts på eller föremål har trängt in i produkten.
- c. Produkten har utsatts för regn eller vattenstänk.
- d. Om produkten uppträder onormalt trots att den hanteras enligt bruksanvisningen. Använd endast de reglage som specifikt anges i bruksanvisningen då felaktig justering med övriga reglage kan leda till svåra skador, som kan kräva omfattande reparationer av en kvalificerad tekniker.
- e. Produkten har tappats eller på något sätt utsatts för skador.
- f. Service kan också behövas när bild- och ljudkvalitet skiljer sig märkbart från den normala.

### **19. Reservdelar**

Om några delar behöver bytas skall du försäkra att teknikern använder delar som specifikt anges av tillverkaren eller som har samma egenskaper som den ursprungliga delen. Delar som ej godkänts kan medföra risk för brand, elektriska stötar eller annan fara.

#### **20. Säkerhetskontroll**

Efter avslutad service eller reparationsarbete skall du be teknikern att utföra en fullständig säkerhetskontroll för att försäkra att produkten är i fullgod driftskondition.

#### **21. Tak- eller väggmontering**

Vid montering av enheten på en vägg eller hängande i taket skall tillverkarens rekommendationer noggrant följas.

### **22. Värme**

Produkten bör hållas på behörigt avstånd från värmekällor som element, värmeutsläpp, spisar och andra föremål (inklusive förstärkare) som avger värme.

- Microsoft och Windows är registrerade varumärken som tillhör Microsoft Corporation i Förenta Staterna och/eller andra länder.
- PC/AT är ett registrerat varumärke som tillhör International Business Machines Corporation i Förenta Staterna.
- Adobe Acrobat är ett varumärke som tillhör Adobe Systems Incorporated.
- Macintosh är ett registrerat varumärke som tillhör Apple Computer, Inc. i Förenta Staterna och/eller andra länder.
- Alla andra företags- och produktnamn är varumärken eller registrerade varumärken som tillhör sina respektive ägare.

# **Observera följande säkerhetsföreskrifter vid projektorns uppställning.**

### **Observera angående lampenheten**

■ Det föreligger risk för skärsår om lampan råkar spricka. Kontakta närmaste auktoriserade Sharp-projektorhandlare eller en serviceverkstad för att köpa en byteslampa om detta inträffar. Se "Byta lampan" på sid **[57](#page-60-0)**.

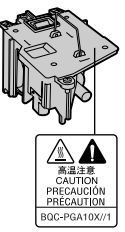

### **Observera angående projektorns uppställning**

■ För att reducera behovet för servicearbete och försäkra en fortsatt hög bildkvalitet rekommenderar SHARP att projektorn installeras på ett ställe som ej utsätts för fukt, damm och cigarrettrök. Objektivet måste rengöras oftare om projektorn används i en sådan miljö. Användning i dessa slags miljöer förkortar dock inte projektorns livslängd så länge den rengörs regelbundet. Intern rengöring bör endast utföras av en auktoriserad Sharp-projektorhandlare eller en serviceverkstad.

### **Placera inte projektorn på en plats som utsätts för direkt solljus eller mycket stark belysning.**

■ Placera duken så att den inte utsätts för direkt solljus eller rummets belysning. Ljus som träffar duken direkt orsakar bleka färger och försvårar tittningen. Dra för gardinerna och dämpa belysningen i rummet om visningen görs i ett rum med mycket solljus eller annan stark belysning.

### **Projektorn kan lutas till en vinkel på högst 12 grader.**

■ Placeringen ska vara inom ±12 grader horisontellt.

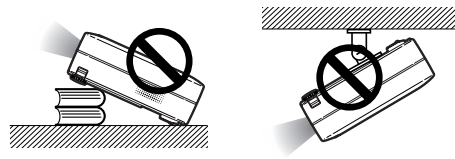

### **Utsätt inte projektorn för hårda stötar och/eller skakningar.**

■ Se upp så att objektivet inte utsätts för stötar eller att linsytan skadas.

### **Låt dina ögon vila med jämna mellanrum.**

■ Kontinuerligt tittande på skärmen under flera timmar är ansträngande för ögonen. Ta därför paus in emellan för att vila ögonen.

### **Undvik platser med extrema temperaturer.**

- Projektorns arbetsmiljö är från 41°F till 95°F (+5°C till +35°C).
- Projektorns förvaringstemperatur är från -4°F till 140°F (–20°C till +60°C).

### **Blockera inte ventilationsöppningarna.**

- Lämna ett utrymme på minst 7 7/8" (20 cm) mellan luftuttaget och närmaste vägg eller annat föremål.
- Se till att luftintaget och ventilationsöppningarna inte blockeras.
- En skyddsanordning slår automatiskt av projektorlampan om kylfläkten blockeras. Detta tyder inte på något fel. Koppla loss projektorns nätkabel från eluttaget och vänta i minst 10 minuter. Se till att projektorn står på en plats där luftintaget och ventilationsöppningarna inte blockeras, anslut nätkabeln igen och sätt på projektorn. Projektorn bör då fungera som vanligt.

### **Observera angående transport av projektorn**

■ Se till att projektorn inte utsätts för hårda stötar och/eller skakningar när den ska transporteras, eftersom detta kan orsaka skador. Var mycket försiktig med objektivet. Innan projektorn flyttas, ska du koppla loss dess nätkabel från eluttaget samt andra kablar som anslutits till den.

### **Annan ansluten utrustning**

- Vid anslutning till en dator eller annan audio-visuell utrustning ska dessa anslutningar göras EFTER att strömmen slagits av på projektorn samt på den utrustning som ska anslutas.
- Läs bruksanvisningarna för projektorn och den andra utrustningen som ska anslutas för information om hur anslutningarna görs rätt.

### **Användning av projektorn i andra länder**

■ Strömförsöriningen och stickkontaktens utformning kan vara annorlunda i andra länder där projektorn ska användas. Om projektorn ska användas i ett annat land, ska du anskaffa en korrekt nätkabel för det land du tänker besöka.

### **Temperaturövervakningsfunktion**

■ " <sup>"</sup> " och " TENP " visas i bildens nedre vänstra hörn, om projektorn börjar överhettas på grund av felaktig installation eller blockerade ventilationsöppningar.

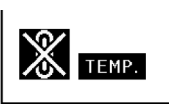

Om temperaturen därefter fortsätter att stiga slocknar lampan, temperaturvarningsindikatorn (TEMP.) på projektorn börjar blinka och strömmen slås sedan av efter en kylperiod på 90 sekunder. Se avsnittet "Underhållsindikatorer" på sid **[55](#page-58-0)** för mer information.

### **Försiktig**

- Kylfläkten reglerar den interna temperaturen och dess funktion kontrolleras automatiskt. Liudet från fläkten kan variera under användning p.g.a. växlingar i fläkthastigheten. Detta är normalt och tyder inte på något fel.
- Koppla inte loss nätkabeln under bildvisning eller när kylfläkten är igång. Detta kan orsaka skador i projektorn som följd av överhettning, eftersom kylfläkten då stannar.

# <span id="page-12-0"></span>**Hur du läser PDF-bruksanvisningarna**

**På CD-ROM-skivan finns bruksanvisningar i PDF-format på flera olika språk så att du kan använda projektorn även om du inte har denna bruksanvisning. För att kunna använda dessa anvisningar måste du installera Adobe Acrobat Reader i din persondator (Windows eller Macintosh). Om du inte redan har installerat Acrobat Reader, kan du göra det från CD-ROM-skivan.**

### **Installation av Acrobat Reader från din CD-ROM-skiva**

### **För Windows:**

- 1 Sätt in CD-ROM-skivan i din CD-ROM-enhet.
- 2 Dubbelklicka på ikonen "Den här datorn".
- 3 Dubbelklicka på "CD-ROM-enhet".
- 4 Dubbelklicka på mappen "ACROBAT".
- 5 Dubbelklicka på det språk (mappnamn) som du vill se.
- 6 Dubbelklicka på installationsprogrammet och följ anvisningarna på skärmen.

### **För Macintosh:**

- 1 Sätt in CD-ROM-skivan i din CD-ROM-enhet.
- 2 Dubbelklicka på ikonen "CD-ROM".
- 3 Dubbelklicka på mappen "ACROBAT".
- 4 Dubbelklicka på det språk (mappnamn) som du vill se.
- 5 Dubbelklicka på installationsprogrammet och följ anvisningarna på skärmen.

### **För andra operativsystem:**

Nerladda Acrobat Reader från Internet (http://www.adobe.com).

### **För andra språk:**

Om du vill använda Acrobat Reader för språk utöver de som inkluderas på CD-ROM-skivan, kan du ladda ner lämplig version från Internet.

### **Hur du läser PDF-bruksanvisningarna**

### **För Windows:**

- 1 Sätt in CD-ROM-skivan i din CD-ROM-enhet.
- 2 Dubbelklicka på ikonen "Den här datorn".
- 3 Dubbelklicka på "CD-ROM-enhet".
- 4 Dubbelklicka på mappen "MANUALS".
- 5 Dubbelklicka på det språk (mappnamn) som du vill se.
- 6 Dubbelklicka på pdf-filen "A10" för att öppna projektorns bruksanvisningar.

### **För Macintosh:**

- 1 Sätt in CD-ROM-skivan i din CD-ROM-enhet.
- 2 Dubbelklicka på ikonen "CD-ROM".
- 3 Dubbelklicka på mappen "MANUALS".
- 4 Dubbelklicka på det språk (mappnamn) som du vill se.
- 5 Dubbelklicka på pdf-filen "A10" för att öppna projektorns bruksanvisningar.

# **Anm**

- Om den önskade pdf-filen inte kan öppnas genom att dubbelklicka med musen, ska du först starta Acrobat Reader och sedan specificera önskad fil med menyn "Fil", "Öppna".
- I "readme.txt"-filen på CD-ROM-skivan finns viktig information som inte finns i denna bruksanvisning.

# <span id="page-13-0"></span>**Delarnas namn**

**Siffrorna inom ramarna hänvisar till de sidnummer i denna bruksanvisning där respektive funktioner beskrivs.**

# **Projektor (framifrån och ovanifrån)**

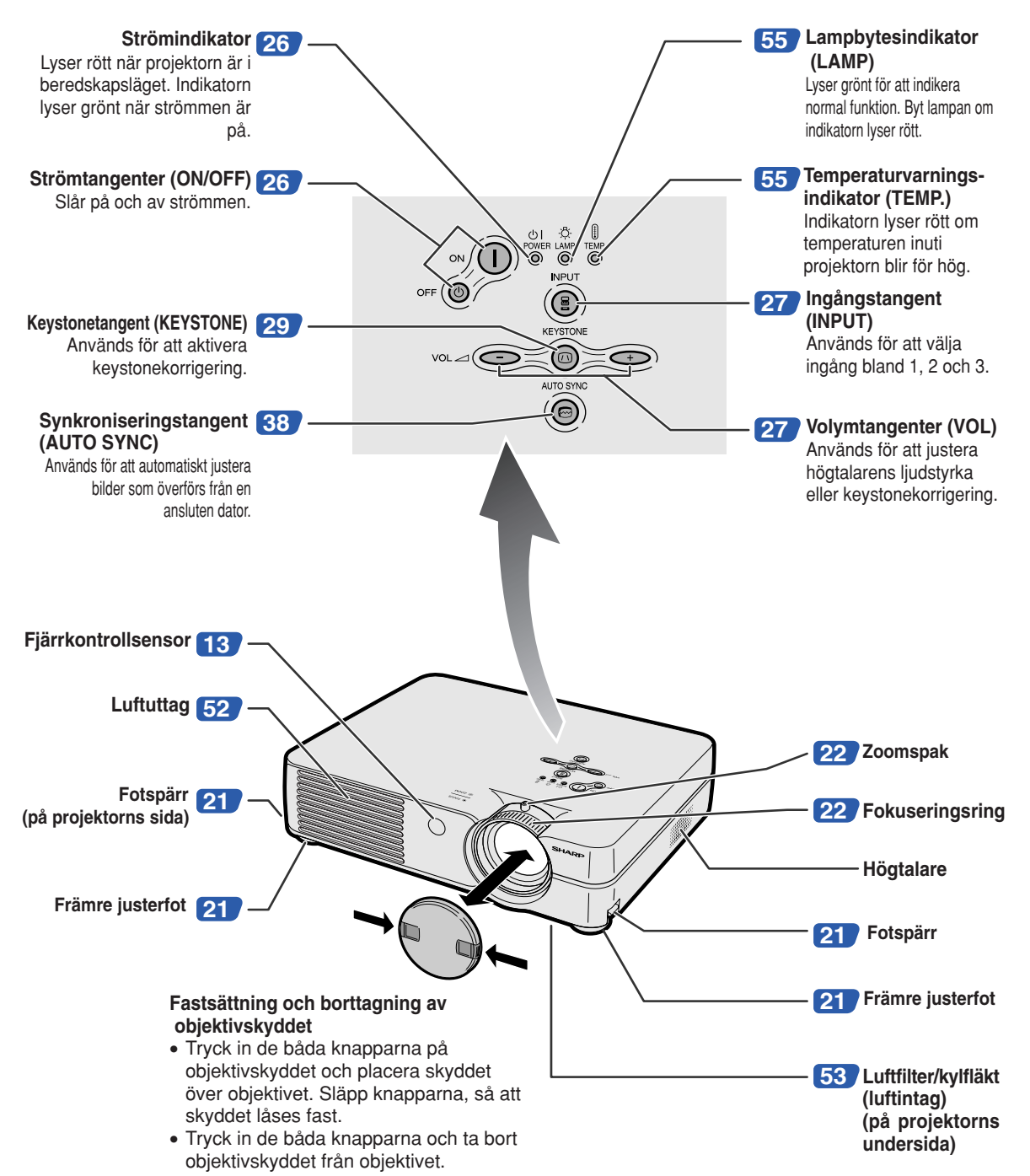

<span id="page-14-0"></span>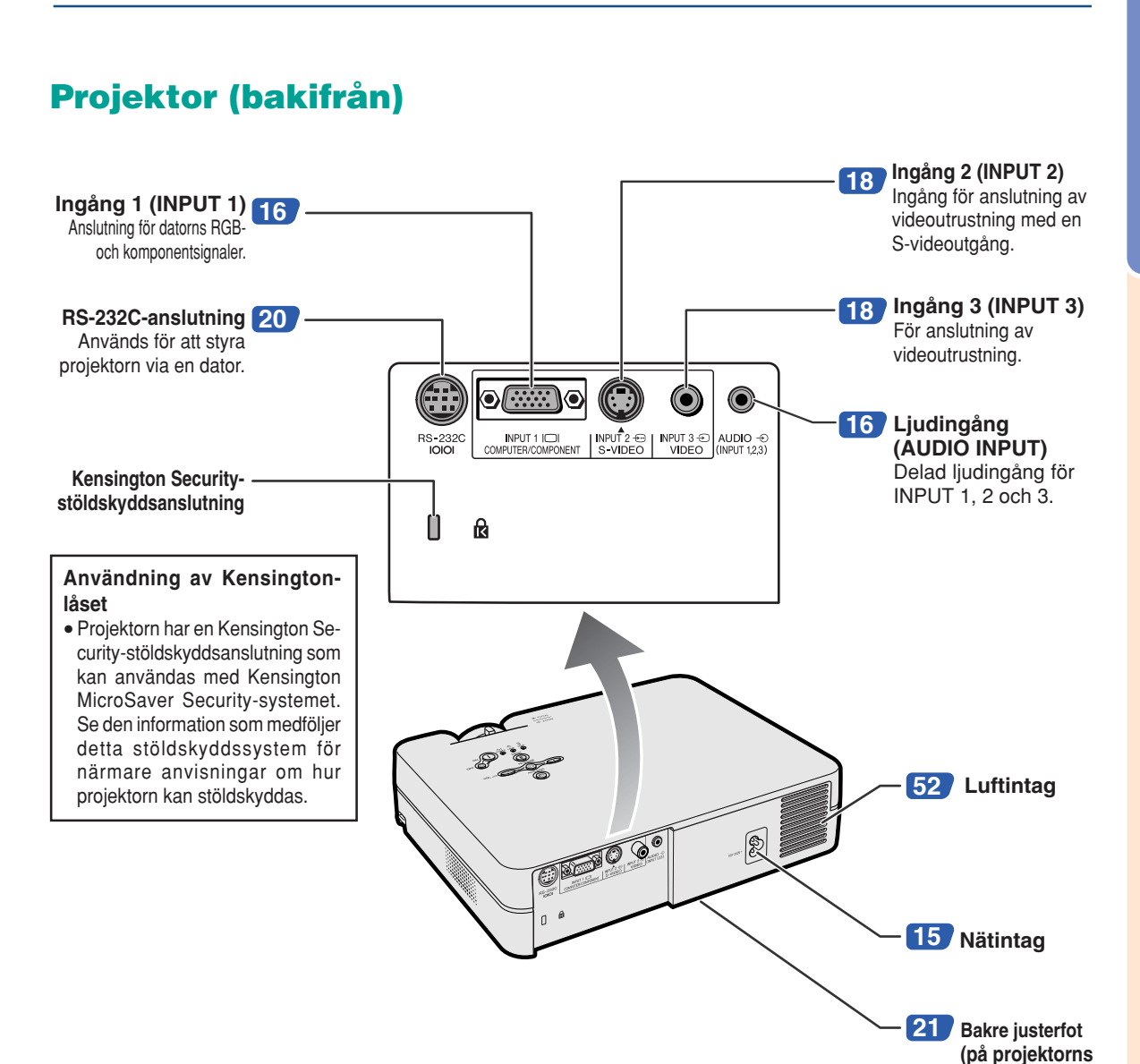

**undersida)**

<span id="page-15-0"></span>**Delarnas namn**

**Siffrorna inom ramarna hänvisar till de sidnummer i denna bruksanvisning där respektive funktioner beskrivs.**

# **Fjärrkontroll (framifrån)**

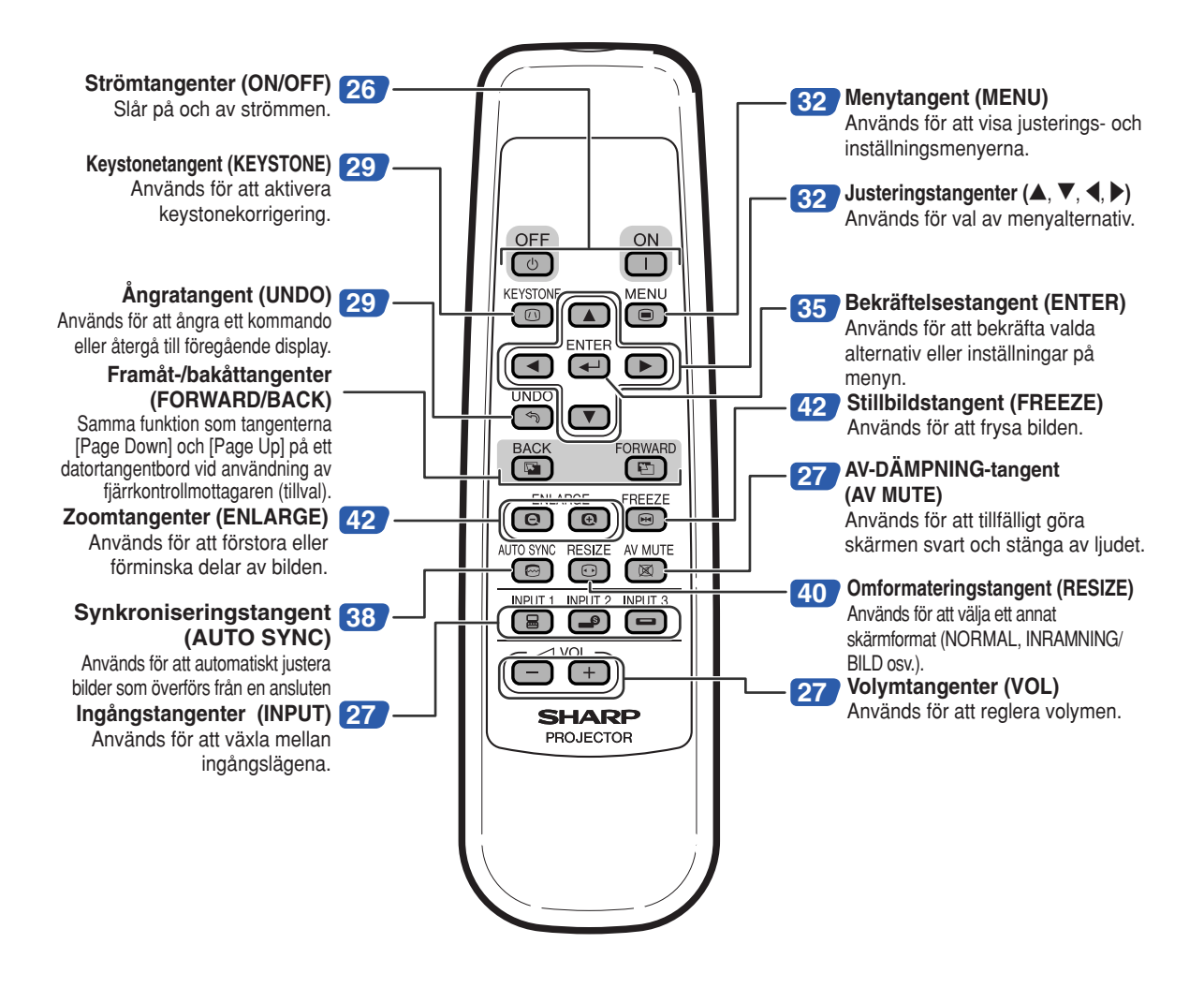

# <span id="page-16-0"></span>**Använda fjärrkontrollen**

# **Räckvidd**

■ **Fjärrkontrollen kan användas för att styra projektorn inom de avstånd som visas på bilden.**

# **Anm**

• För att underlätta kan signalen från fjärrkontrollen reflekteras via en skärm. Signalens effektiva användningsavstånd kan variera något beroende på materialet på den reflekterande ytan.

### **Vid användning av fjärrkontrollen:**

- Fjärrkontrollen får inte tappas, utsättas för fukt eller höga temperaturer.
- Fjärrkontrollen kan fungera felaktigt i lysrörsbelysning. Flytta i så fall projektorn bort från sådan lysrörsbelysning.

# **Sätta i batterier**

**Batterierna (två styck R-6-batterier (storlek "AA", UM/ SUM-3, HP-7 e.likn.)) medföljer i kartongen.**

- **1 Tryck på markeringen** ▲ **på luckan och skjut den i pilens riktning.**
- **2 Sätt i de medlevererade batterierna.** • Sätt i batterierna så att polerna passas rätt samman med  $(+)$  och  $(-)$  markeringarna i batterifacket.
- **3 Fäst luckan och skjut den tills den klickar på plats.**

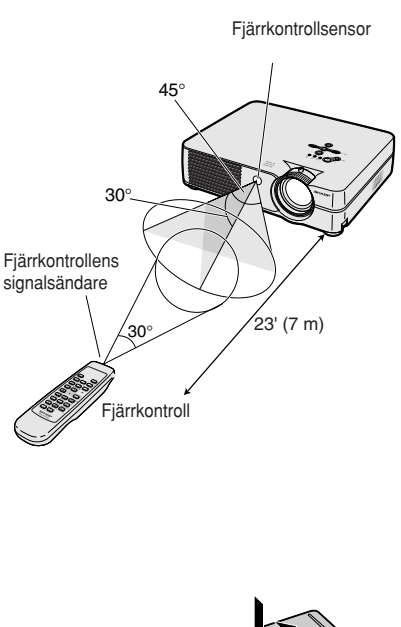

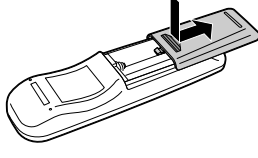

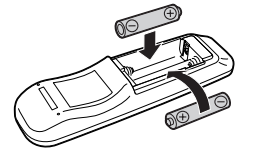

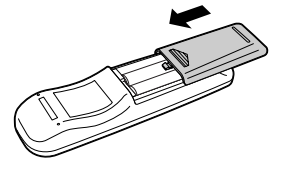

### **Fel användning av batterierna kan resultera i att de börja läcka eller exploderar. Följ därför föreskrifterna härunder.**

### **Observera**

- Sätt i batterierna så att polerna passas rätt samman med  $\oplus$  och  $\ominus$  markeringarna i batterifacket.
- Batterier av olika typ har olika egenskaper och man bör därför inte blanda batterierna om de är olika.
- Blanda inte nya och gamla batterier. Detta kan nedsätta batteriernas livstid och kan göra att de gamla batterierna börjar läcka.
- Ta ut batterierna ur fjärrkontrollen när de inte längre har någon kraft i sig, eftersom de i annat fall kan börja läcka. Batterivätska som läckt ur batterierna är skadlig för huden, och måste torkas bort med en trasa.
- Batterierna som medföljer projektorn kan ta slut inom rätt kort tid beroende på hur de har förvarats. Byt därför ut dem så fort som möjligt mot nya batterier.
- Ta ut batterierna ur fjärrkontrollen om den inte ska användas under en längre tid.

<span id="page-17-0"></span>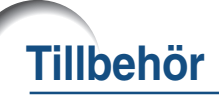

### **Medföljande tillbehör**

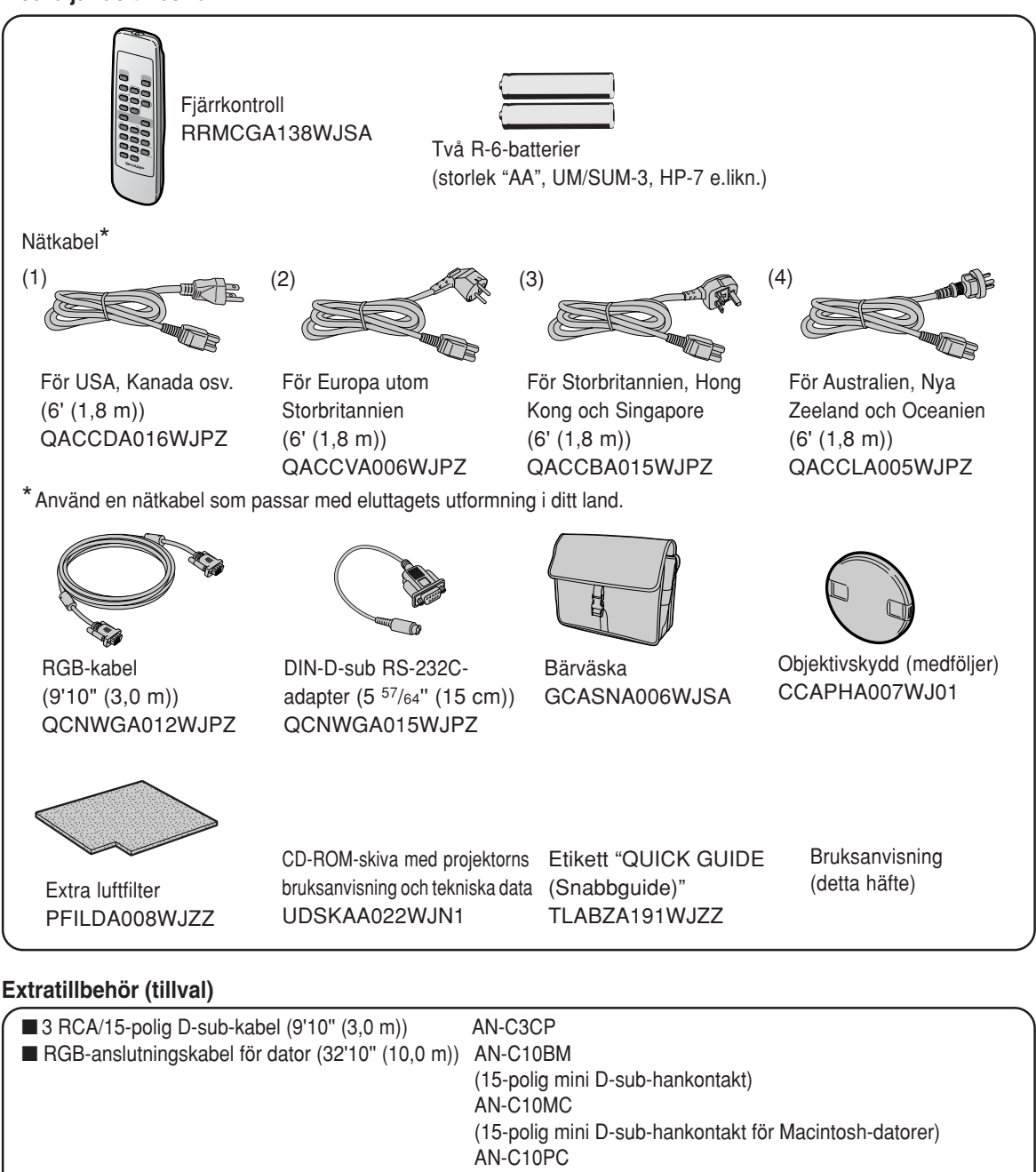

(för NEC-datorer i serien PC-98 (ej PC-9821 och PC-98NX)) ■ 5 BNC/15-polig D-sub-kabel (9'10" (3,0 m)) AN-C3BN  $\blacksquare$  RS-232C seriell styrkabel (32'10" (10,0 m)) AN-C10RS ■ Fjärrkontrollmottagare AN-MR1EL

Anm

• En del kablar kanske inte finns i vissa regioner. Kontakta närmaste auktoriserade Sharp-projektorhandlare eller serviceverkstad.

# <span id="page-18-0"></span>**Innan anslutningarna**

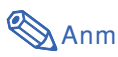

- Stäng av projektorn och annan utrustning som ska anslutas innan anslutningarna görs. När alla anslutningar gjorts, ska du slå på projektorn och den andra utrustningen.
- Vid anslutning av en dator ska du se till att denna slås på sist efter det att anslutningarna har gjorts.
- Läs bruksanvisningarna för den andra utrustningen innan du gör några anslutningar.

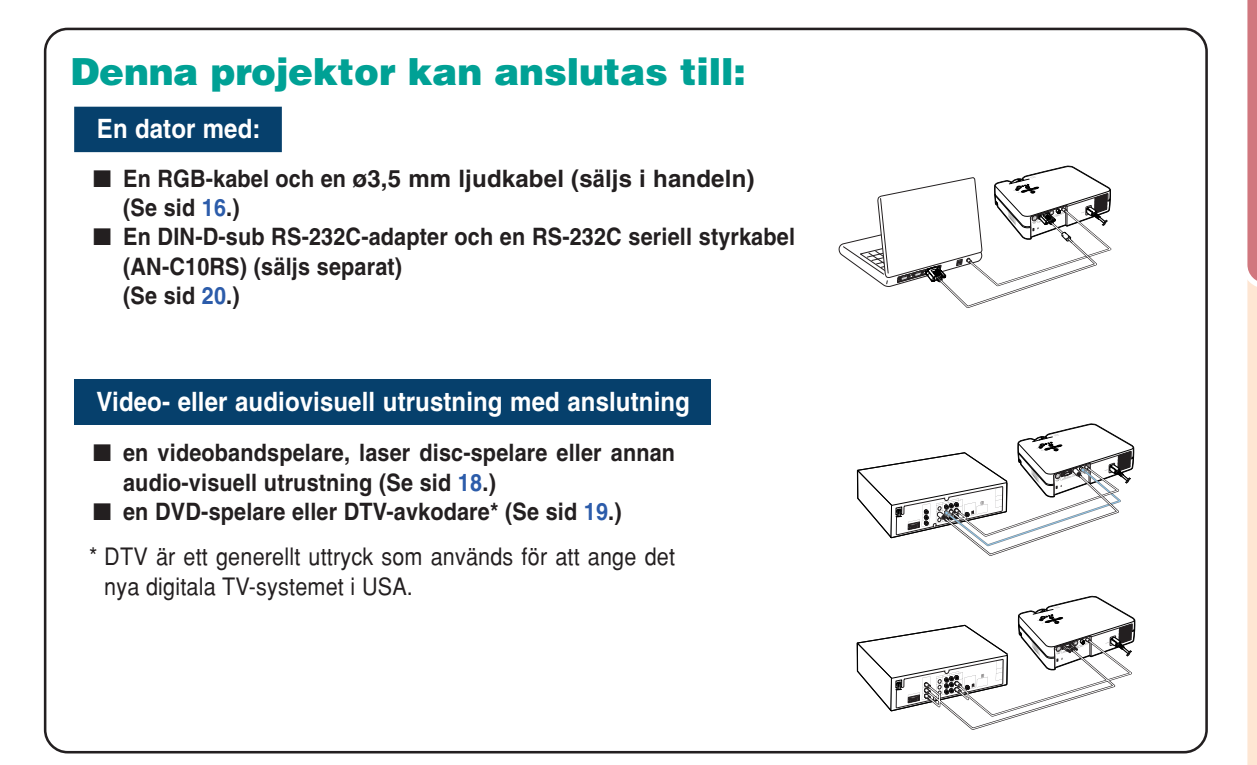

# **Ansluta nätkabeln**

**Anslut den medlevererade nätkabeln till nätintaget på projektorns baksida.**

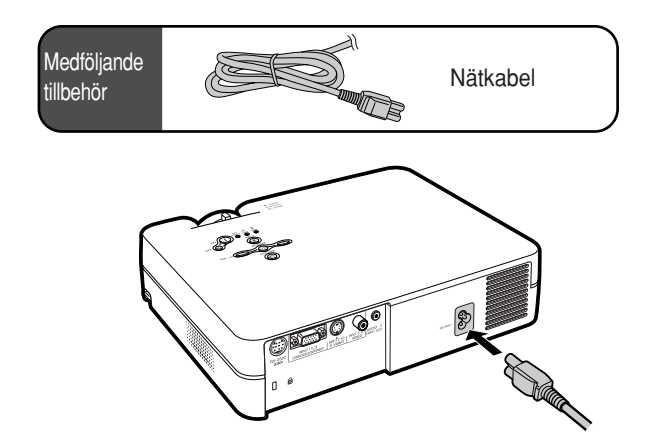

# <span id="page-19-0"></span>**Ansluta projektorn till en dator**

# **Ansluta till en dator med RGB-kabeln**

- **1 Anslut projektorn till datorn med den medföljande RGB-kabeln.**
	- •Säkra kontakterna genom att dra åt vridskruvarna i kontakterna.
- **2 För att mata in en ljudsignal, anslut projektorn till datorn med den medföljande ø3,5 mm ljudkabeln (säljs i handeln eller som Sharpreservdel QCNWGA013WJPZ).**

# **Anm**

- •**Välj "RGB" under "Signaltyp" på menyn "Bild" när projektorn ansluts till en dator på detta sätt. (Se sid [37](#page-40-0).)**
- •Se avsnittet "Tabell över datorkompatibilitet" på sid **[62](#page-65-0)** för en förteckning över datasignaler som är kompatibla med projektorn. Användning av andra datasignaler än de som tas upp i förteckningen kan orsaka felfunktion.
- •Vid anslutning till en Macintosh-dator kan det krävas en Macintosh-adapter. Kontakta din närmaste auktoriserade Sharpprojektorhandlare eller serviceverkstad.
- •Beroende på den dator som används kan det hända att en bild inte projiceras om inte datorns inställning för utsignalen har ändrats till datorns externa utgång. Se datorns bruksanvisning angående hur man ändrar datorns inställning för utsignal.

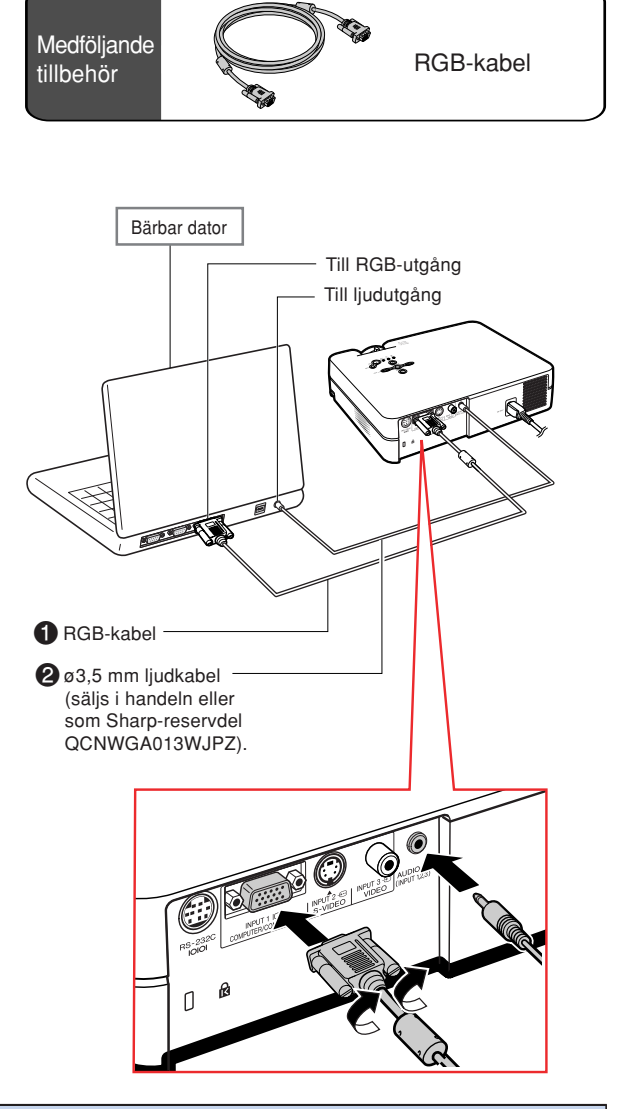

# **Anslutning av kabelkontakter med vridskruvar**

- Anslut kabeln med vridskruvskontakt och se till att den passas in i kontakten på rätt sätt. Dra sedan åt vridskruvarna på båda sidor av kontakten.
- Ta inte bort ferritkärnan som sitter fast på RGB-kabeln.

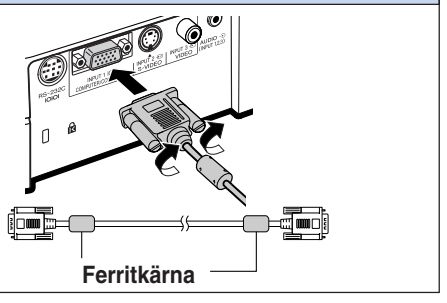

# **"Plug and Play"-funktion (vid anslutning via en 15-polig anslutning)**

- Projektorn är kompatibel med VESA-standard DDC 1/DDC 2B. Projektorn och VESA DDC-kompatibla datorer kommunicerar automatiskt sina nödvändiga inställningar till varandra för snabb och enkel installation.
- Innan du använder "Plug and Play"-funktionen måste du se till att projektorn ansluts först och att den anslutna datorn slås på sist i kedjan.

# **Anm**

• DDC "Plug and Play"-funktionen i denna projektor fungerar endast tillsammans med VESA DDC-kompatibla datorer.

# <span id="page-21-0"></span>**Ansluta projektorn till videoutrustning**

### **Anslutning till videoutrustning med en S-video-, kompositvideoeller ljudanslutningskabel**

**Med hjälp av en S-video-, video- eller ljudanslutningskabel kan man ansluta en videobandspelare, laser disc-spelare eller annan audiovisuell utrustning till INPUT 2-, INPUT 3- och AUDIO-anslutningarna.**

- **1 Anslut projektorn till videoutrustningen med en S-video- eller kompositivideokabel (båda säljs i handeln).**
- **2 Anslut projektorn till videoutrustningen med en ø3,5 mm minijack/RCA-ljudkabel (säljs i handeln).**

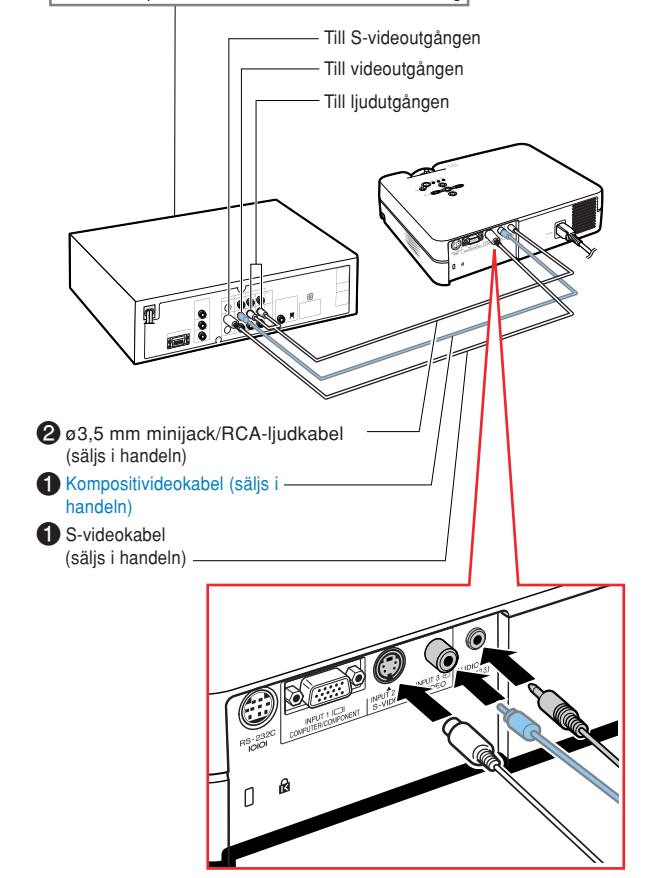

Videobandspelare eller annan audiovisuell utrustning

# **Anm**

- För INPUT 2-anslutningen (S-VIDEO) används ett videosignalsystem i vilket bilden delas in i färg- och ljusstyrkesignaler för att ge bilden högre kvalitet. Om du vill se en bild med högre kvalitet ska du ansluta en S-videokabel, som införskaffats i handeln, mellan INPUT 2-anslutningen på projektorn och S-videoutgången på andra videoutrustningen.
- •En RCA-ljudkabel för ø3,5 mm minijack (säljs i handeln) krävs för ljudinmatning.

# <span id="page-22-0"></span>**Anslutning till videoutrustning med komponentsignal**

**Använd en 3 RCA/15-polig D-sub-kabel vid anslutning till INPUT 1-anslutningen, komponentvideoutrustning, som t.ex. DVD-spelare och DTVavkodare\*.**

- **\* DTV är ett generellt uttryck som används för att ange digital-TV.**
	- **1 Anslut projektorn till videoapparaten med 3 RCA/15-polig Dsub-kabeln.**
- **2 Anslut projektorn till videoapparaten med en ø3,5 mm minijack/RCA-ljudkabel (säljs i handeln).**

### **Anm**

- **När projektorn ansluts till videoutrustningen på detta sätt, ska du välja "Komponent" under "Signaltyp" på menyn "Bild". (Se sid [37.](#page-40-0))**
- I detta fall rekommenderas användning av en ø3,5 mm minijack/RCA-ljudkabel (säljs i handeln) för överföring av ljudet.

**Extra** kabel 3 RCA/15-polig D-sub-kabel Typ: AN-C3CP  $(9' 10'' (3,0 m))$ 

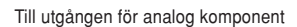

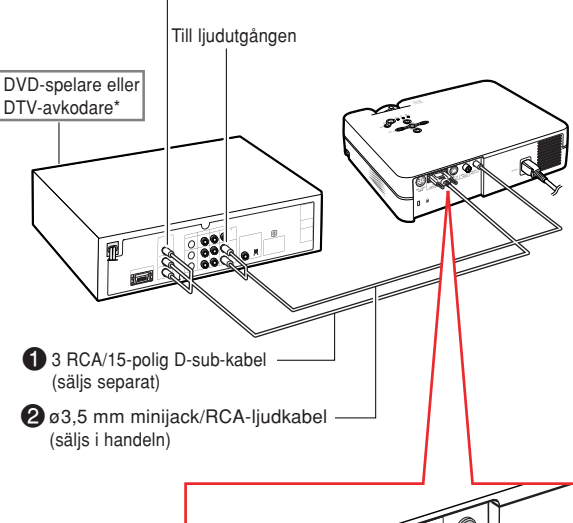

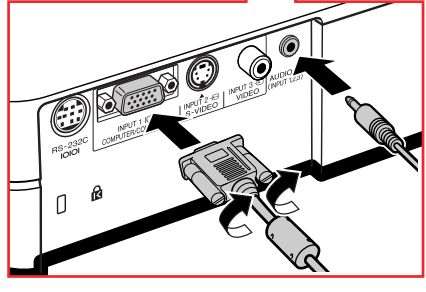

# <span id="page-23-0"></span>**Styra projektorn med en dator**

## **Ansluta till en dator med en DIN-D-sub RS-232Cadapter och en RS-232C seriell styrkabel**

**När RS-232C-anslutning på projektorn ansluts till en dator med en DIN-D-sub RS-232C adapter och en RS-232C seriell styrkabel (korstyp, säljs separat), kan datorn användas för att styra projektorn och kontrollera dess status. Se sid [61](#page-64-0) för mer information.**

> **1 Anslut den medföljande DIN-D-sub RS-232C-adaptern till en RS-232C seriell styrkabel (säljs separat).**

**2 Använd ovanstående kablar för att ansluta projektorn till datorn.**

# **Anm**

- Datorn ska alltid stängas av innan en RS-232C seriell styrkabel ansluts eller kopplas bort. Annars kan datorn skadas.
- Om inte dator-anslutningen är korrekt inställd kan det hända att RS-232C-funktionen inte fungerar. Mer information finns i datorns bruksanvisning.
- Se sida **[60](#page-63-0)** för anslutning av en RS-232C seriell styrkabel.

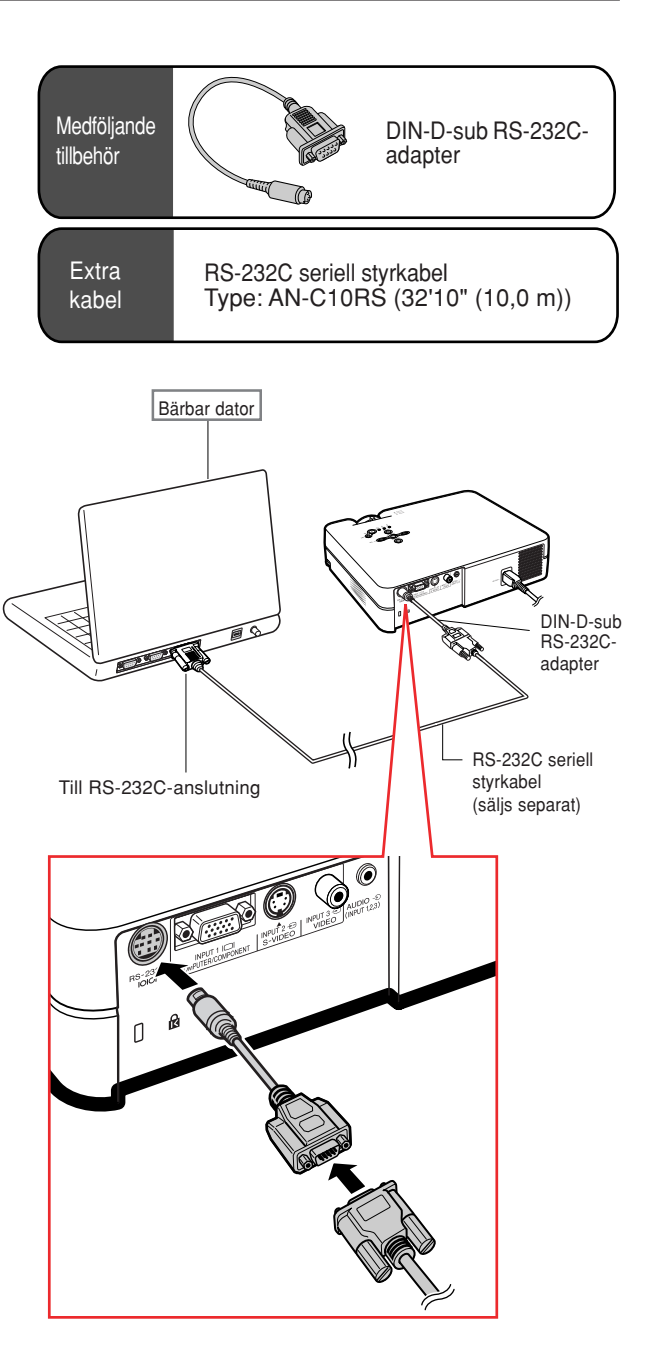

# <span id="page-24-0"></span>**Justera fötterna**

**Projektorns höjd kan ställas in med justerfötterna fram och bak på projektorn när den placeras på en ojämn yta eller om duken är vinklad.**

**Bilden kan projiceras högre genom att justera projektorns fötter om den står lägre än duken.**

- **1 Tryck in fotspärrarna på båda sidor, lyft samtidigt projektorn för att justera höjden, och släpp sedan fotspärrarna.**
- **2 Du kan finjustera genom att vrida på projektorns främre justerfötter.**
	- Du kan justera projiceringen med den bakre justerfoten under projektorn när den är placerad högre än skärmen.

# **Anm**

- När projektorn ska sättas tillbaka till det ursprungliga läget håller du stadigt i projektorn och trycker på fotspärrarna samtidigt som den sänks ned försiktigt.
- Projektorn kan justeras upp till cirka 12 grader fram och 3 grader bak från standardpositionen.

### **Försiktig**

- Tryck inte på fotspärrarna utan att stadigt hålla i projektorn när justerfötterna är förlängda.
- Håll inte i objektivet när projektorn justeras i höjdled.
- Var försiktig när du sänker ner projektorn så att du inte klämmer fingrarna mellan justerfoten och projektom.

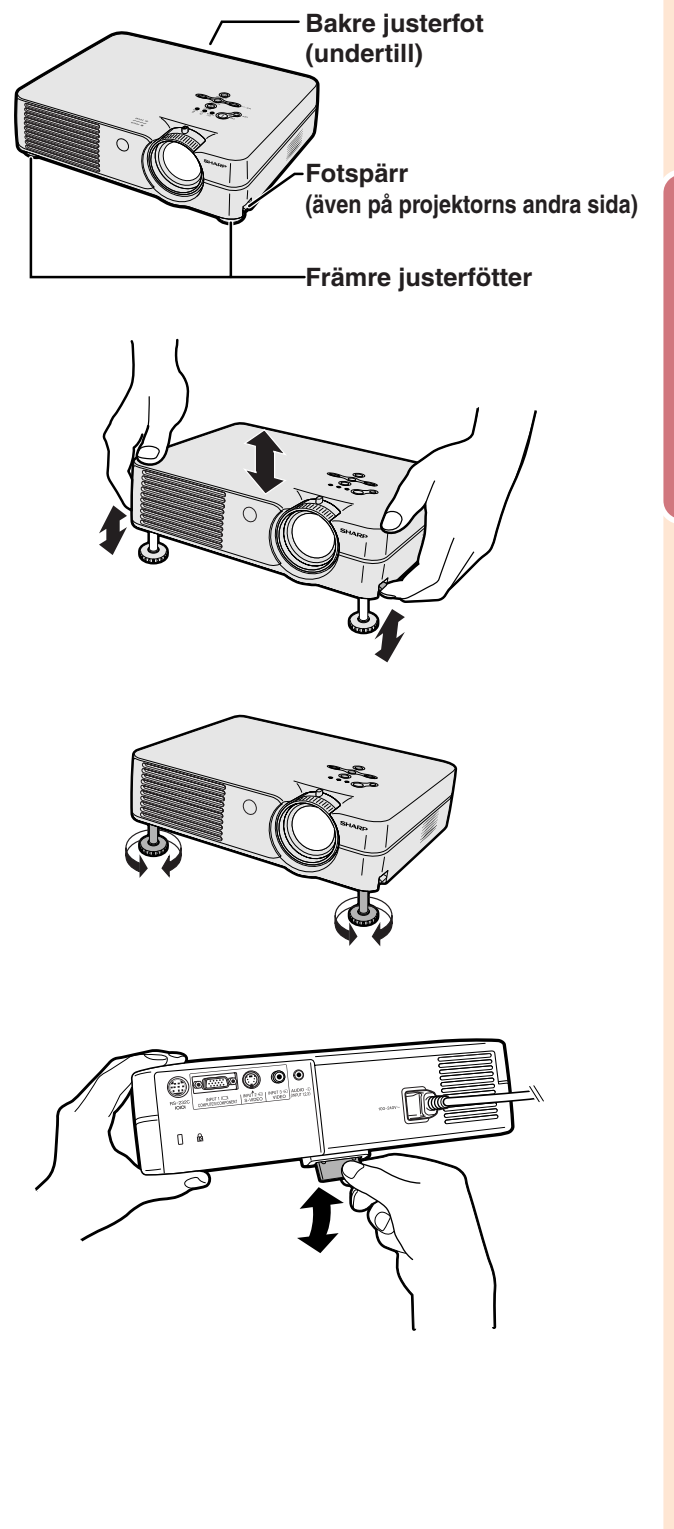

# <span id="page-25-0"></span>**Justera objektivet**

**Du kan fokusera bilden och justera bildformatet som önskas med fokuseringsringen och zoomspaken på projektorn.**

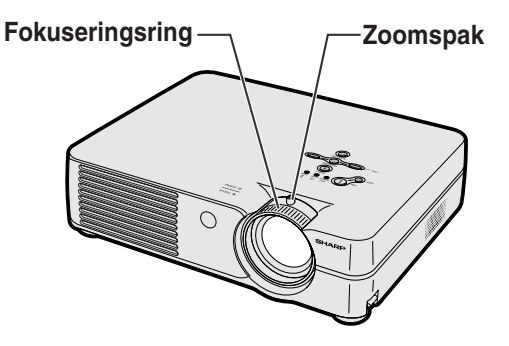

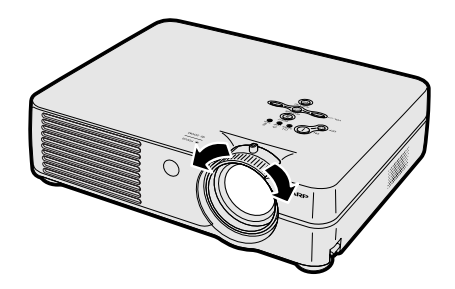

**2 Rör på zoomspaken för att zooma.**

**1 Vrid på fokuseringsringen för att**

**justera fokuseringen.**

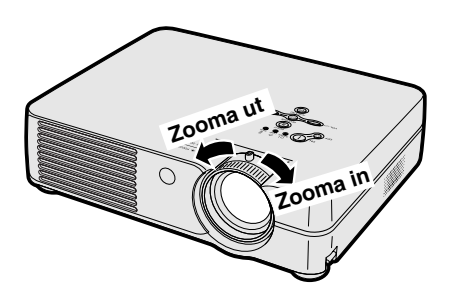

# <span id="page-26-0"></span>**Uppställning av duken**

**Placera projektorn i rät vinkel mot duken och med alla fötter i kontakt med underlaget och i jämn höjd. Detta ger bästa möjliga bild.**

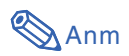

90°

**Ovanifrån**

- Projektorns objektiv bör centreras i dukens mitt. Bilden blir förvrängd och tittningen försvåras om en föreställen horisontal linje från objektivets centrum inte håller rät vinkel mot duken.
- Placera duken så att den inte utsätts för direkt solljus eller rummets belysning för att få en så bra bild som möjligt. Ljus som träffar duken direkt orsakar bleka färger och försvårar tittningen. Dra för gardinerna och dämpa belysningen i rummet om visningen görs i ett rum med mycket solljus eller annan stark belysning.
- En polariserande duk kan inte användas tillsammans med denna projektor.

### **Normal uppställning (projicering framifrån)**

■ Placera projektorn på det erforderliga avståndet från duken beroende på det bildformat som önskas. (Se sid **[24](#page-27-0)**.)

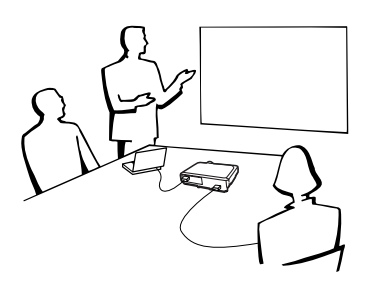

# **Exempel på normal uppställning**

i.

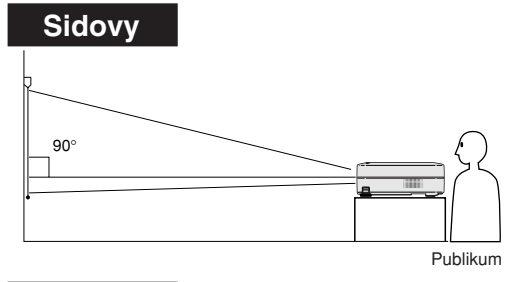

•Avståndet från duken till projektorn varierar beroende på dukens storlek.

**[Sid 24](#page-27-0)**

- Grundinställningen kan användas när projektorn placeras framför duken. Om den projicerade bilden spegelvänds eller vänds upp-och-ned, skall "PRJ funk." ställas på "Fram". **[Sid 50](#page-53-0)**
- •Placera projektorn så att en föreställen horisontal linje från objektivets centrum håller rät vinkel mot duken.

# <span id="page-27-0"></span>**Dukstorlekar och projiceringsavstånd**

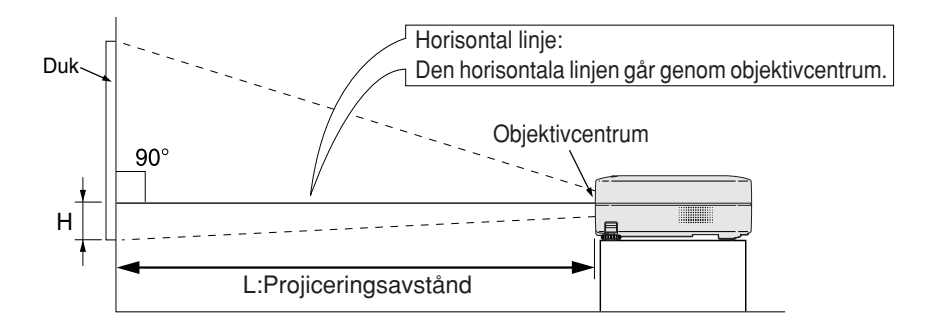

### **NORMAL-läge (4:3)**

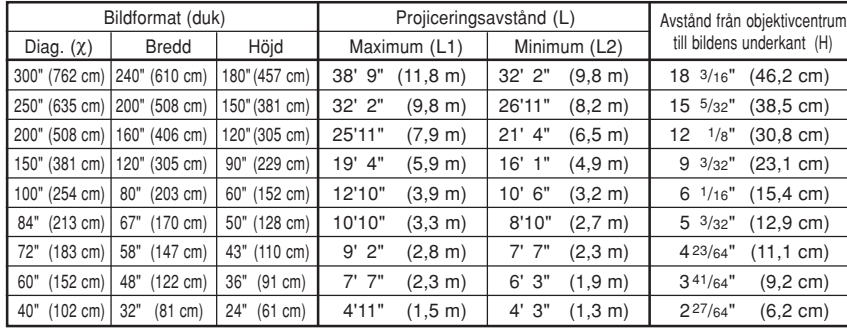

Formel för bildformat i förhållande till projiceringsavstånd

χ: Bildformat (diagonalt) (tum)

#### **[Fot/tum]**

L1 (fot) =  $(0,0396X - 0,0546) / 0,3048$ L2 (fot) =  $(0.0330\chi - 0.0546) / 0.3048$ H (tum) = 0,0606χ

### **[m/cm]**

L1 (m) =  $0,0396\% - 0,0546$ L2  $(m) = 0,0330X - 0,0546$  $H$  (cm) = 0,0606 $X \times 2,54$ 

### **STRÄCKNING-läge (16:9)**

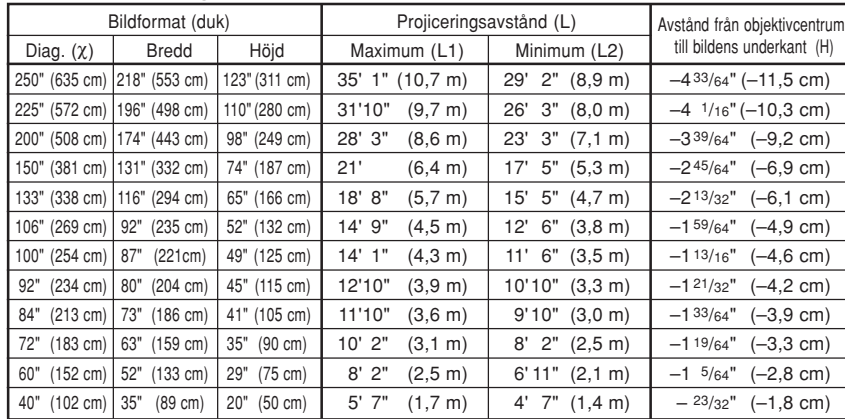

Formel för bildformat i förhållande till projiceringsavstånd

χ: Bildformat (diagonalt) (tum)

#### **[Fot/tum]**

L1 (fot) =  $(0.04314X - 0.0546) / 0.3048$ L2  $(tot) = (0.03595X - 0.0546) / 0.3048$ H (tum) = – 0,01807χ

### **[m/cm]**

L1 (m) =  $0,04314X - 0,0546$ L2 (m) =  $0,03595\chi - 0,0546$ H (cm) =  $-0,01807\chi \times 2,54$ 

# **Anm**

• Formeln ovan har en felmarginal på ± 3%.

• Värden som indikeras med minus (–) indikerar avståndet från objektivcentrum under bildens underkant.

# <span id="page-28-0"></span>**Projicering av en spegelvänd/upp-och-nedvänd bild**

### **Projicering bakifrån duken**

- Placera en genomskinlig duk mellan projektorn och tittarna.
- Spegelvänd bilden genom att ställa "PRJ funk." på "Bak". Se sid **[50](#page-53-0)** angående användning av denna funktion.

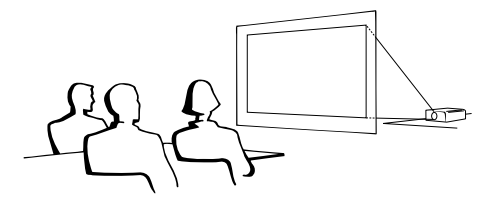

### **Projicering med en spegel**

■ Placera en spegel (vanlig, plan spegel) framför objektivet.

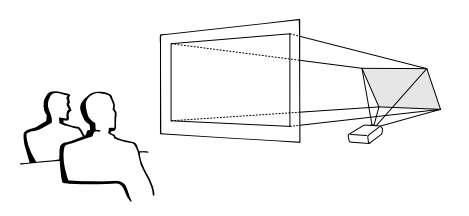

### **Försiktig**

• Om en spegel används, ska projektorn och spegeln placeras så att liuset inte träffar tittarnas ögon.

# **Takmontering**

■ För denna typ av installation rekommenderas användning av Sharps takmonteringsfäste (säljs separat).

Kontakta din närmaste auktoriserade Sharp-projektorhandlare eller serviceverkstad för anskaffning av det rekommenderade takmonteringsfästet (säljs separat) innan projektorn monteras på detta sätt.

- Takmonteringsfästet AN-PGCM95, dess förlängningsrör AN-EP101B och universalfästet AN-JT299 (för montering i lutande tak; enbart USA)
- Takadaptern BB-A10T, dess takmonteringssystem BB-NVHOLDER280, BB-NVHOLDER550 och BB-NVHOLDER900 (för TYSKLAND).
- Takmonteringsfästet AN-A10T, dess förlängningsrör AN-TK201 och AN-TK202 (för andra länder än USA och TYSKLAND).
- Justera projektorns läge så att det passar med avståndet (H) från objektivcentrum (se sid **[24](#page-27-0)**) till bildens undre kant då projektorn monteras i taket.
- Bilden kan vändas upp och ned genom att ställa "PRJ funk." på "Tak+Fram". Se sid **[50](#page-53-0)** för användning av denna funktion.

När grundinställningarna används. ▼ **Skärmvisning**

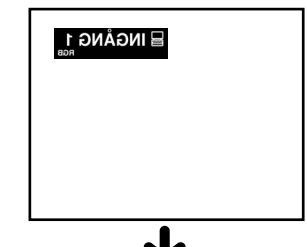

Bilden är spegelvänd.

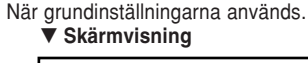

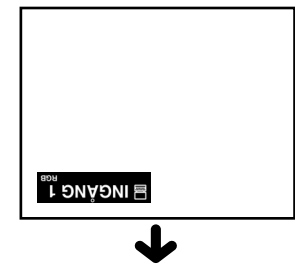

Bilden har vänts upp och ned.

# <span id="page-29-0"></span>**Grundläggande tillvägagångssätt**

**Anslut annan extern utrustning till projektorn innan du utför något av följande moment.**

### **Försiktig**

- Språket förinställt på fabriken är engelska.Följ anvisningarna på sid **[28](#page-31-0)** om du vill ändra till ett annat språk i skärmdisplayen.
- **1 Anslut nätkabeln till ett eluttag.**
	- •Strömindikator tänds röd och projektorn ställs i beredskapsläget.

## **2 Tryck på på projektorn eller på fjärrkontrollen.**

• Strömindikator lyser nu grönt. Projektorn är klar att använda efter att Lampbytesindikatorn (LAMP) tänds och meddelandet om uppvärmning försvinner.

### **Anm**

- Lampbytesindikatorn (LAMP) visar projiceringslampans status.
	- **Grön:** Lampan är klar att användas. **Blinkande grön:** Lampan värms upp och stängs av.

### **Röd: Lampan ska bytas.**

- Om strömmen slås av och sedan på med det samma efter detta kan det ta en stund innan lampbytesindikatorn (LAMP) tänds.
- Vänta i minst 30 sekunder efter att strömmen slagits på med att överföra kommandona, när projektorn ska manövreras med hjälp av RS-232Ckommandon från en dator.
- Projektorn kan inte användas så länge meddelandet om uppvärmning visas.
- Inmatningsfältet för tangentkoden visas när "Stöldskydd" (se sid **[48](#page-51-0)**) är inställt. Skriv in tangentkoden.

### **Anm**

- Tryck på de tangenter som tidigare ställdes in på projektorn eller fjärrkontrollen.
- •Se "Stöldskydd (Ställa in stöldskydd)" på sid **[48](#page-51-0)** för detaljer om stöldskyddsfunktionen.

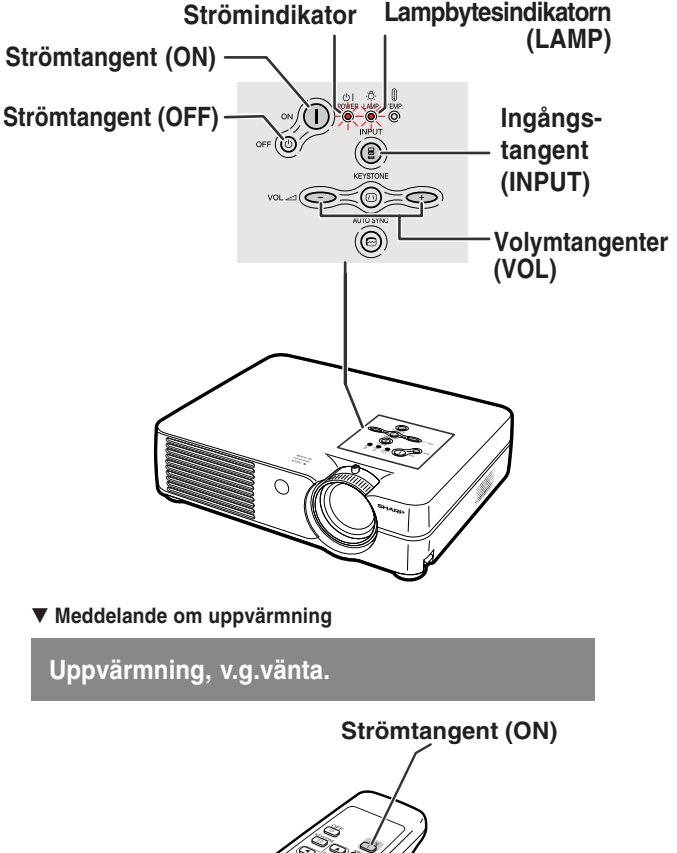

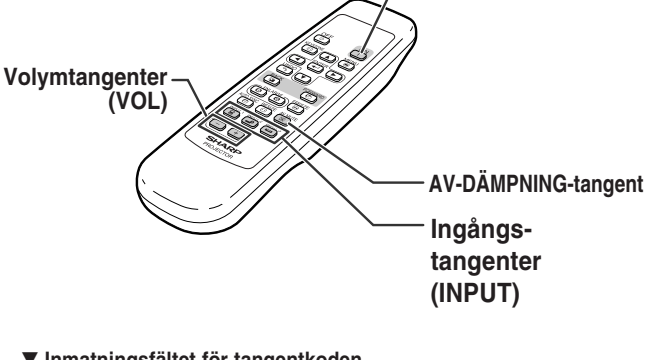

▼ **Inmatningsfältet för tangentkoden**

**Stöldskydd**

<span id="page-30-0"></span>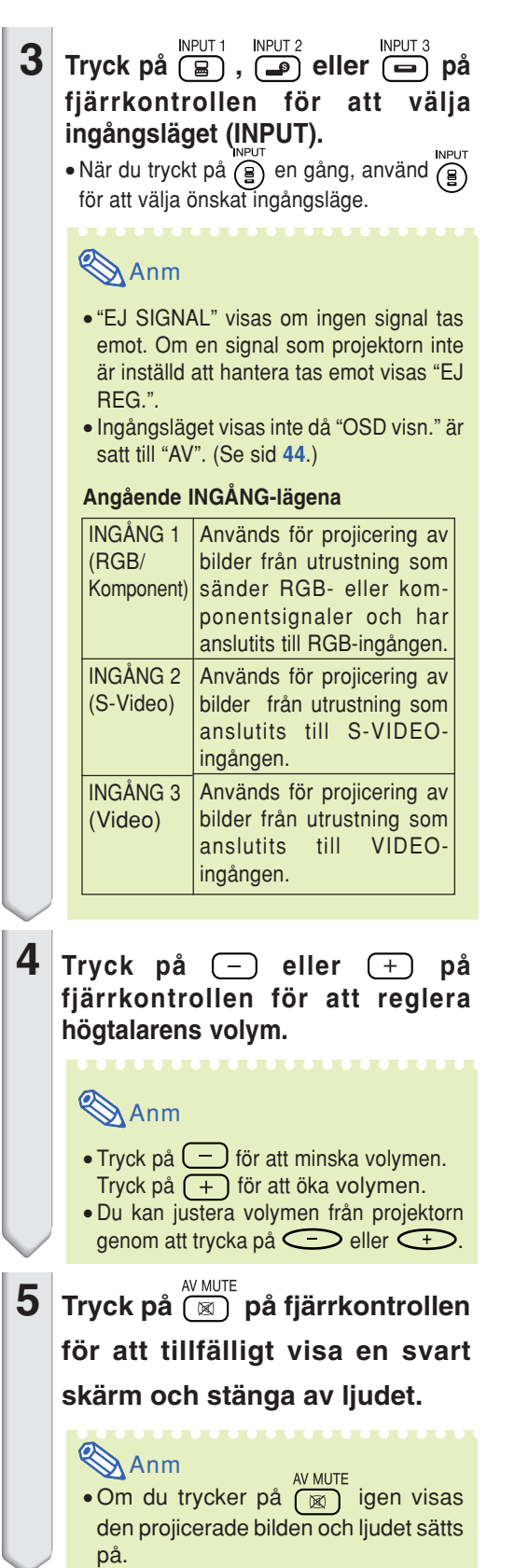

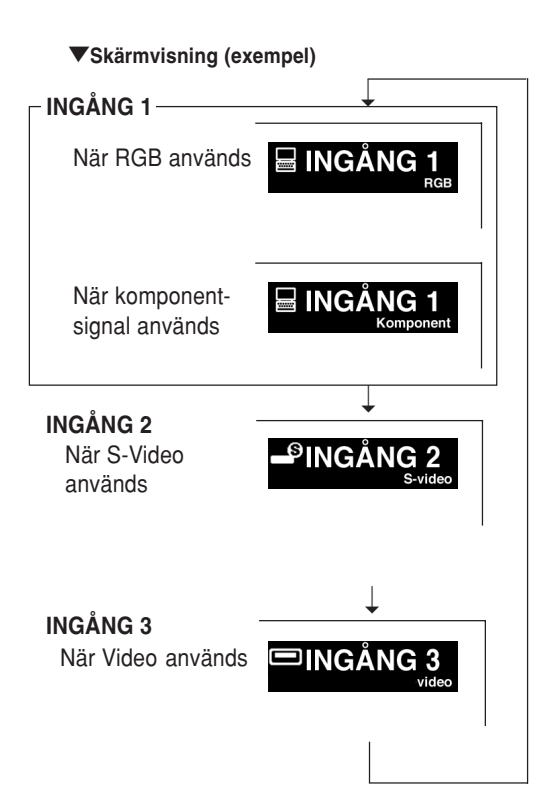

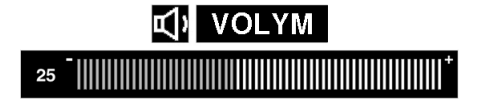

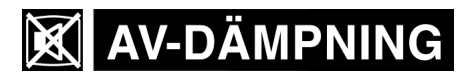

# <span id="page-31-0"></span>**Bildprojicering**

**6 Tryck på på projektorn eller på fjärrkontrollen, och tryck sedan på samma tangent igen medan bekräftelsemeddelandet visas för att stänga av projektorn.**

### **Anm**

- •Om du trycker på **oFF** $\circled{b}$  eller  $\circled{b}$  av misstag och inte vill stänga av strömmen kan du vänta tills bekräftelsesmeddelande försvinner.
- •Projektorn kan inte användas medan meddelandet "Slut. Vänta." visas.

### **Försiktig**

• Koppla inte loss nätkabeln under bildvisning eller när kylfläkten är igång. Detta kan orsaka skador i projektorn som följd av överhettning, eftersom kylfläkten då stannar.

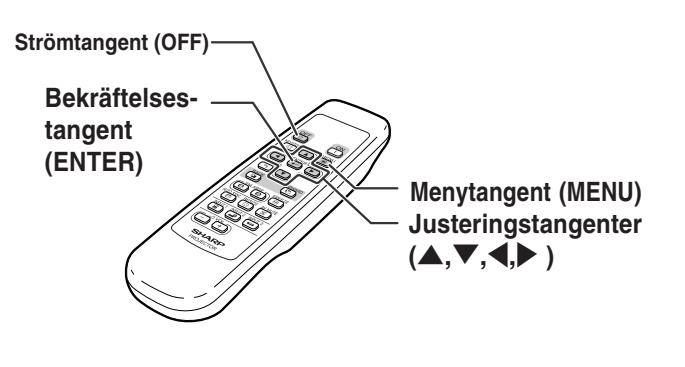

Slå av strömmen?

Ja:Tryck igen

 $\circ$ 

Slut. Vänta.

Nej:V.G. vänta

# **Välja språk på skärmdisplayen**

**Språket på skärmdisplayen kan ställas in till engelska, tyska, spanska, holländska, franska, italienska, svenska, portugisiska, kinesiska, koreanska eller japanska.Se sid [32 till 35](#page-35-0) angående användning av menyskärmen.**

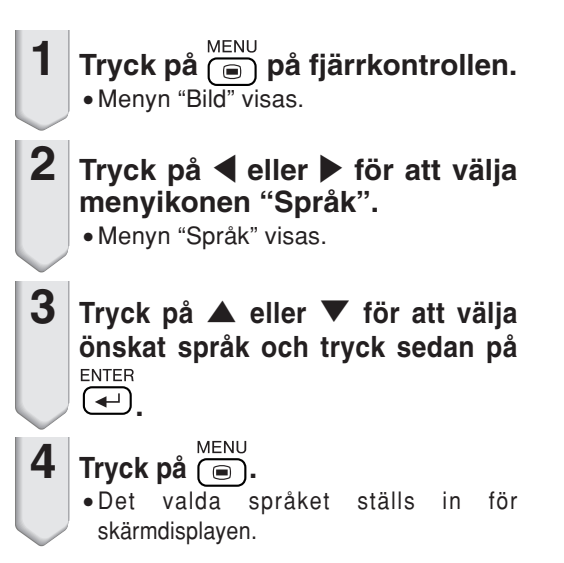

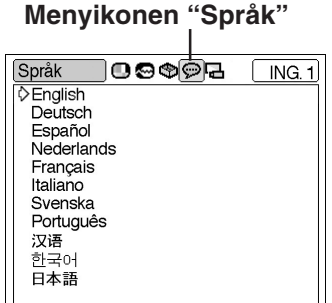

**END-** VÄL/JUS. ← ENTER

# <span id="page-32-0"></span>**[Keystone-korrigering](#page-71-0) (Korrigera trapetsförvrängning)**

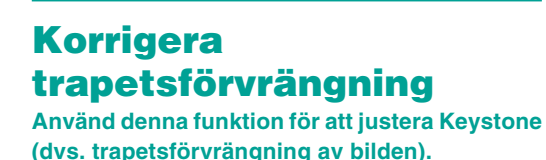

### **Anm**

• Om bilden projiceras i en vinkel antingen uppifrån eller underifrån mot duken förvrängs bilden och man får s.k. trapetsförvrängning.

Keystone-korrigering är en justering som görs för att eliminera trapetsförvrängning.

- Trapetsdistorsionen kan korrigeras upp till ±35 graders vinkel (när bildvisningsläget ar inställt på "NORMAL" (se sid **[40](#page-43-0)**)).
- **1 Tryck på .**
	- KEVSTONE • Du kan också använda (@) på projektorn.

### **2 Tryck på**  $\blacktriangle$ ,  $\nabla$ ,  $\blacktriangleleft$  eller  $\blacktriangleright$  för att **justera Keystone.**

 $\bullet$  Du kan också använda  $\bigcirc$  och

på projektorn för att justera Keystone.

# **Anm**

- •Eftersom bildens trapetsdistorsion kan korrigeras upp till ±35 graders vinkel (när bildvisningsläget ar inställt på "NORMAL" (se sid **[40](#page-43-0)**)) kan även duken som används ställas in diagonalt till den vinkeln.
- Tryck på (•) för att återgå grundinställningen.
- Raka linjer och bildkonturer kan vara taggiga under tiden bilden justeras.

- **3 Tryck på**  $\overset{\text{KEYSTONE}}{\text{CD}}$ .
	- $\bullet$  Du kan också använda  $\textcircled{\tiny{n}}$  på projektorn.

## **Anm**

• Du kan använda samma inställningar som gäller i NORMAL 4:3-läge för 16:9-läget.

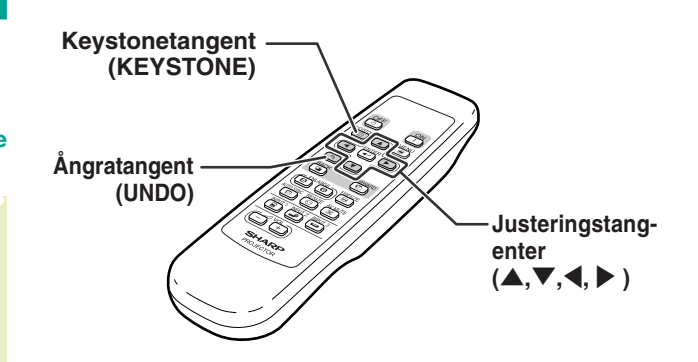

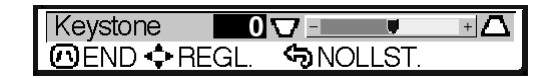

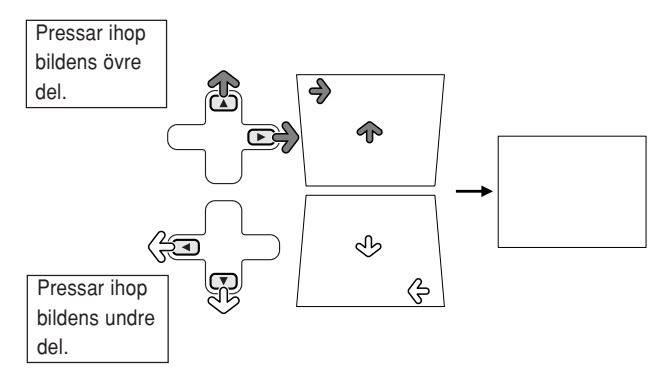

<span id="page-33-0"></span>**Förteckningen visar de alternativ som kan ställas in i projektorn.**

### ■ **INGÅNG 1-läget**

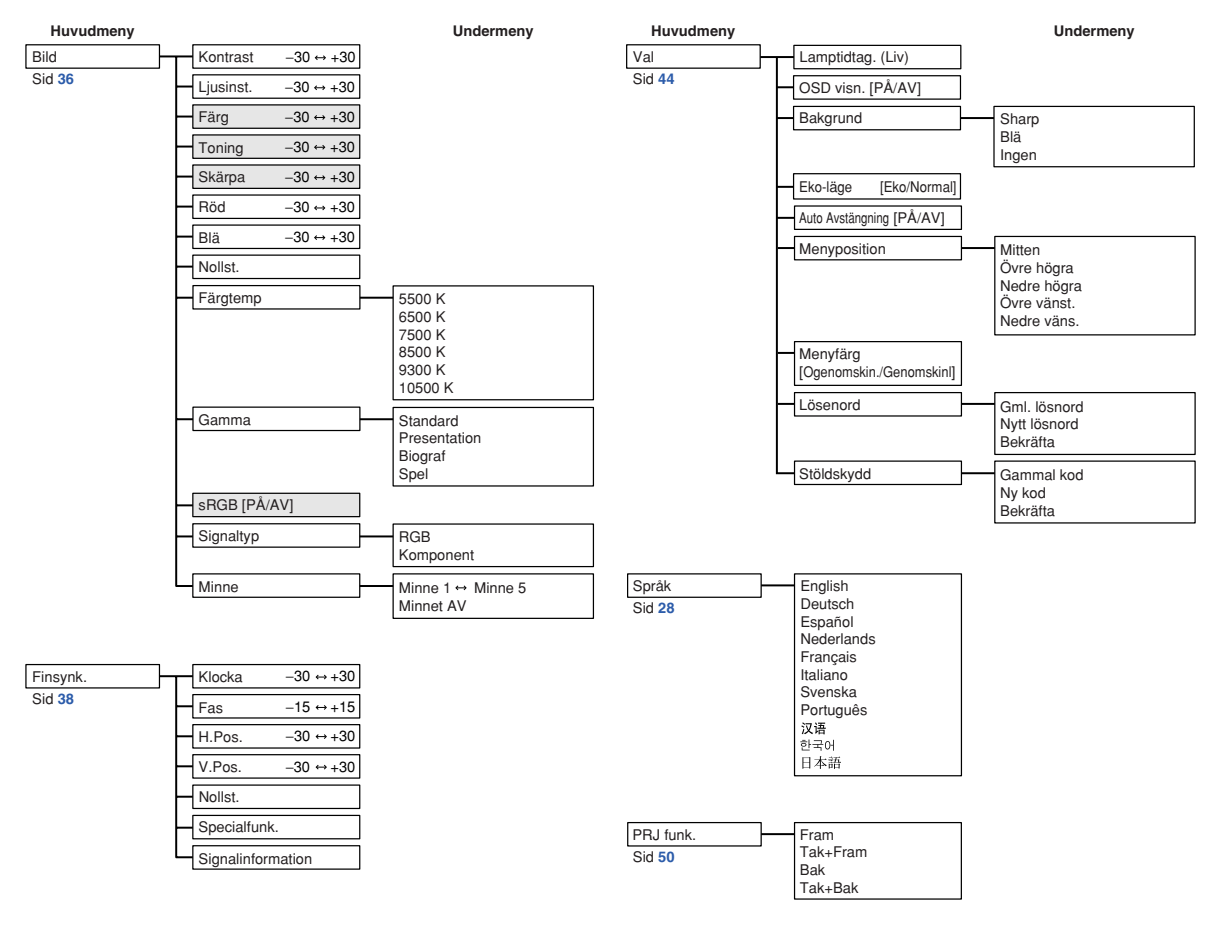

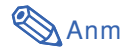

- På menyn "Bild" för INGÅNG 1 visas "Färg", "Toning" och "Skärpa" bara när "Signaltyp" har ställts in på "Komponent".
- På menyn "Bild" för INGÅNG 1 visas "sRGB" bara när "Signaltyp" har ställts in på "RGB".

### <span id="page-34-0"></span>■ **INGÅNG 2/3-lägena**

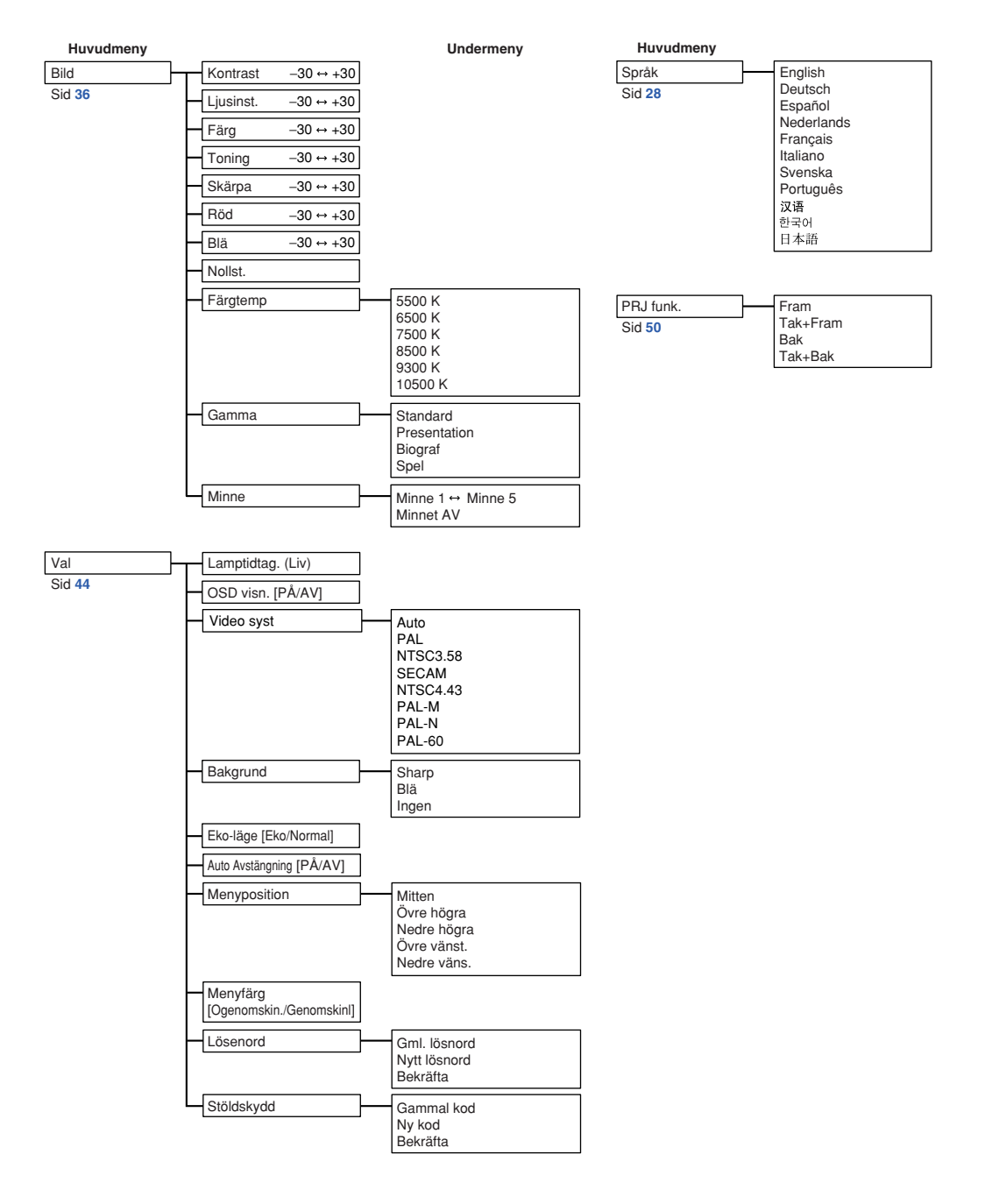

<span id="page-35-0"></span>**På menyskärmarna kan du justera bilden och olika projektorinställningar. Du kan navigera i menyerna med fjärrkontrollen på följande sätt.**

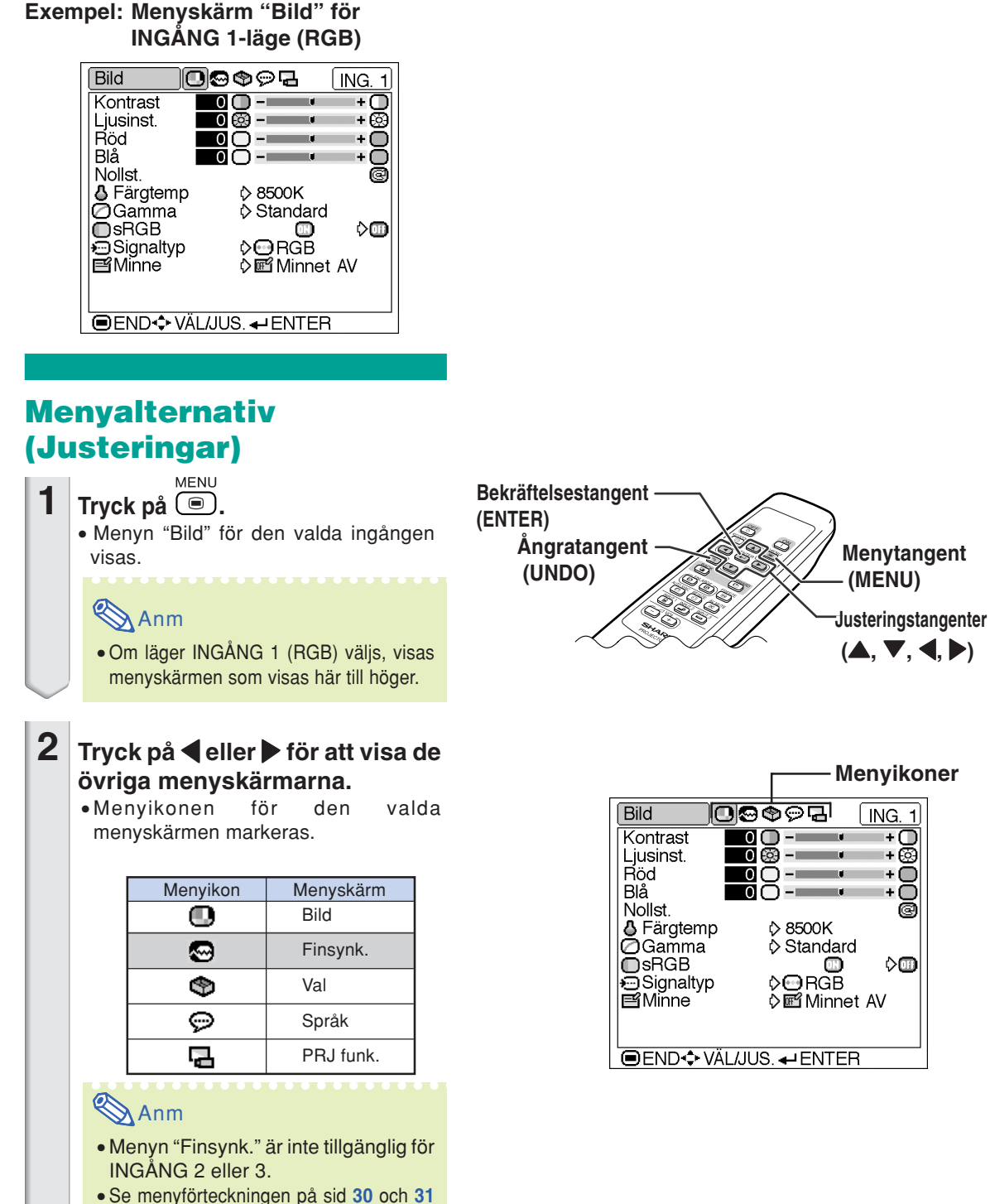

för mer information om menyerna.
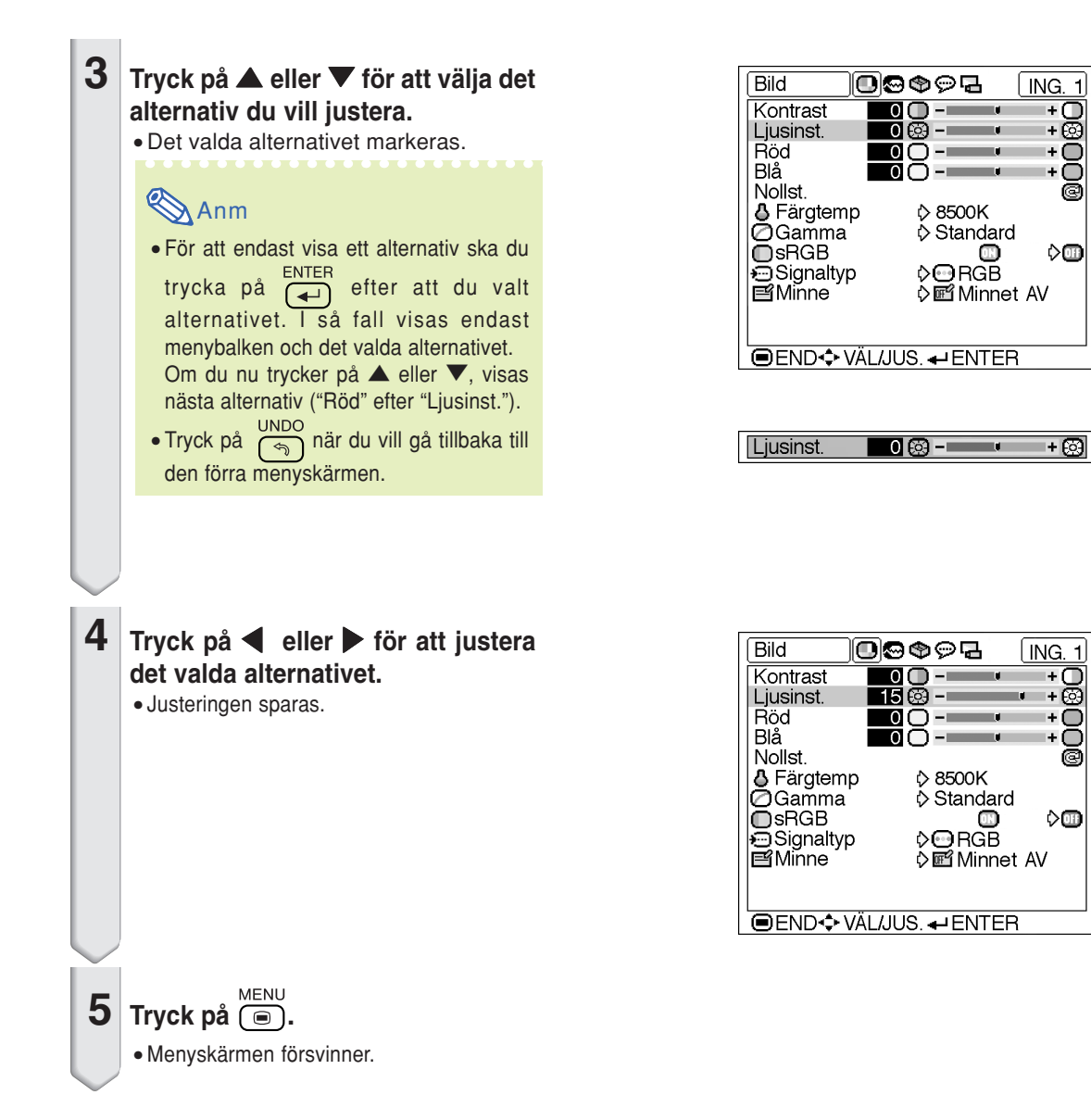

 $\mathbf{I}$ 

⊙

Ō H.

◯ Ŀ.

ē

 $\diamond$ o

ന

ඹ

O

Ō ō

♦

÷.

 $\ddot{}$ ඹ

### **Menyalternativ (Inställningar)**

### **1 Tryck på .**

• Menyn "Bild" för den valda ingången visas.

#### **Anm**

• Om läget INGÅNG 1 (RGB) väljs, visas menyskärmen som visas här till höger.

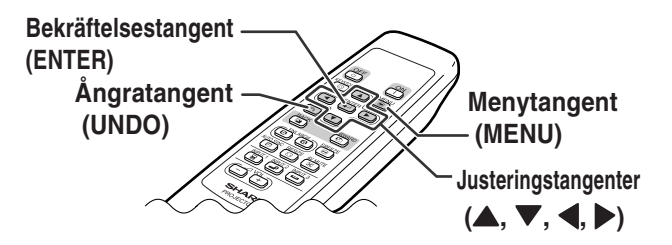

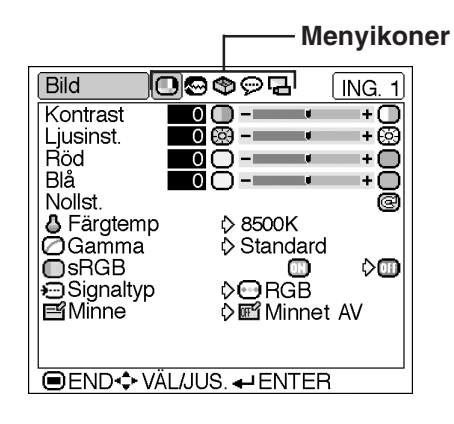

### **2 Tryck på** \ **eller** | **för att visa de övriga menyskärmarna.**

• Menyikonen för den valda menyskärmen markeras.

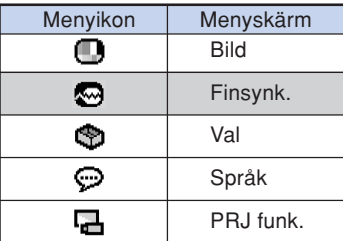

#### $O$  or  $O$  or  $O$ Val [ ING. 1] *D* Lamptidtag. (Liv) 300 tim(90%) OSD visn. ÖÓ ∩ Ω ♦Ö.  $\overline{D}\diamond$ Ж **画** Menyfärg  $\blacksquare$ ◇■ E Lösenord **名Stöldskydd END**<sup>→</sup> VÄL/JUS. ← ENTER

### **Anm**

- Menyn "Finsynk." är inte tillgänglig för INGÅNG 2 eller 3.
- Se menyförteckningen på sid **[30](#page-33-0)** och **[31](#page-34-0)** för mer information om menyerna.

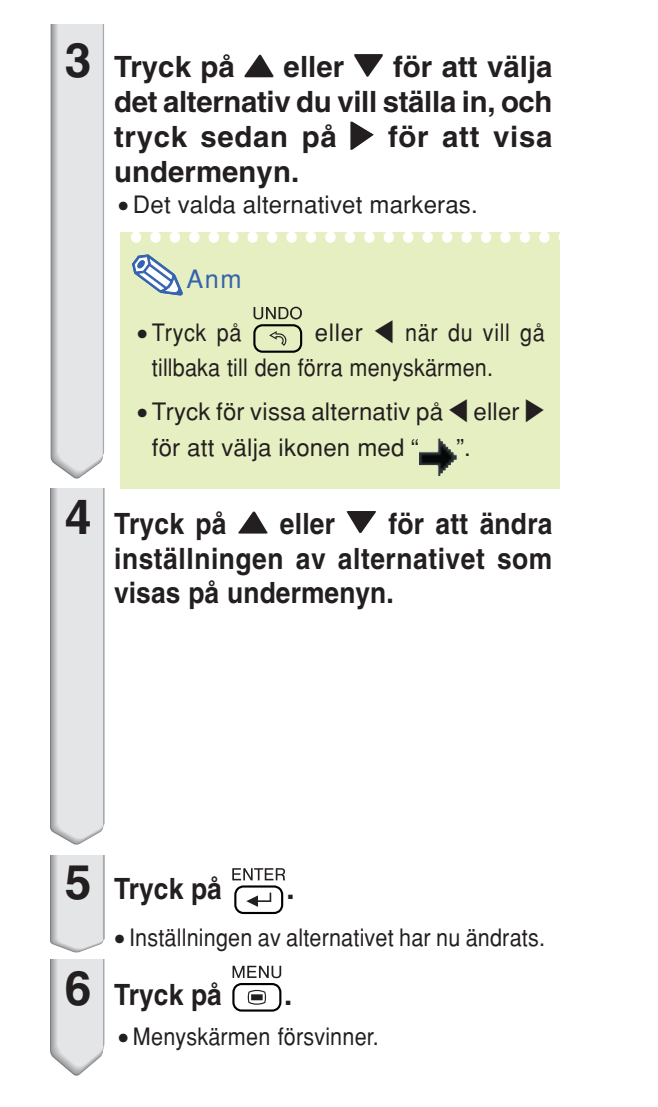

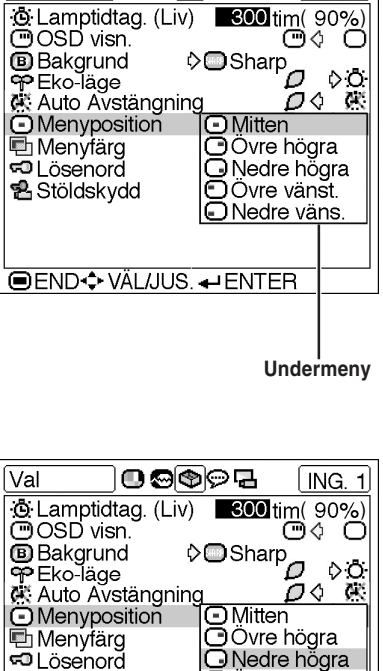

 $0$  .  $\circ$ 

l ING. 1Ì

 $\overline{\mathsf{Val}}$ 

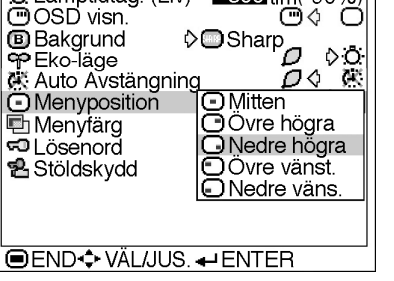

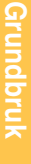

<span id="page-39-0"></span>**Du kan justera projektorns bild enligt dina önskemål på menyn "Bild". För att navigera i menyskärmen, se sid [32 till 35.](#page-35-0)**

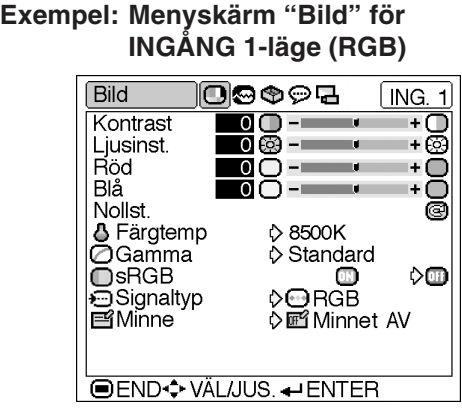

### **Justera bilden**

**Välj alternativ på menyn "Bild" och justera bilden.**

#### **Beskrivning av inställningar**

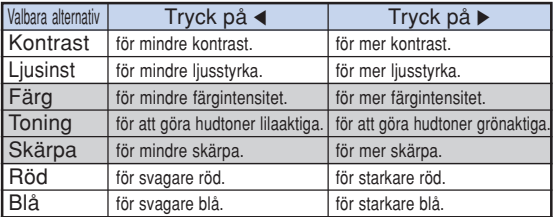

## **Anm**

- "Färg", "Toning" och "Skärpa" visas inte när du väljer INGÅNG 1 och ställer in "Signaltyp" på "RGB".
- "Skärpa" kan justeras vid avkänning av signalerna 480I, 480P, 540P, 580I, 580P, 720P, 1035I eller 1080I när "Signaltyp" för INGÅNG 1 har ställts in på "Komponent".
- Välj "Nollst." och tryck på **ENTER** om du vill nollstäla alla inställningspunkter.

### **[Färgtemp](#page-71-0) (Justera färgtemperatur)**

**Välj "Färgtemp" på menyn "Bild" och sedan önskad färgtemperaturinställning.**

#### **Beskrivning av färgtemperaturinställning**

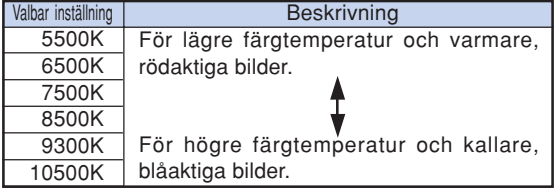

### **Anm**

•Värdena för "Färgtemp" är bara ungefärliga.

<span id="page-40-0"></span>**Gamma är en funktion för förbättring av bildkvaliteten, som ger en fylligare bild genom att lätta upp bildens mörkare partier utan att de ljusare partiernas ljusstyrka påverkas.**

**När du visar bilder med återkommande mörka scener, såsom filmer eller konserter, eller när du visar bilder i ett ljust rum, gör denna funktion det lättare att se de mörka scenerna och ger ett intryck av ett större djup i bilden.**

**Välj "Gamma" på menyn "Bild" och sedan önskat gammaläge.**

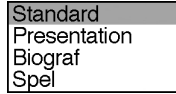

#### **Beskrivning av gammalägen**

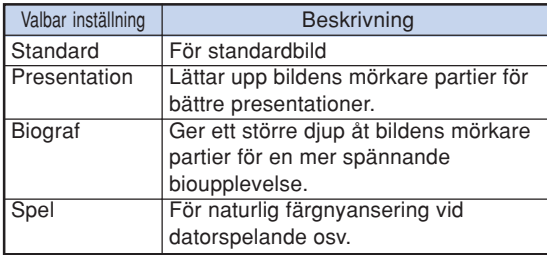

### **Anm**

• Gamma är inte tillgänglig för INGÅNG 1 när "sRGB" på menyn "Bild" har ställts in på "PÅ".

### **[sRGB](#page-71-0) (sRGB-inställning)**

**Välj "sRGB" på menyn "Bild" och ställ in på " (PÅ)" när du vill visa bilden i en naturlig färgton baserad på en originalbild.**

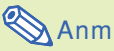

• När "sRGB" har ställts in på "PÅ";

- Gamma är inte tillgänglig.
- "Röd", "Blå" eller "Färgtemp" på menyn "Bild" kan inte justeras.
- För mer information om funktionen "sRGB" hänvisas till "http://www.srgb.com".

#### **Försiktig**

• När "sRGB" har ställts in på "PÅ" kan den projicerade bilden bli mörk, men detta är inget fel.

### **Signaltyp**

#### **(Signaltypsinställning)**

**Välj "Signaltyp" på menyn "Bild" och ställ in den på "RGB" eller "Komponent" för INGÅNG 1.**

#### **Beskrivning av signaltypsinställning**

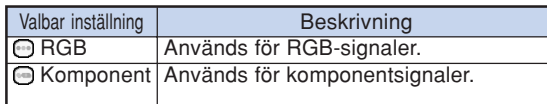

### **E Minne (Lagra och välja inställningar)**

**Använd denna funktion för att spara inställningarna på menyn "Bild". Oberoende av vilket insignalläge eller signaltyp du har valt, kan du välja de inställningar som du har sparat på en minnesplats.**

**Välj "Minne" och minnesplatsen på vilken du vill spara inställningarna på menyn "Bild". Justera därefter de olika inställningarna på menyn "Bild".**

#### **Beskrivning av minnespositioner**

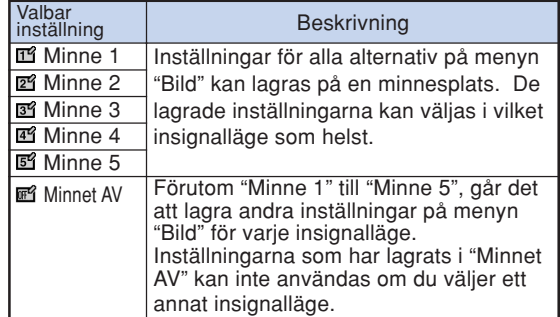

**Om du vill använda de lagrade inställningarna på menyn "Bild", välj "Minne" på denna meny och den minnesplats där du har lagrat dem.**

### **Anm**

• Du kan ändra de lagrade inställningarna efter att ha valt minnesplatsen med motsvarande inställningar.

<span id="page-41-0"></span>**På menyn "Finsynk." kan du justera datorbilden, ställa in datorns visningsläge och kontrollera insignalen. För att navigera i menyskärmen, se sid [32 till 35](#page-35-0).**

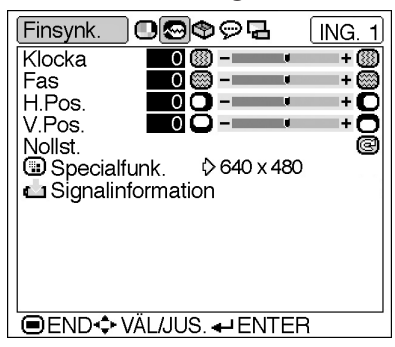

#### **Exempel: Menyskärm "Finsynk." för INGÅNG 1-läget**

### **Justera datorbilden**

**Vid oregelbundenheter såsom vertikala streck eller flimmer i delar av bilden, justera "Klocka", "Fas", "H.Pos." eller "V.Pos." för att få bästa möjliga datorbild.**

**Välj inställning på menyn "Finsynk." och justera datorbilden.**

#### **Beskrivning av inställningar**

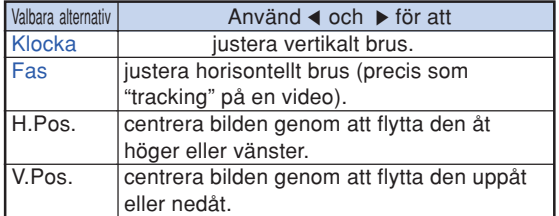

## **Anm**

- Du kan justera datorbilden automatiskt genom att trycka på (e) på projektorn eller på (e) på fjärrkontrollen.
- Välj "Nollst." och tryck på  $\overline{ }\ (\overline{ }\ )$  om du vill nollstäla alla inställningspunkter.

### **Specialfunk.**

#### **(Specialfunktionsinställningar)**

**Vanligtvis avkänns typen av ingångssignal och det korrekta upplösningsläget väljs automatiskt. För vissa signaler kan det dock vara nödvändigt att välja optimal upplösning med "Specialfunk." på menyn "Finsynk." för att passa datorns visningsläge.**

**Välj "Specialfunk." på menyn "Finsynk." och välj lämplig upplösning.**

### **Anm**

- Undvik att visa datormönster som repeteras varannan linje (vågräta ränder).
- (Bildflimmer kan uppstå, så att det blir svårt att se bilden.)
- •Välj 480P som insignal vid anslutning av en DVD-spelare eller digital videoutrustning.
- •Se "Signalinformation (Kontrollera insignalen)" på nästa sida för information om aktuell insignal.

### **Signalinformation**

#### **(Kontrollera insignalen)**

**Välj "Signalinformation" på menyn "Finsynk." för att kontrollera aktuell insignalinformation.**

## **SAnm**

•Projektorn visar antalet avsökta rader från audiovisuell utrustning som t.ex. en DVDspelare eller digital videoutrustning.

# <span id="page-43-0"></span>**Välja bildvisningssätt**

**Med denna funktion kan du modifiera eller anpassa bildvisningen så att den passar den bildsignal projektorn tar emot. Du kan välja mellan "NORMAL", "DOT BY DOT", "INRAMNING/BILD" och "STRÄCKNING" beroende på den signal som tas emot.**

## **Ändra bildvisningssätt**

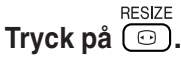

• Om du trycker på  $\overline{\mathcal{F}}$  ändras bilden som visas på sid **40** och **[41](#page-44-0)**.

**UNDO** 

• Tryck på  $\binom{5}{3}$  då ["OMFORMATERA"](#page-71-0) visas i bilden för att få tillbaka en normalbild.

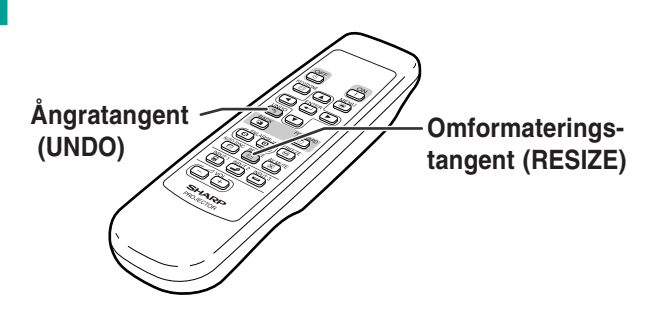

#### **DATOR**

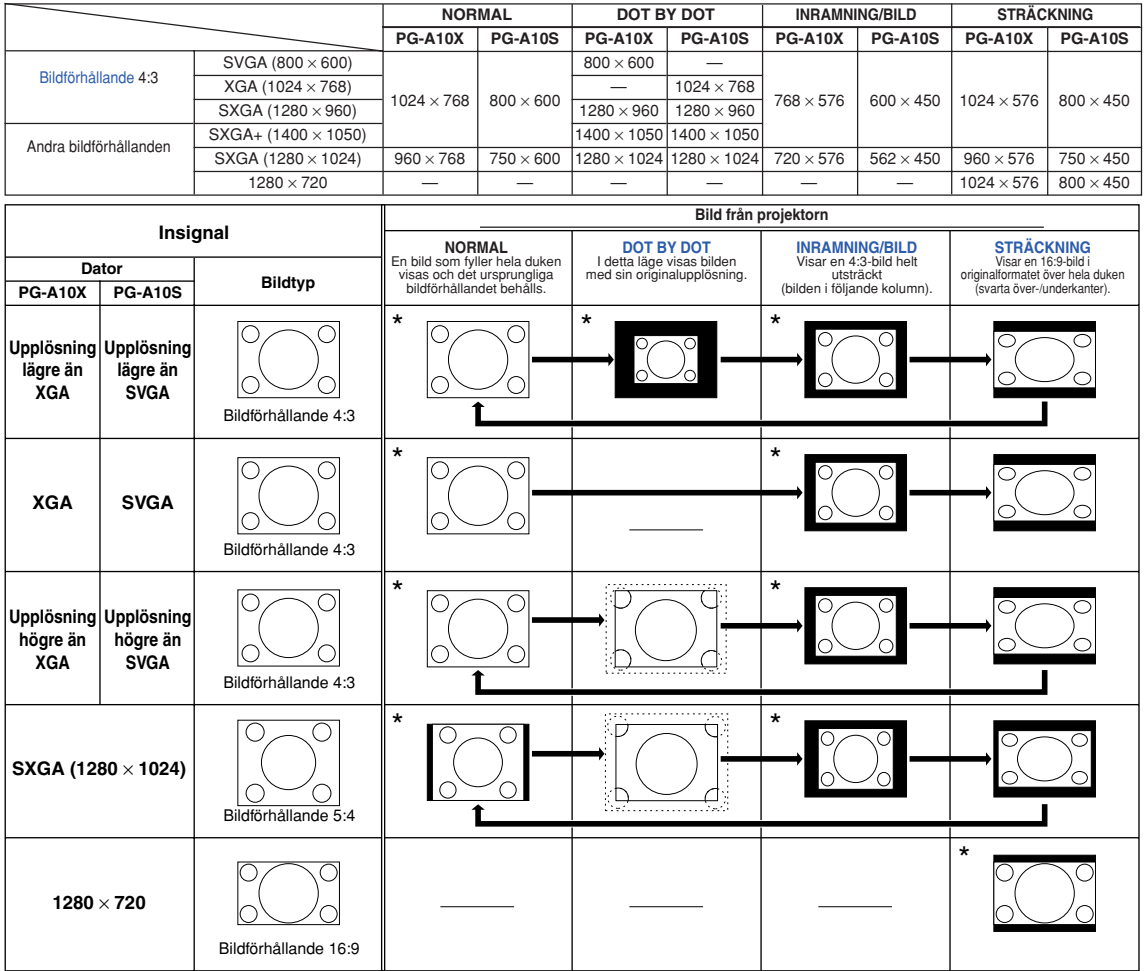

\* Projicerar en bild med det ursprungliga bildförhållandet utan beskärning.

: Beskuret område i vilket bilden inte kan projiceras. : Område där signalerna ligger utanför bilden.

<span id="page-44-0"></span>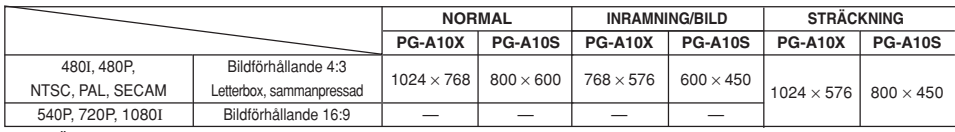

• "STRÄCKNING" är ett fast läge när 540P-, 720P- eller 1080I-signaler tas emot.

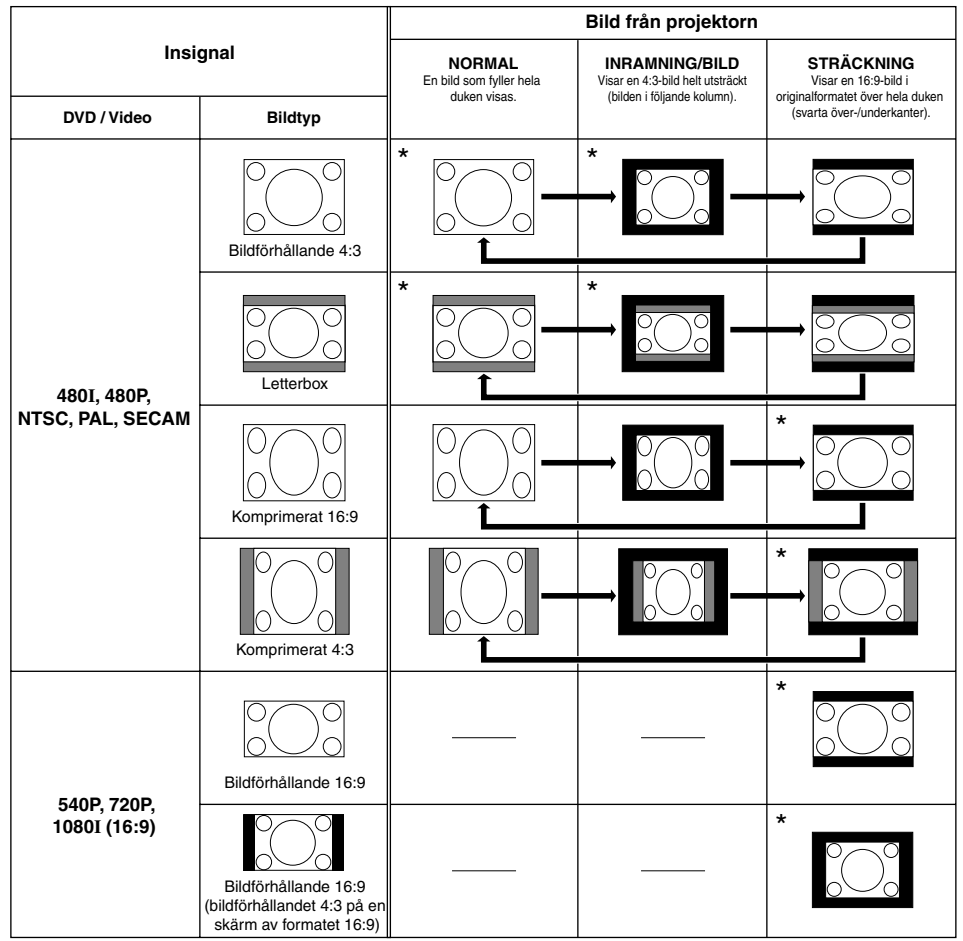

\* Projicerar en bild med det ursprungliga bildförhållandet utan beskärning.

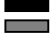

: Beskuret område i vilket bilden inte kan projiceras.

: Område i vilket bilden inte ingår i ursprungssignalen.

**Du kan frysa en filmbildruta och förstora en viss del av bilden med fjärrkontrollen. Med dessa funktioner kan du förklara bilden ingående för publiken.**

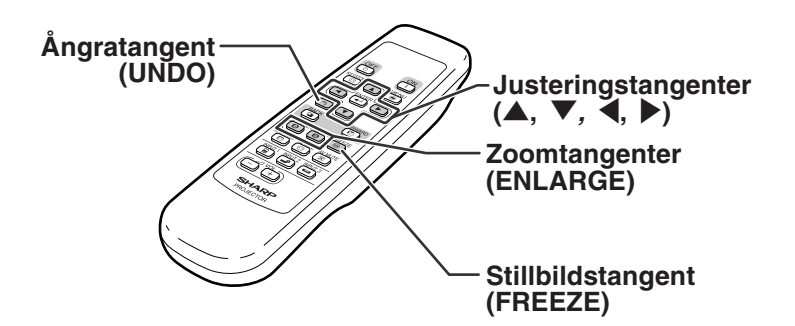

### **Frysa en rörlig bild**

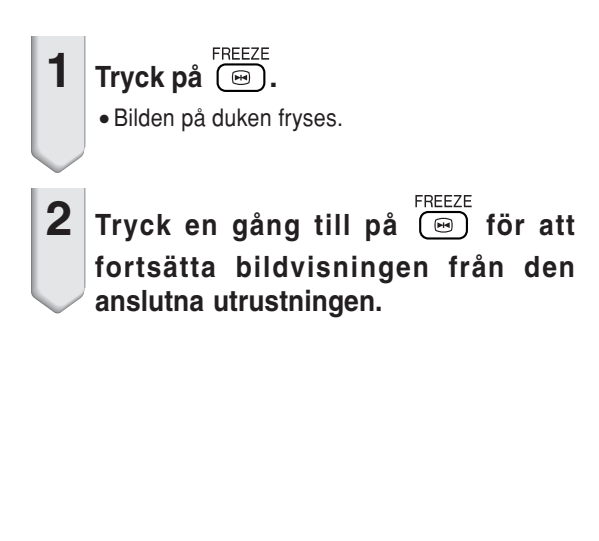

### **Visa en förstorad del av bilden**

- **1 Tryck** på  $\circled{e}$ .
	- Tryck på  $\circled{e}$  eller  $\circled{e}$  för att förstora respektive förminska bilden.

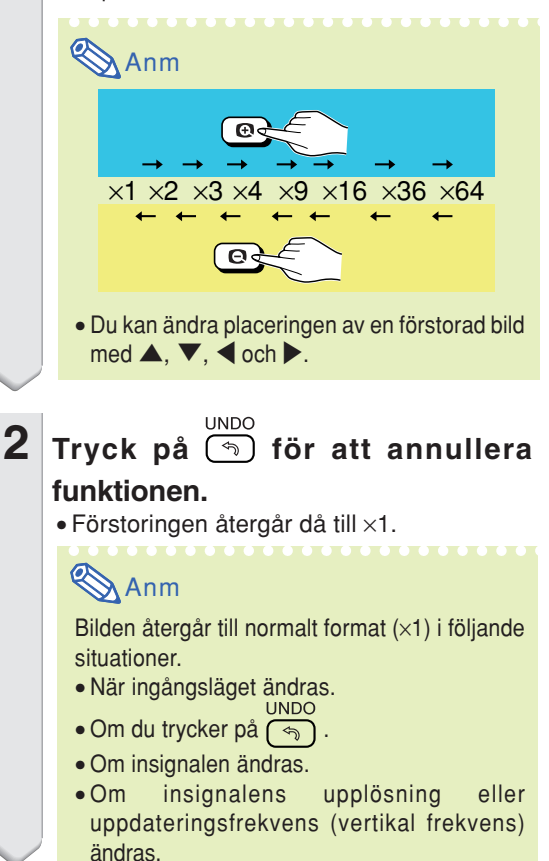

<span id="page-46-0"></span>**Denna funktion används för att låsa projektorns tangenter.**

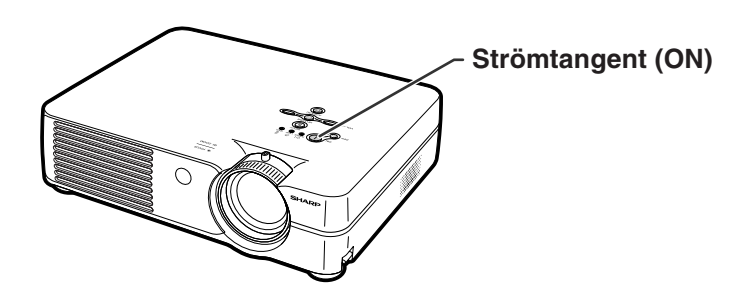

### **Låsa tangenterna**

**Håll in på projektorn i cirka 3 sekunder samtidigt som du slår på strömmen till projektorn.**

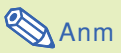

- Tangentlåset påverkar inte funktionen hos fjärrkontrollens tangenter.
- Du kan inte använda tangentlåsfunktionen medan projektorn värmer upp.

### **Koppla ur tangentlåset**

**Håll in på projektorn i cirka 3 sekunder samtidigt som du slår på strömmen till projektorn.**

• Du kan koppla ur tangentlåset genom att hålla in <sup>oN</sup>(|) på projektorn i cirka 3 sekunder medan projektorn är i standby-läge.

**Tangentlåsfunktionen PÅ Tangentlåsfunktionen AV**

<span id="page-47-0"></span>**Du kan använda menyn "Val" för att få mer ut av projektorn. För att navigera i menyskärmen, se sid [32 till 35](#page-35-0).**

#### **Exempel: Menyskärmen "Val" för INGÅNG 2-läget (S-video)**

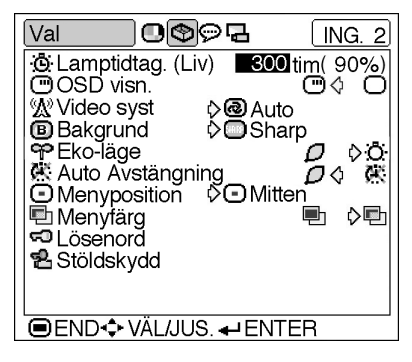

## **Lamptidtag. (Liv)**

#### **(Kontrollera lampans livslängd)**

**Med denna funktion kan du kontrollera lampans sammanlagda användningstid och den återstående livslängden (i procent).**

**Visa menyn "Val" för att kontrollera lampans livslängd.**

#### **Beskrivning av lamplivslängd**

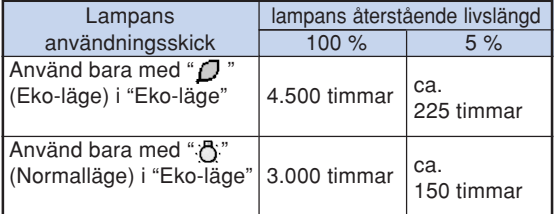

## **Anm**

• Lampan bör bytas ut när dess återstående livslängd är 5%.

Kontakta närmaste auktoriserade Sharpprojektorhandlare eller serviceverkstad då lampan ska bytas ut.

• Tabellen ovan visar grova uppskattningar vid användning med endast något av de lägen som anges. Lampans återstående livslängd varierar inom de värden som anges beroende på hur ofta "Eko-läge" är inställt i läget " $\Box$ " (Eko-läge) respektive " " (Normalläge) (se sid **[45](#page-48-0)**).

### **OSD visn. (Ställa in**

#### **skärmvisningen)**

**Med denna funktion kan du välja att visa eller inte visa meddelanden på duken.**

**Välj " " (PÅ) eller " " (AV) under "OSD visn." på menyn "Val".**

#### **Beskrivning av inställningar för "OSD visn."**

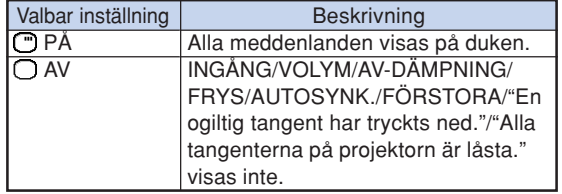

### <span id="page-48-0"></span> **Video Syst (Ställa in videosystemet)**

**Videoingångssystemet är förinställt på "Auto". Det kan dock hända att man inte får en tydlig bild från den anslutna AV-utrustningen beroende på skillnader i videosignalen. I detta fall kan videosignalen ändras.**

**Välj "Video syst" på menyn "Val" och välj lämpligt videosystem.**

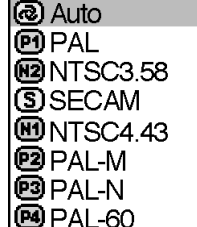

#### **Beskrivning av videosystem**

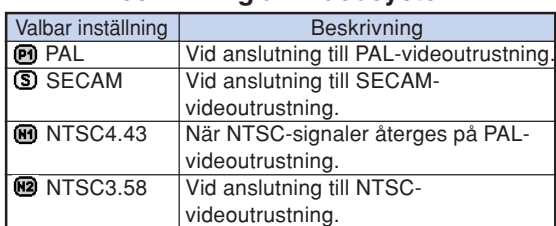

### **Anm**

- Det går endast att ställa in videosignalen för de signaler som tas emot via INGÅNG 2 och INGÅNG 3.
- I läget "Auto" visas bilder i PAL-formatet även om projektorn tar emot PAL-N- eller PAL-M-signaler.

### **[Bakgrund](#page-71-0) (Välja en start- och bakgrundsbild)**

**Välj "Bakgrund" på menyn "Val" och välj den bild som ska visas när projektorn startas och när projektorn inte tar emot någon signal.**

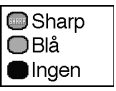

#### **Beskrivning av bakgrundsbilder**

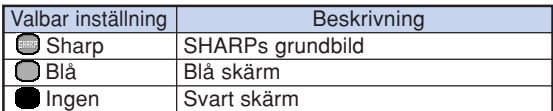

### **Anm**

• If the input signal has interference, the screen will be displayed during interference.

### **Eko-läge (Ställa in Eko-läge)**

**Välj " " (Eko-läge) eller " " (Normalläge) under "Eko-läge" på menyn "Val".**

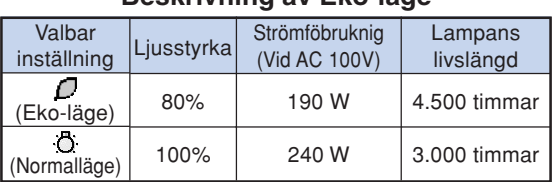

#### **Beskrivning av Eko-läge**

### **Anm**

- •Även om lampans livslängd och brus förbättras när "Eko-läge" är satt till " $\Box$ " (Eko-läge), minskas ljusstyrkan med 20%.
- Fabriksinställningen för "Eko-läge" är " (Normalläge).

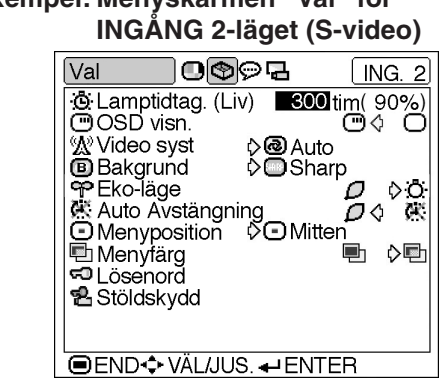

## **Exempel: Menyskärmen "Val" för**

### **Auto Avstängning**

#### **(Automatisk avstängning)**

**Projektorn stänger av sig själv automatiskt om ingen signal tas emot i mer än 15 minuter när detta alternativ står på "PÅ".**

**Funktionen för automatisk avstängning är urkopplad när alternativet ställts på "AV".**

**Välj " " (PÅ) eller " " (AV) under "Auto Avstängning" på menyn "Val".**

### **Anm**

• När funktionen för automatiskt avstängning ställts på "PÅ" visas meddelandet "AV inom X min" på duken 5 minuter före avstängningen för att indikera hur många minuter som återstår innan strömmen stängs av.

### **Menyposition (Välja menyskärmens position)**

**Välj "Menyposition" på menyn "Val" och välj önskad skärmposition.**

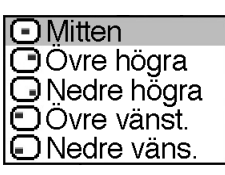

#### **Beskrivning av menypositioner**

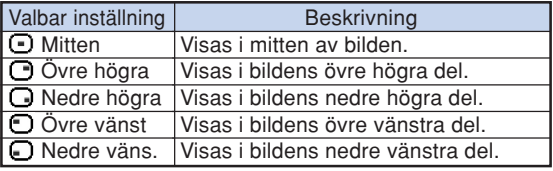

### **图 Menyfärg (Välja menyfärg)**

**Välj "** <sup>"</sup> (Ogenomskin.) eller " <sup>■</sup>]" **(Genomskinl) under "Menyfärg" på menyn "Val".**

#### **Beskrivning av menyfärger**

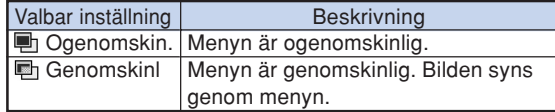

### <span id="page-50-0"></span>**[Lösenord](#page-71-0) (ställa in ett**

#### **lösenord)**

**Du måste ställa in ett lösenord för att aktivera funktionen "Stöldskydd" (sid [48\)](#page-51-0).**

**Lösenordet och stöldskyddsfunktionen har inga grundinställningar. Vem som helst kan fritt ange lösenord och en stöldskyddskod. Med tanke på detta rekommenderas det att du åtminstone anger ett lösenord för att förhindra att andra kan aktivera stöldskyddsfunktionen.**

**Det går att ställa in lösenord endast med fjärrkontrollen**

**Välj "Lösenord" på menyn "Val" och tryck på . Följ därefter nedanstående procedur för att ange lösenordet.**

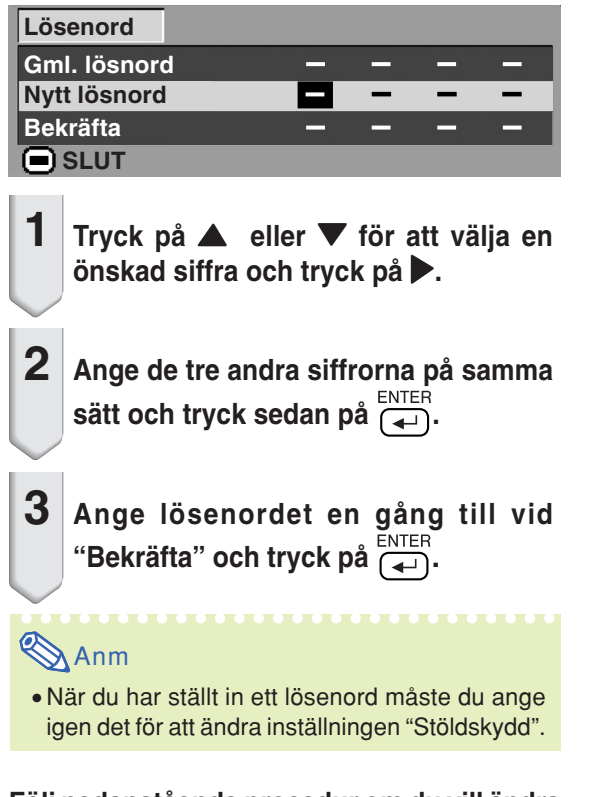

#### **Följ nedanstående procedur om du vill ändra lösenordet.**

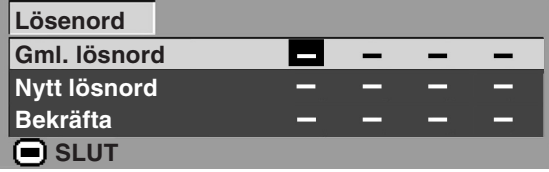

- **1 Tryck på**  $\blacktriangle$ ,  $\blacktriangledown$  och  $\blacktriangleright$  för att ange **lösenordet vid "Gml. lösnord" och tryck på .**
- **2 Tryck på** '**,** " **och** | **för att ange det nya lösenordet och tryck på**

**3 Ange det nya 4-siffriga lösenordet en gång till vid "Bekräfta" och tryck på .**

### **Anm**

- Om du inte vill använda ett lösenord med projektorn ska du låta fälten i steg 2 och 3 vara tommar och sedan trycka på  $\overline{F}$ .
- Tryck på för att annullera lösenordsinställningarna.

### **Om du glömt lösenordet**

**Om du glömmer lösenordet kan du radera det med nedanstående procedur och ställa in ett nytt.**

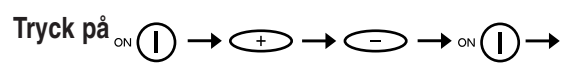

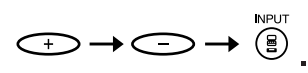

### **Anm**

- Du kan bara använda tangenterna på projektorn för att radera lösenordet.
- Lösenordet kan inte raderas med ovanstående anvisningar om stöldskyddsfunktionen redan har aktiverats. Kontakta närmaste auktoriserade Sharp-projektorhandlare eller serviceverkstad om du skulle glömma bort tangentkoden när "Stöldskydd"-funktionen är aktiv (se sid **[65](#page-68-0)**). Du kan behöva ta med projektorn till dem för att återställa den till sitt ursprungliga fabriksskick (återställning av lösenord och tangentkod).

<span id="page-51-0"></span>**Exempel: Menyskärmen "Val" för**

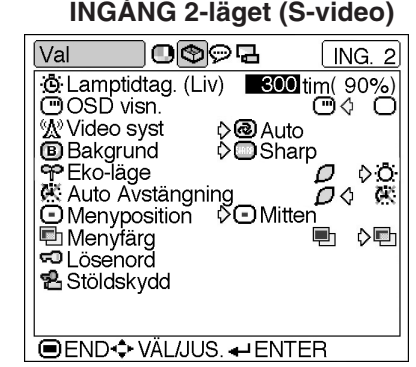

### **[Stöldskydd](#page-71-0) (Ställa in stöldskydd)**

**Stöldskyddsfunktionen förhindrar obehörig användning av projektorn. Du kan välja att använda denna funktion eller inte. Skriv inte in tangentkoden om du inte vill använda funktionen. När stöldskyddsfunktionen väl aktiverats måste man ange korrekt tangentkod varje gång strömmen till projektorn slås på. Anges inte korrekt tangentkod kommer bildvisning att förhindras. I det följande förklaras hur man använder funktionen.**

**Välj "Stöldskydd" på menyn "Val" och tryck**

**på . Följ därefter nedanstående procedur**

#### **för att ange tangentkoden.**

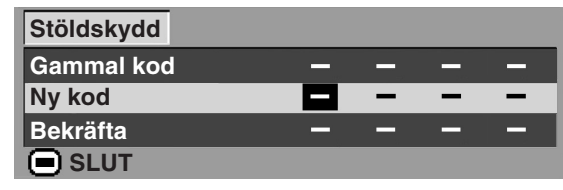

### **Anm**

- "Stöldskydd" kan inte väljas om inte "Lösenord" är valt. (Se sid **[47](#page-50-0)**.)
- När "Stöldskydd" är valt kommer lösenordsfältet att visas. Skriv in tangentkoden efter att korrekt lösenord skrivits in.

### **Försiktig**

• När funktionen aktiverats måste du komma ihåg den korrekta tangentkoden. Vi föreslår att du skriver ner tangentkoden på ett säkert ställe dit endast auktoriserade användare har tillträde. Kontakta närmaste auktoriserade Sharpprojektorhandlare eller serviceverkstad om du skulle glömma bort tangentkoden. (Se sid **[65](#page-68-0)**.) Du kan behöva ta med projektorn till dem för att återställa den till sitt ursprungliga fabriksskick (återställning av lösenord och tangentkod).

**1 Tryck på en valfri tangent på fjärrkontrollen eller projektorn för att ange den första siffran i "Ny kod".**

### **Anm**

- Följande tangenter på fjärrkontrollen och projektorn kan inte användas för tangentkod:
	- •Strömtangenter (ON/OFF)
- •Bekräftelsestangent (ENTER)
- •Ångratangent (UNDO)
- Menytangent (MENU)
- Framåttangent (FORWARD)
- •Bakåttangent (BACK)

**2 Ange de 3 övriga siffrorna genom att trycka på vilka tangenter du vill.**

**3 Ange samma låskod en gång till vid "Bekräfta".**

### **Försiktig**

**När "Stöldskydd" är satt, visas en inmatningsruta för tangentkod efter det att strömmen slagits på. Ange rätt tangentkod när inmatningsrutan visas.**

• Tryck på tangenterna på fjärrkontrollen om det är de som används för att skriva in tangentkoden. Tryck på tangenterna på projektorn på samma sätt om det är de tangenterna som används för att skriva in tangentkoden.

**F ölj nedanst ående procedur om du vill ändra tangentkoden.**

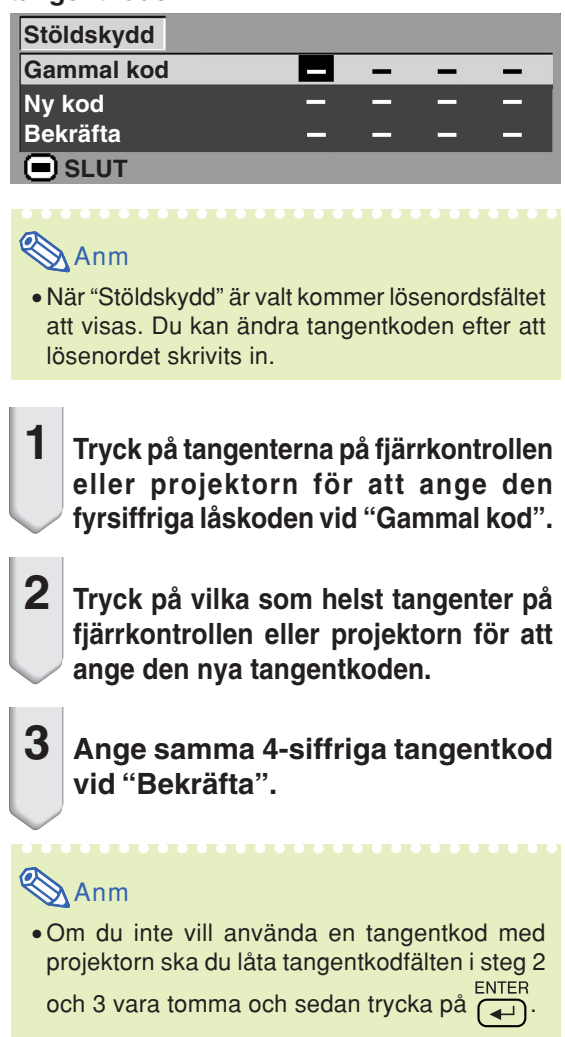

**Du kan vända eller invertera den projicerade bilden för olika användningssätt på menyn "PRJ funk.". För att navigera i menyskärmen, se sid [32 till 35](#page-35-0).**

**Exempel: Menyskärm "PRJ funk." för**

**INGÅNG 1-läget (RGB)**

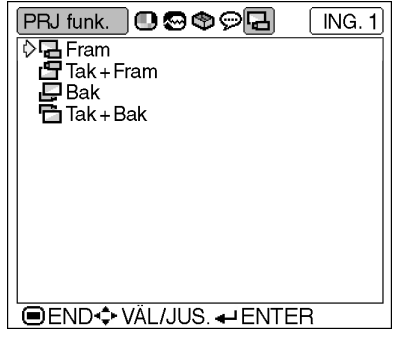

### **Ställa in projiceringsläget**

**Ta fram menyn "PRJ funk." och välj önskat projiceringsläge.**

#### **Beskrivning av projiceringslägena**

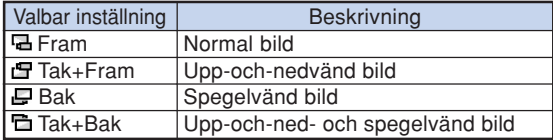

### **Anm**

• Denna funktion används för att spegelvända bilden vid projicering bakifrån eller vända den upp-och-ned vid takmontering. Se sid **[25](#page-28-0)** angående uppställningen.

### **Hur bärväskan används**

**När projektorn måste flyttas, ska du först sätta på objektivskyddet och sedan placera projektorn i bärväskan.**

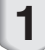

**1 Öppna bärväskan.**

**2 Ta ut det mjuka skyddsmaterialet inuti väskan och vik det som pilarna på bilderna visar.**

**3 Sätt i det mjuka skyddsmaterialet i väskan igen.**

#### **Försiktig**

• Det är viktigt att det mjuka skyddsmaterialet används, eftersom det skyddar objektivet och projektorn.

### **4 Placera projektorn och tillbehören i bärväskan.**

#### **Försiktig**

- Det är viktigt att objektivskyddet sätts på objektivet.
- Se till att projektorn har kylts ned tillräckligt innan den packas ned i bärväskan.

#### **Försiktig**

- Bärväskan är endast avsedd för förvaring och handtransport av projektorn.
- Projektorn kan ta skada om den sänds som paket med posten e.likn. även om den har packats ned i väskan. Om det inte kan undvikas att skicka iväg projektorn på detta sätt, måste projektorn och bärväskan även placeras i en stadig låda med tillräckligt stötupptagande material för att undvika att projektorn skadas.
- Utsätt inte bärväskan och projektorn för direkt solljus och hög värme, och undvik att lämna kvar dem i en bil. Om bärväskan och projektorn utsätts för hög värme kan de missfärgas och även deformeras.

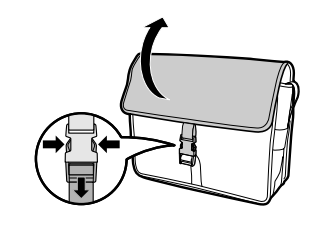

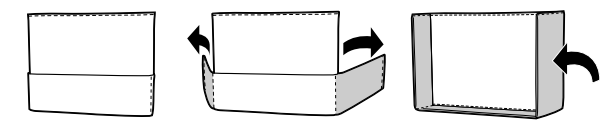

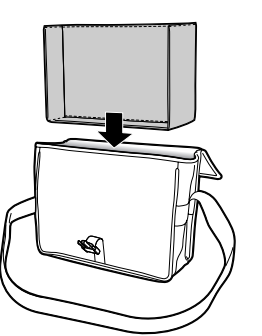

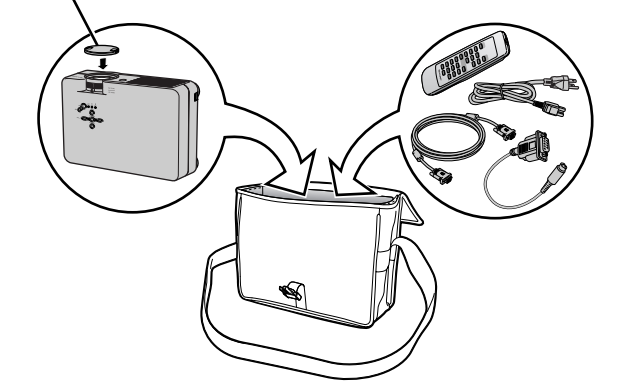

**Objektivskydd**

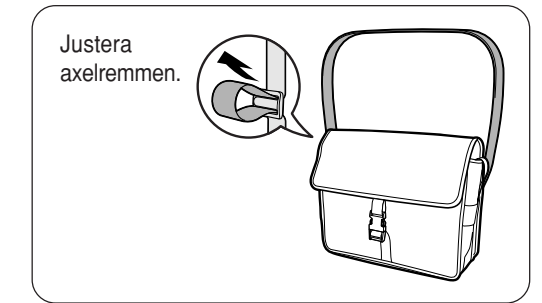

**Bilaga**

#### **Rengöra projektorn**

- Koppla loss nätkabeln innan du rengör projektorn.
- Projektorns hölje och kontrollpanel är gjord av plast. Undvik därför att använda bensen och thinner, eftersom de kan skada höljets ytbehandling.
- Använd inte flyktiga ämnen, som t.ex. insektsspray, på eller i närheten av projektorn.

Klistra inte fast gummi- eller plastdekaler på projektorn med mindre det handlar om en kort stund.

Vissa medel i plasten kan skada projektorns ytbehandling och missfärga den.

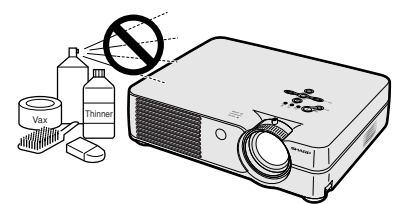

■ Torka av damm med en miuk flanelltrasa.

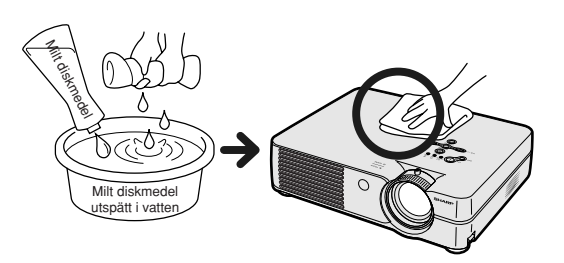

■ Om det är svårt att få bort smutsen, kan du fukta en mjuk trasa i ett milt diskmedel som spätts ut med vatten, vrida ur trasan och sedan torka av projektorn försiktigt.

Starka tvättmedel kan missfärga, bukta eller skada projektorns yta.

Var noga med att först testa på en liten obetydlig yta på projektorn.

#### **Rengöra objektivet**

- Använd en linsborste (säljs i handeln) eller särskilda rengöringsdukar för objektiv (de som är avsedda för glasögon och kameraobjektiv) för rengöring av objektivlinsen. Använd inte flytande rengöringsmedel, eftersom de kan skada linsens ytbehandling.
- Var försiktig så att objektivlinsen inte repas eller stöter emot någonting, eftersom linsytan mycket lätt kan skadas.

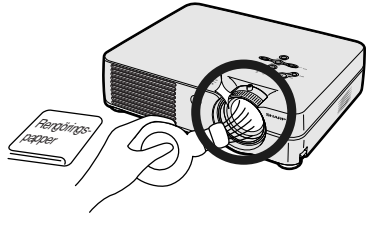

#### **Rengöra luftuttaget och -intaget**

■ Använd en dammsugare för att avlägsna damm från luftuttaget och -intaget.

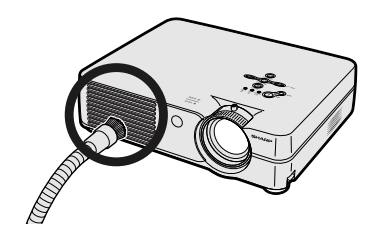

<span id="page-56-0"></span>**Byta ut luftfiltret**

- **• Denna projektor är försedd med luftfilter för att säkerställa optimala driftförhållan den för projektorn.**
- **• Luftfiltren bör rengöras var 100:e drifttimme. Rengör filtren oftare om projektorn används i dammiga eller rökiga lokaler.**
- **• Be närmaste auktoriserade Sharpprojektorhandlare eller serviceverkstad att byta ut filtret (PFILDA008WJZZ) när det inte kan rengöras längre.**

### **Rengöra och byta ut det nedre luftfiltret**

**kåpa.**

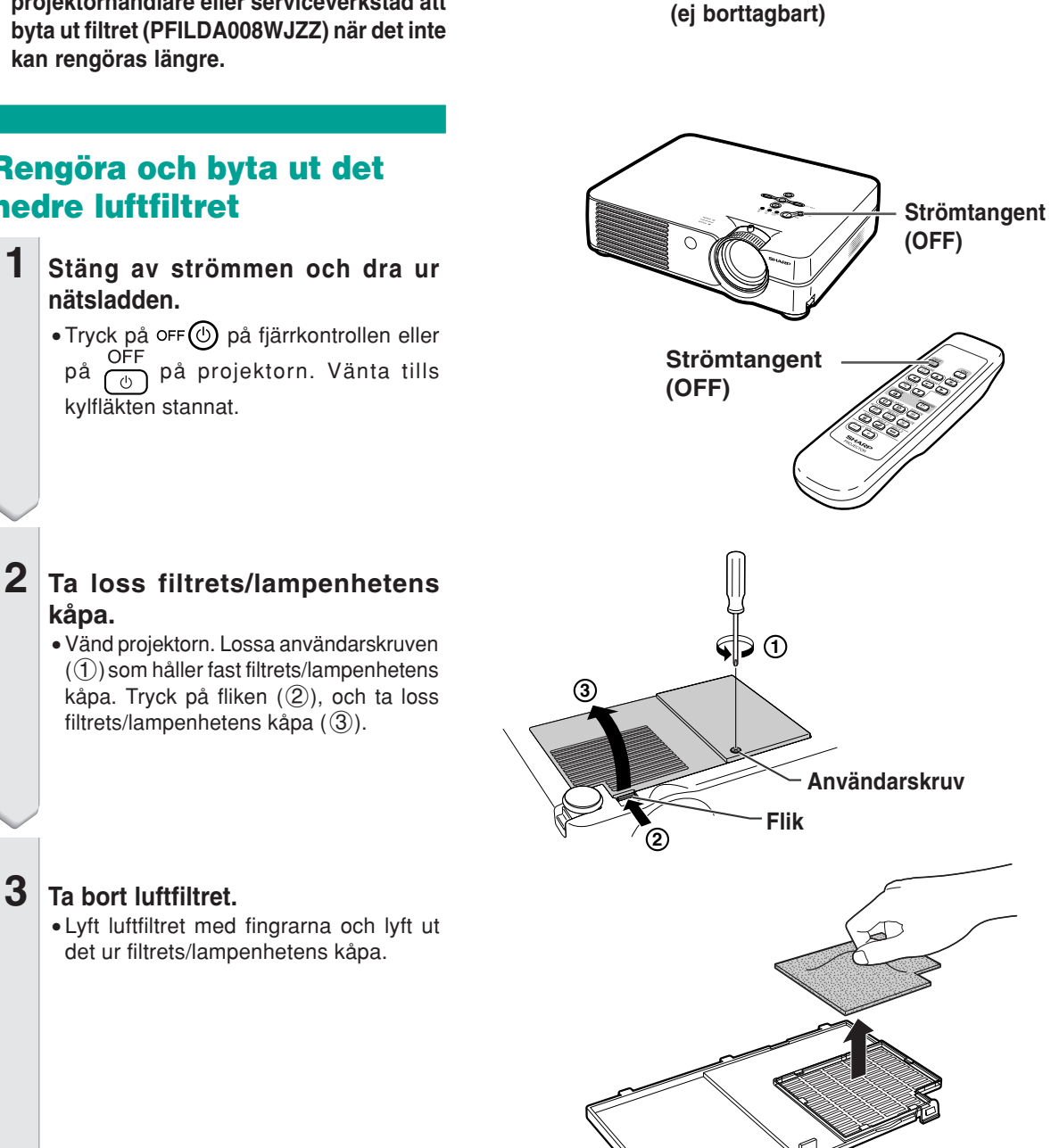

**Luftfilter**

le.

" **Underifrån**

**Luftfilter**

**Luftfilter (ej borttagbart)**

-9

" **Bakifrån**

<del>⊙⊠</del>⊙••

**Bilaga**

• Lyft luftfiltret med fingrarna och lyft ut det ur filtrets/lampenhetens kåpa.

### <span id="page-57-0"></span>**Byta ut luftfiltret**

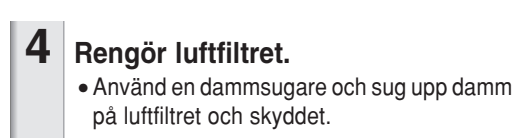

**5 Sätt tillbaka luftfiltret.**

•Placera luftfiltret under flikarna på filtrets/lampenhetens kåpa.

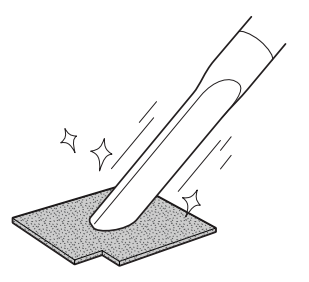

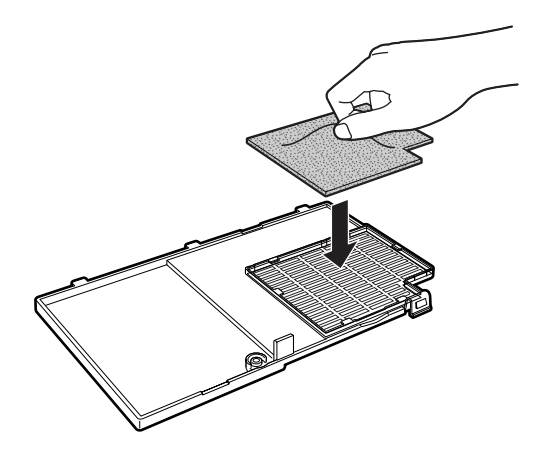

### **6 Sätt tillbaka filtrets/lampenhetens kåpa.**

•Passa in fliken på filtrets/lampenhetens kåpa  $(1)$  och sätt fast den samtidigt som du trycker på fliken (2) för att stänga. Spänn sedan användarskruven (3) så att filtrets/lampenhetens kåpa sitter fast ordentligt.

## **Anm**

- Kontrollera att filtrets/lampenhetens kåpa sitter ordentligt på plats. Strömmen slås inte på om kåpan är felaktigt monterad.
- Om damm eller smuts samlats inne i det nedre luftfiltret (ej borttagbart), rengör filtret med en dammsugare.

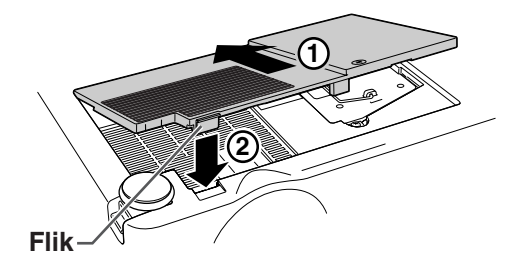

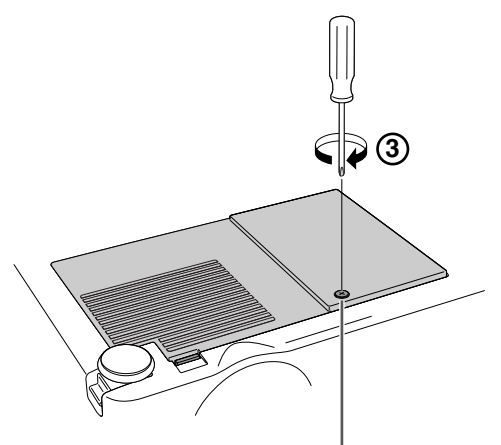

**Användarskruv**

# <span id="page-58-0"></span>**Underhållsindikatorer**

- Varningsindikatorerna på projektorn tänds om det uppstår problem inuti projektorn.
- **I händelse av ett problem, tänds antingen temperaturvarningsindikatorn (TEMP.) eller lampbytesindikatorn (LAMP) med rött ljus och strömmen slås av automatiskt. Följ anvisningarna nedan för att åtgärda problemet efter att strömmen stängts av.**

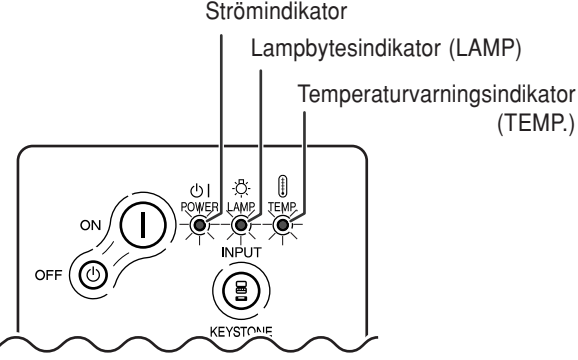

#### **Angående temperaturvarningsindikatorn (TEMP.)**

Om temperaturen inuti projektorn stiger, på grund av blockering av ventilationshålen eller en dåligt vald uppställningsplats, visas

" TENP." i bildens nedre vänstra hörn. Om temperaturen fortsätter att stiga släcks lampan och temperaturvarningsindikatorn börjar blinka, kylfläkten fortsätter att gå i ytterligare 90 sekunder och sedan stängs strömmen av. Gör

följande efter att "TEMP." visas.

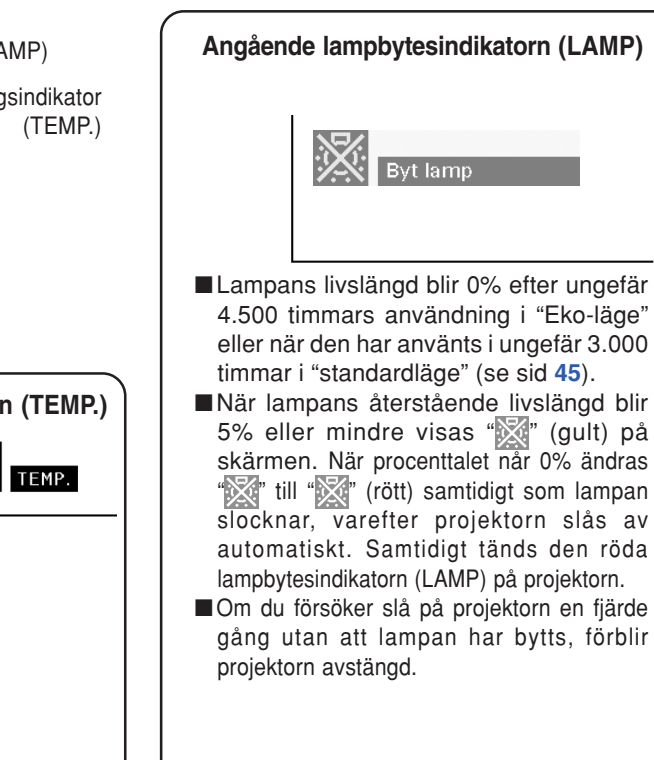

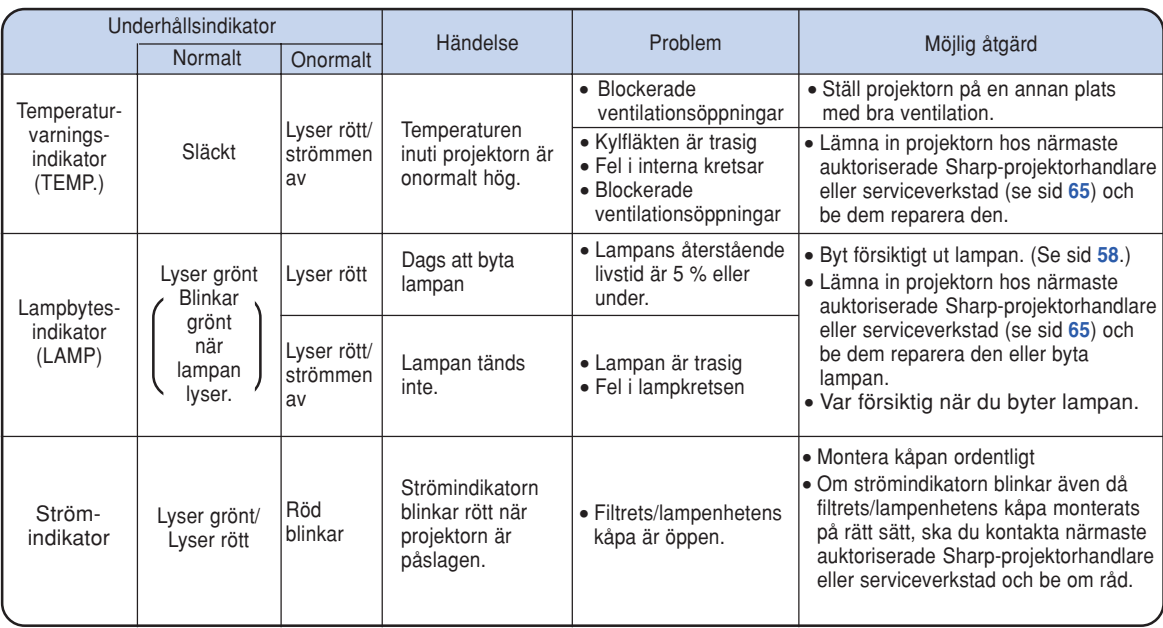

#### **Försiktig**

- Om temperaturvarningsindikatore (TEMP.) tänds och strömmen slås av, ska du följa en av de föreslagna åtgärderna ovan och vänta tills projektorn kylts ned helt innan nätkabeln ansluts till ett eluttag och strömmen åter slås på. (Minst 5 minuter.)
- Om strömmen slås av och sedan på igen, t.ex. för ett test, kan lampbytesindikatorn (LAMP) tändas och motverka att strömmen slås på. Om detta händer, ska du koppla loss nätkabeln från eluttaget och sedan ansluta den igen.
- •Om du vill rengöra ventilationshålen och projektorn är igång, måste du först trycka på oFF $\circled{0}$  på projektorn eller OFF på fjärrkontrollen, och rengöra den först när strömmen har stängts av och kylfläkten har stannat.
- Koppla inte loss nätkabeln förrän strömmen har stängts av och kylfläkten har stannat. Kylfläkten fortsätter gå i ca. 90 sekunder.

# **Angående lampan**

### **Lampa**

- Lampan (säljs separat) bör bytas ut när dess återstående livslängd är 5% eller mindre, eller om du märker **betydlig försämring av bild- och färgkvalitet. Lampans livslängd (i procent) kan kontrolleras via menyskärmen. Se sid [44.](#page-47-0)**
- Be din närmaste auktoriserade Sharp-projektorhandlare eller serviceverkstad byta lampan åt dig.

#### **VIKTIGT FÖR KUNDER I USA:**

Lampan som medföljer projektorn täcks av 90 dagars garanti för delar och servicearbete. All service på projektorn som utförs under denna garantiperiod, inklusive lampbyte, ska överlåtas till en auktoriserad Sharp-projektorhandlare eller serviceverkstad. För mer information om närmaste auktoriserade Sharp-projektorhandlare eller serviceverkstad kan du ringa avgiftsfritt till: 1-888-GO-SHARP (1-888-467-4277).

### **Observera angående lampan**

- **Projektorn använder en högintensiv kvicksilverlampa. Ett starkt ljud kan vara ett tecken på att lampan gått sönder. Om lampan utsätts för stötar, nötning, oriktig nedkylning eller används utöver den rekommenderade användningstiden, kan den gå sönder. Som följd av produktskillnader och olika användningsförhållanden, är kvicksilverlampornas totala användningstid ungefärlig. Observera att lampan ofta spräcks när den går sönder.**
- Nät lampbytesindikatorn (LAMP) tänds och bytesikonen visas i bilden, ska lampan bytas mot en ny så fort **som möjligt, även om den verkar fungera normalt.**
- Om lampan exploderar, kan glasbitar flyga omkring i lampenheten och gasen från lampan kan släppas ut via **projektorns luftuttag. Eftersom gasen i högintensiva kvicksilverlampor är kvicksilverhaltig måste du ventilera väl och omedelbart kontakta en läkare om du råkar inandas gasen eller får den i munnen eller ögonen.**
- Om lampan exploderar, kan glasrester flyga omkring inuti projektorn. Om detta inträffar ska du kontakta din **närmaste auktoriserade Sharp-projektorhandlare eller serviceverkstad och be dem kontrollera projektorn inuti och samtidigt byta lampan.**

### **Byta lampan**

### **Observera**

- Ta inte ut lampan direkt efter att projektorn stängts av. Lampan kan vara mycket varm och du kan bränna sig.
- Vänta minst en timme efter att nätkabeln kopplats loss för att vara säker på att lampan kylts ned tillräckligt och det är säkert att ta ut lampenheten.
- **Lämna in projektorn hos närmaste auktoriserade Sharp-projektorhandlare eller serviceverkstad om den nya lampan inte tänds efter att du har bytt den. Byteslampan för denna projektor har beställningsnumret BQC-PGA10X//1 och finns att köpa hos din närmaste auktoriserade Sharp-projektorhandlare eller serviceverkstad. Byt lampan försiktigt enligt anvisningarna i detta avsnitt. Om du vill kan du be din närmaste auktoriserade Sharp-projektorhandlare eller serviceverkstad byta lampan åt dig.**

### <span id="page-61-0"></span>**Ta ut och sätta i lampenheten**

#### **Försiktig**

- Ta endast i lampenhetens handtag. Undvik att röra lampans glasyta och delar inuti projektorn.
- Följ noggrant stegen nedan för att undvika skada dig själv eller lampan.
- Skruva inte loss andra skruvar än de som håller fast filtret/lampenheten och lampan.
- Se installationsanvisningarna som medföljer lampan.

### **1 Tryck på på projektorn för att stänga av strömmen till projektorn.**

• Vänta tills kylfläkten stannat.

#### **A** Varning!

• Ta inte bort lampenheten från projektorn direkt efter användning. Lampan är mycket varm och kan orsaka brännskador.

### **2 Koppla loss nätkabeln.**

- Koppla loss nätkabeln från nätintaget.
- Låt lampan kylas ned helt (detta tar ca. 1 timme).

### **3 Byt ut luftfiltret.**

• Byt ut luftfiltret varje gång du monterar lampenheten. (Se sid **[53](#page-56-0)** och **[54.](#page-57-0)**)

### **4 Ta loss filtrets/lampenhetens kåpa.**

• Vänd projektorn. Lossa användarskruven (1) som håller fast filtrets/lampenhetens kåpa. Tryck på fliken (2), och ta loss

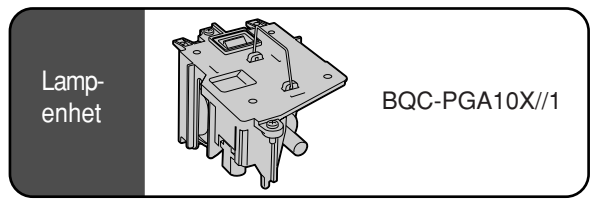

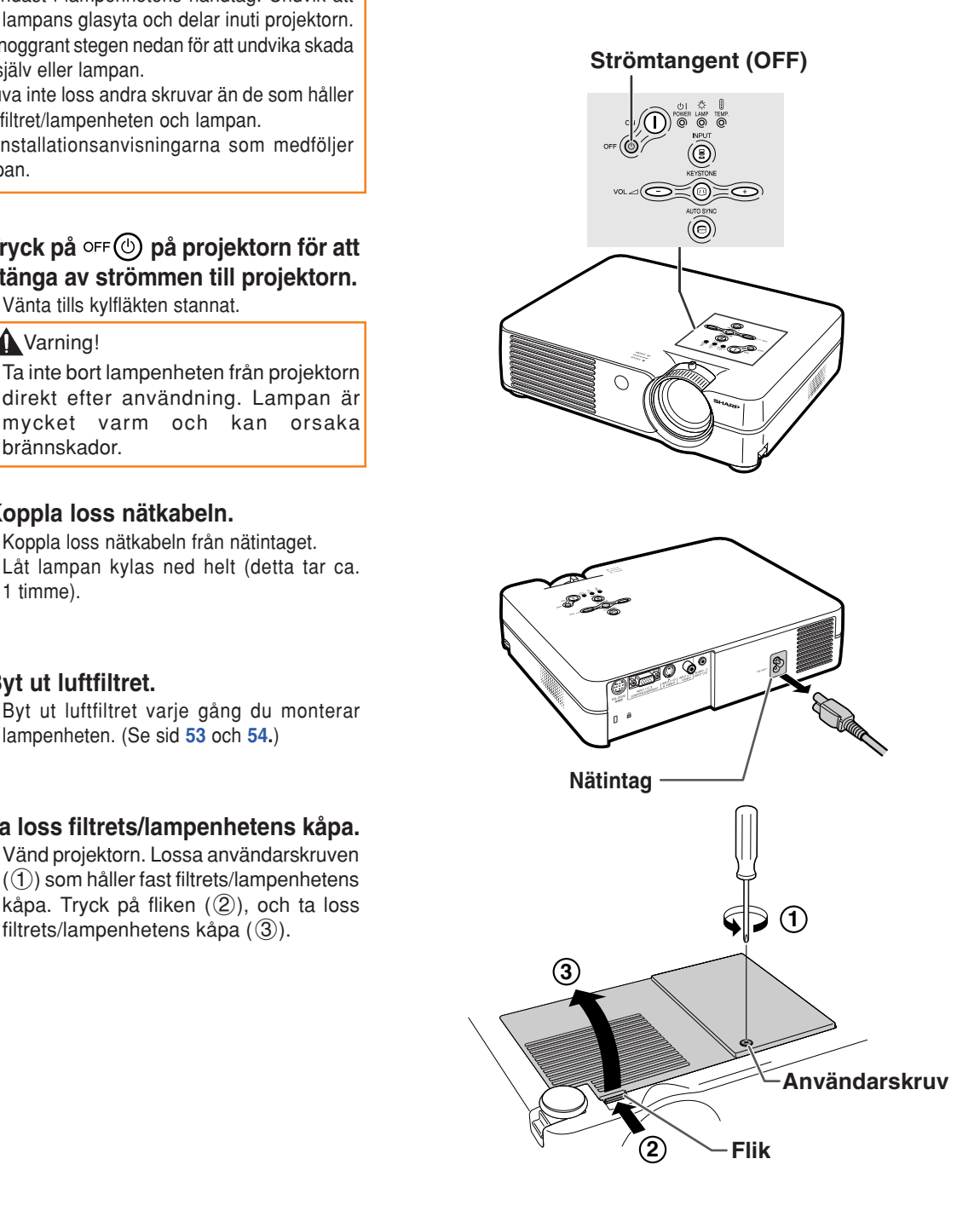

### <span id="page-62-0"></span>**5 Ta ut lampenheten.**

•Skruva loss skruvarna som håller fast lampenheten. Håll lampenheten i handtaget och dra ut den i pilens riktning. Håll lampenheten horisontellt utan att luta den.

### **6 Sätt i den nya lampenheten.**

• Tryck lampenheten helt ned i lamprummet. Säkra sedan lampenheten med skruvarna.

#### **7 Sätt tillbaka filtrets/lampenhetens kåpa.**

•Passa in fliken på filtrets/lampenhetens kåpa  $(1)$  och sätt fast den samtidigt som du trycker på fliken (2) för att stänga. Spänn sedan användarskruven (3) så att filtrets/lampenhetens kåpa sitter fast ordentligt.

#### **Försiktig**

• Om lampenheten och filtrets/lampenhetens kåpa inte sitter på ordentligt kommer strömmen inte att sättas på, ens om nätkabeln är ansluten till projektorn.

### **Nollställa lamptimern**

**Lamptimern ska nollställas efter byte av lampan.**

- **1 Anslut nätkabeln.**
	- Anslut nätkabeln till nätintaget på projektorn.

### **2 Nollställ lamptimern.**

ALITO SYNO • Håll samtidigt ner  $\bigodot$  och  $\bigcirc$  på

projektorn och tryck på  $\infty$  (1) och  $\infty$ på projektorn.

• "LAMP 0000H" visas som tecken på att lamptimern nollställts.

#### **Försiktig**

• Nollställ inte lamptimern förrän du bytt lampan. Om du nollställer lamptimern och fortsätter använda samma lampa kan lampan förstöras och explodera.

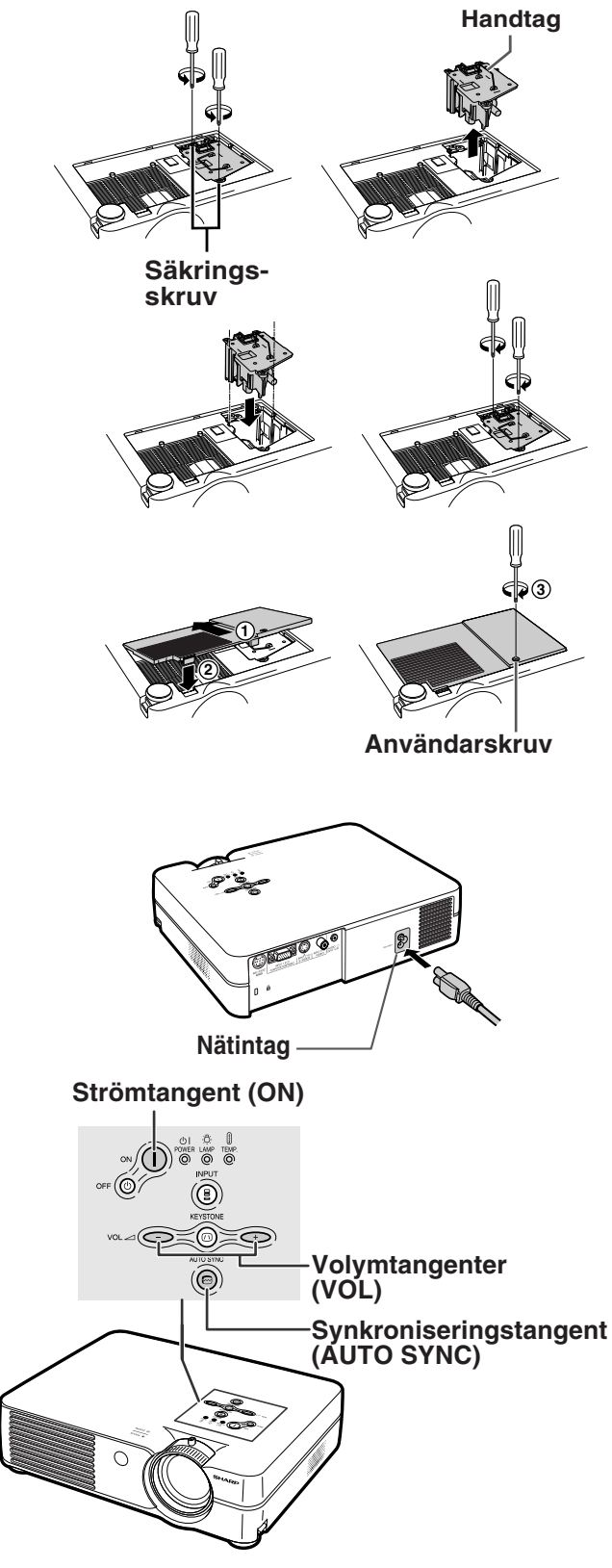

# **Tilldelning av anslutningsstift**

#### **Signalanslutning INGÅNG 1 RGB :** 15-polig Mini D-sub honkontakt

#### **5**  $\overline{\bullet}$  $\circ$   $\circ$   $\circ$   $\circ$ **1** ⊸ັ⊙ັ⊙ັ⊙ **10 15 6** <u>. . . . . .</u> **11**

- **RGB-ingång**
	- 1. Videoingång (röd)<br>2. Videoingång (grön
	- 2. Videoingång (grön/synk på grön)<br>3. Videoingång (blå)
	- 3. Videoingång (blå)<br>4. Inte ansluten
	- 4. Inte ansluten<br>5. Inte ansluten
	- 5. Inte ansluten
	- 6. Jord (röd) 7. Jord (grön/synk på grön)
	- 8. Jord (blå)
	- 9. Inte ansluten
	- 10. JORD<br>11. Inte ar
	- Inte ansluten
	- 12. Tvåvägs data
	- 13. Horisontell synksignal 14. Vertikal synksignal
	-
	- 15. Dataklocka

#### **RS-232C-anslutning:** 9-polig Mini DIN honkontakt

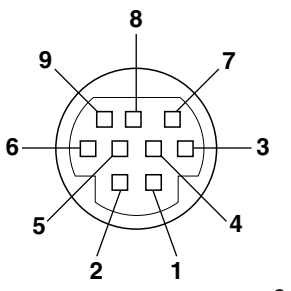

**1 5**

 $\bigcirc$ 

 $\bullet$  $\bullet$ 

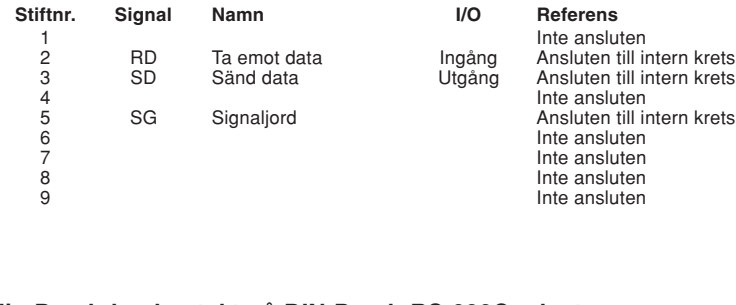

#### **9-polig D-sub-hankontakt på DIN-D-sub RS-232C-adapter**

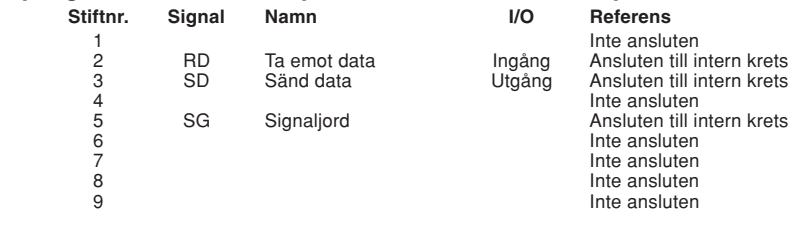

#### **Rekommenderad anslutning för RS-232C-kabel:** 9-polig D-sub honkontakt

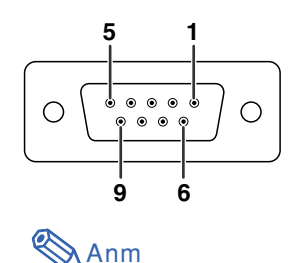

**6 9**

 $\bigcirc$ 

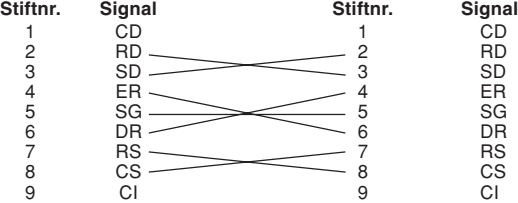

#### • Beroende på vilken styrenhet som används kan det vara nödvändigt att ansluta stift 4 till stift 6 på styrenheten (t.ex. PC).

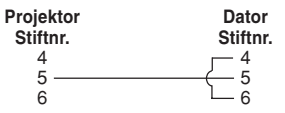

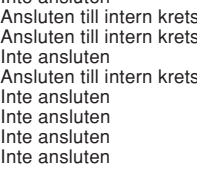

**Komponentingång** 1.  $P_R$  (CR)<br>2 Y  $\overline{2}$ . 3. PB (CB) 4. Inte ansluten 5. Inte ansluten 6. Jord (PR)<br>7. Jord (Y) Jord (Y) 8. Jord  $(P_B)$ 9. Inte ansluten 10. Inte ansluten 11. Inte ansluten 12. Inte ansluten 13. Inte ansluten 14. Inte ansluten 15. Inte ansluten

### **Datorstyrning**

**Man kan styra projektorn via en dator om man ansluter en RS-232C seriell styrkabel (korstyp, säljs separat) till projektorn. (Se sid [20](#page-23-0) angående anslutningen.)**

### **Kommunikationsvillkor**

**Ställ in datorns inställningar för seriell port så att de matchar värdena i tabellen. Signalformat: Överensstämmer med RS-232C standard.**

**Överföringshastighet: 9.600 bps Datalängd: 8 bitar Paritetsbit: Ingen Stoppbit: 1 bit Flödeskontroll: Ingen**

### **Grundformat**

**Kommandon från datorn sänds i följande ordning: kommando, parameter och returkod. Efter det att projektorn bearbetat kommandot från datorn skickar den en svarskod till datorn.**

Kommandoformat

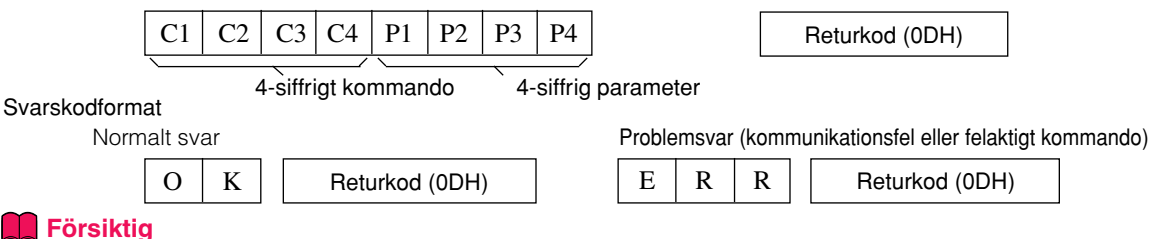

- 
- När mer än en kod sänds, får ett nytt kommando inte sändas förrän svarskoden från föregående kommandot har bekräftats.

### **Kommandon**

#### **Exempel: Gör följande inställning när du har satt på projektorn.**

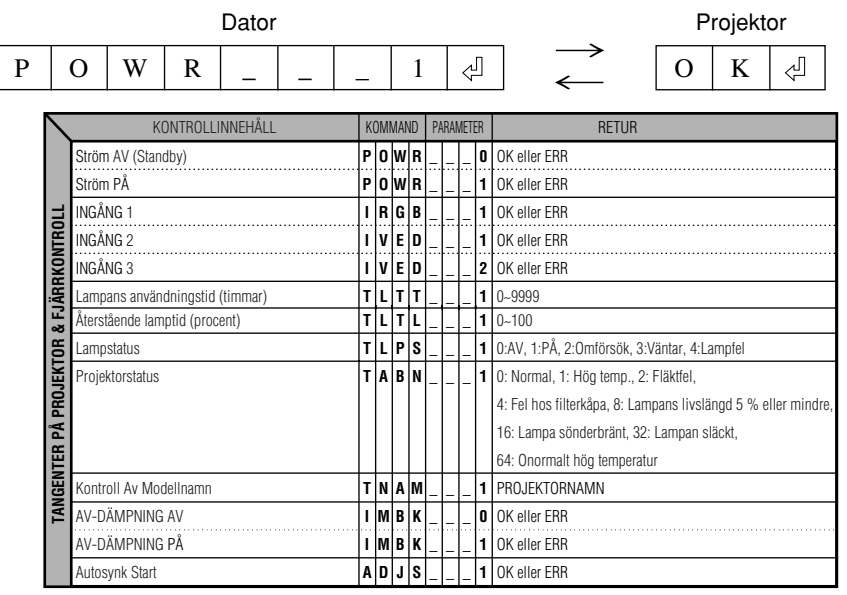

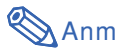

• Om ett understreck (\_) visas i parameterkolumnen, mata in ett mellanslag. Om en asterisk (\*) visas, ange ett värde inom det område som visas i parentesen under KONTROLLINNEHÅLL.

#### <span id="page-65-0"></span>**Dator**

- •Stöd för flera signaler
- Horisontal frekvens: 15–70 kHz, Vertikal frekvens: 43–85 Hz, Pixelklocka: 12–108 MHz
- •Kompatibel med synk vid grön signal
- [PG-A10X] Kompatibel med SXGA+ och SXGA vid avancerad [intelligent komprimering](#page-71-0) [PG-A10S] Kompatibel med SXGA+, SXGA och XGA vid avancerad intelligent komprimering
- •Stöd för intelligent komprimering och omformatering av video

**Förteckningen anger de lägen som uppfyller VESA-standarden. Projektorn har dock även stöd för andra signaler än VESA-standardsignaler.**

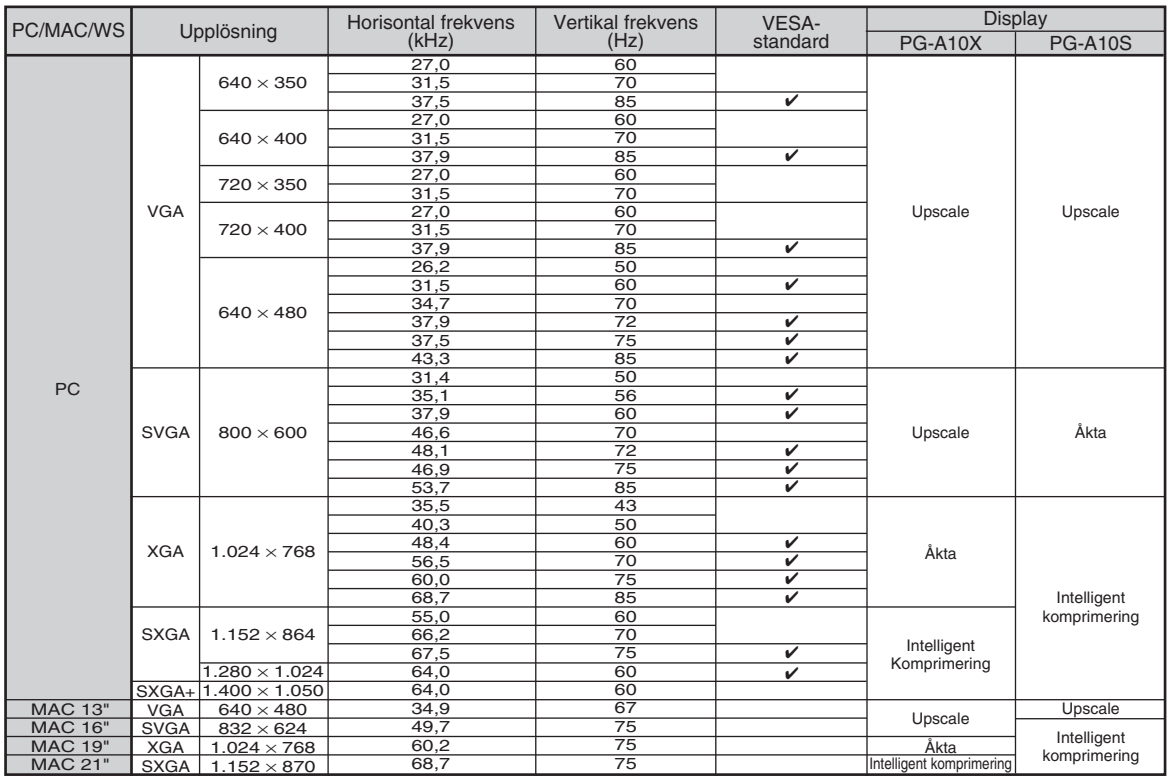

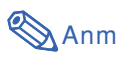

- Det kan hända att denna projektor inte kan visa bilder från en bärbar dator i simultanläge (CRT/LCD). Om detta inträffar ska du slå av LCD-skärmen på datorn och utmata data enbart i läget CRT. Anlita bruksanvisningen som medföljer din bärbara dator angående hur videoläget kan ändras.
- När denna projektor tar emot 640  $\times$  350 VGA-signaler i VESA-format visas "640  $\times$  400" på skärmen.

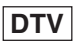

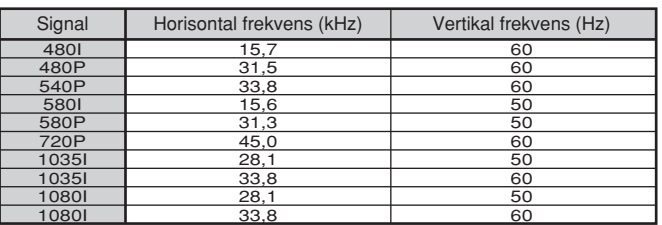

#### Kontrollera • Projektorns nätkabel är inte ansluten till ett eluttag. • Strömmen till annan ansluten utrustning är av. • Fel ingångsläge har valts. • Funktionen AV-DÄMPNING har aktiverats. • Kablarna är felaktigt anslutna till bakpanelen på projektorn. • Fjärrkontrollens batterier har tagit slut. • Den externa utgången har inte valts vid anslutning av en bärbar dator. • Filtrets/lampenhetens kåpa sitter inte på ordentligt. • Kablarna är felaktigt anslutna till bakpanelen på projektorn. • "Ljusinst." står i minimiläget. • Bildinställningarna är fel. (Endast videoingång) • Utrustning ansluten till videoingången är fel inställd. (Endast INGÅNG 1) • Insignalen av typ RGB/komponentsignal är fel inställd. • Justera fokuseringen. • Projiceringsavståndet ligger utanför fokuseringsavståndet. (Endast datoringång) • Utför "Finsynk."-inställningarna (justering av "Klocka") • Utför "Finsynk."-inställningarna (justering av "Fas") • Det kan uppstå brus, beroende på datormodell. • Kablarna är felaktigt anslutna till bakpanelen på projektorn. • Ljudstyrkan står på minimum. • Om bilden är normal beror ljudet på att höljet har "krympt" beroende på ändringar i rumstemperaturen. Detta påverkar inte projektorns funktion eller prestanda. • Se "Underhållsindikatorer". • Tangentlåset är aktivt. Alla tangenter har låsts om tangentlåset är PÅ. Problem Onormalt liud hörs ibland från höljet. Underhållsindikatorn tänds. Strömmen kan inte slås på eller av med strömtangenterna på projektorn. Sid [15](#page-18-0) — [27](#page-30-0) [27](#page-30-0) [16-20](#page-19-0) [13](#page-16-0) [16](#page-19-0) [54,](#page-57-0)[59](#page-62-0) [16-20](#page-19-0) [36](#page-39-0) [36](#page-39-0) [45](#page-48-0) [37](#page-40-0) [22](#page-25-0) [24](#page-27-0) [38](#page-41-0) [38](#page-41-0) — [16-20](#page-19-0) [27](#page-30-0) — [55](#page-58-0) [43](#page-46-0) Ljudet hörs, men ingen bild visas. Färgerna är bleka eller dåliga. Bilden är suddig; brus i bilden. Bilden visas, men inget ljud hörs. Ingen bild och inget ljud eller projektorn startar inte.

<span id="page-66-0"></span>**Felsökning**

**Bilaga**

### <span id="page-67-0"></span>**Felsökning**

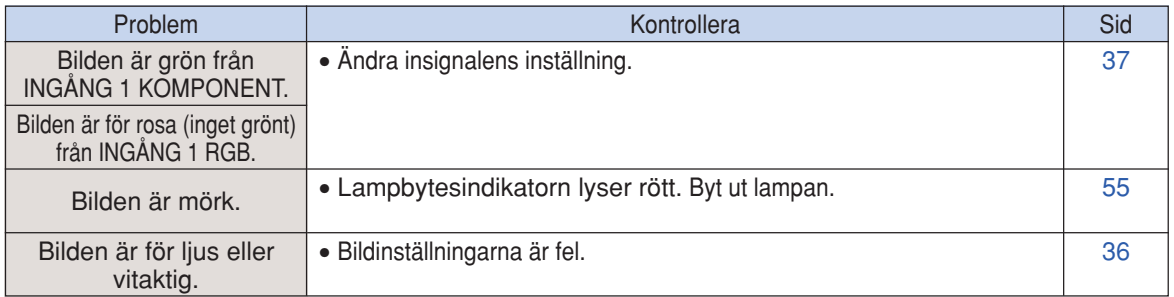

## <span id="page-68-0"></span>**Om du behöver hjälp från SHARP**

**Om du stöter på problem under uppsättningen eller användning av projektorn, bör du först försöka lösa problemet enligt anvisningarna i avsnittet "Felsökning" på sid [63 o](#page-66-0)ch [64.](#page-67-0) Om bruksanvisningen inte kan hjälpa dig lösa problemet, bör du kontakta någon av SHARPs serviceavdelningar nedan.**

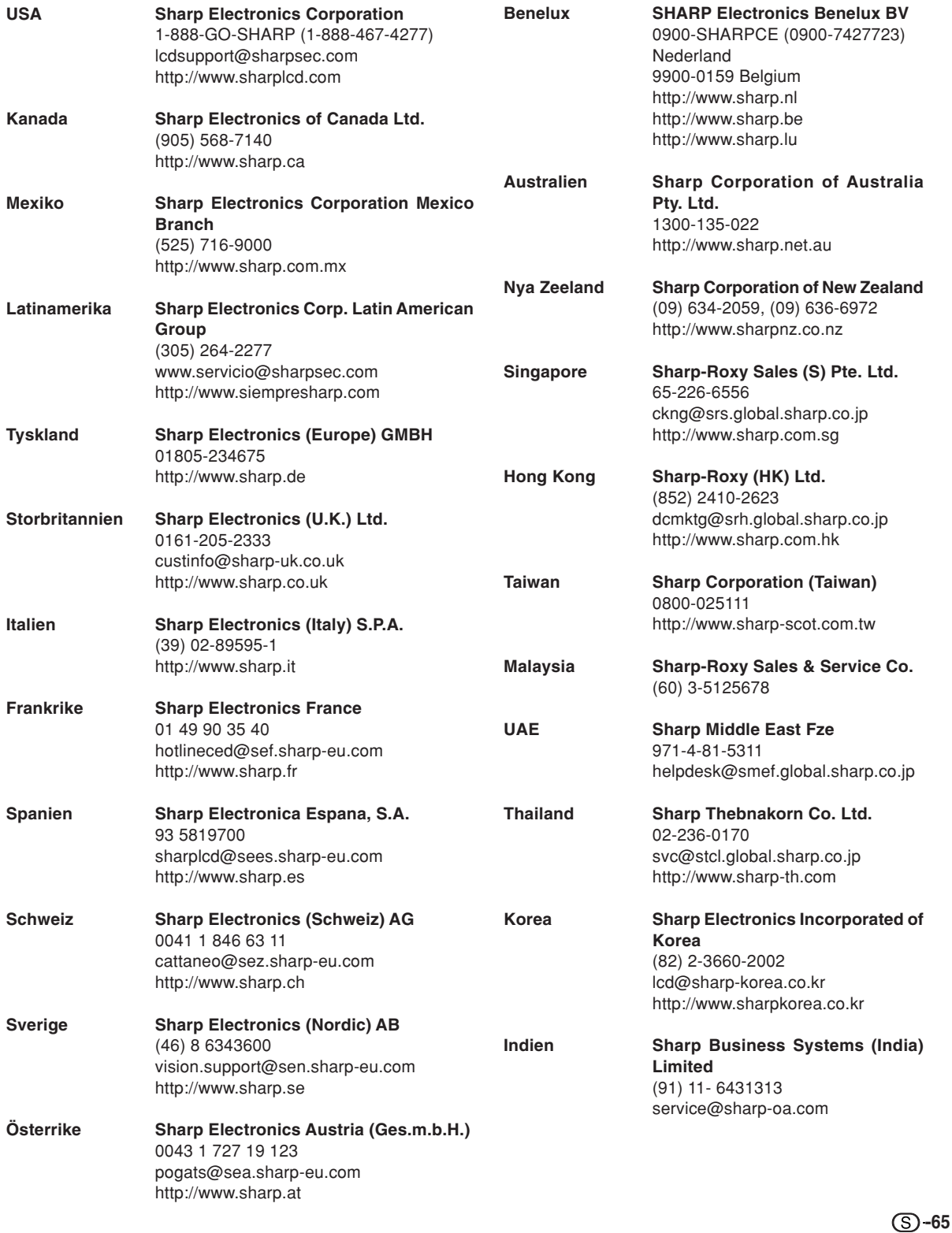

# **Specifikationer**

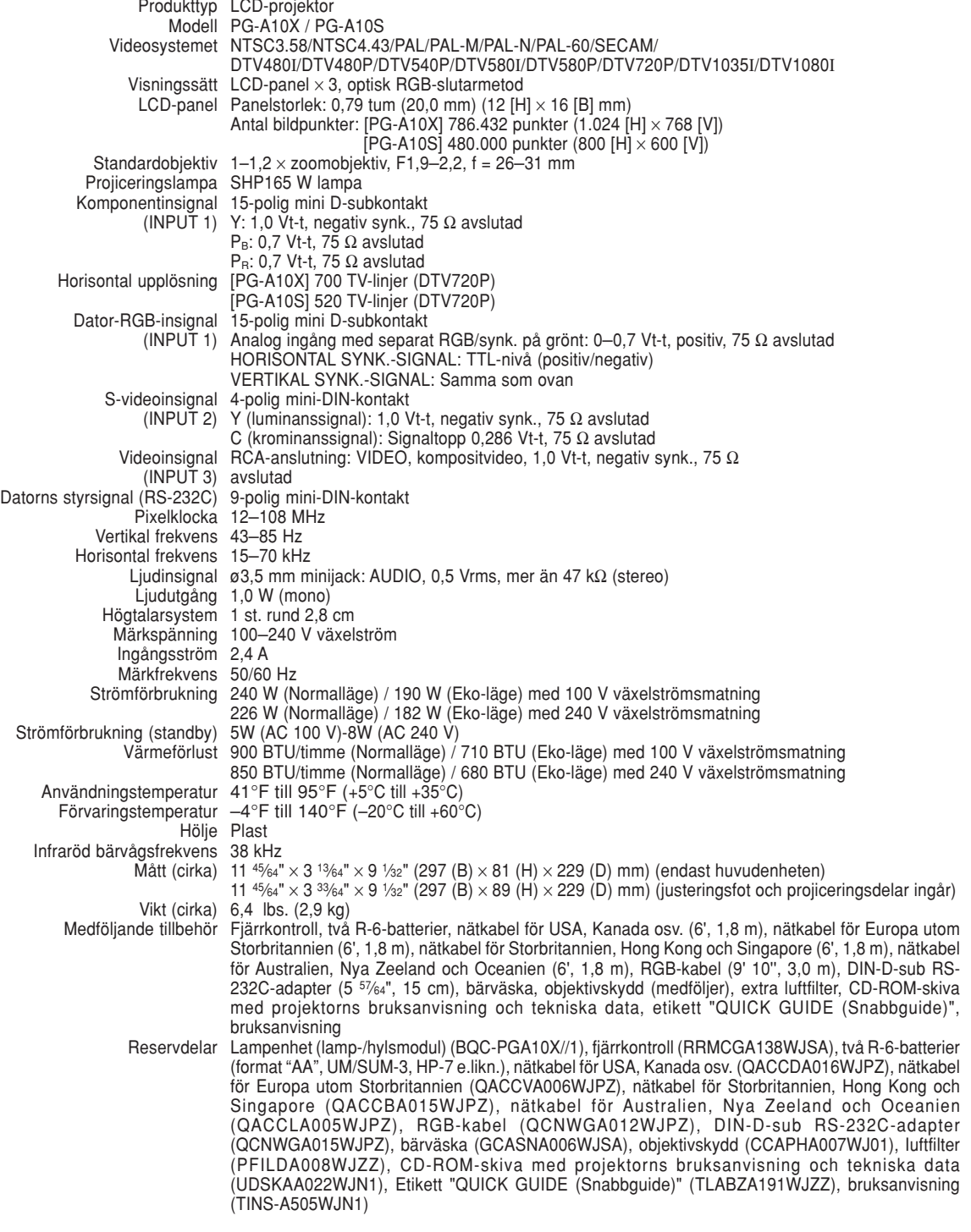

Denna SHARP-projektor använder en LCD-skärm (Liquid Crystal Display - Flytande kristallskärm). Denna mycket sofistikerade skärm består av tunnfilmtransistorer (TFT) med 786.432 (PG-A10X) / 480.000 (PG-A10S) pixlar (× RGB). Liksom alla avancerade elektroniska komponenter, t.ex. stora TV-apparater,

videobandspelare och videokameror, finns det vissa acceptabla villkor som produkten måste uppfylla.

Denna enhet har en del inaktiva bildpunkter inom en acceptabel toleransnivå, vilka kan förbli inaktiva punkter på skärmen. Detta påverkar dock inte bildkvaliteten och enhetens förväntade livslängd.

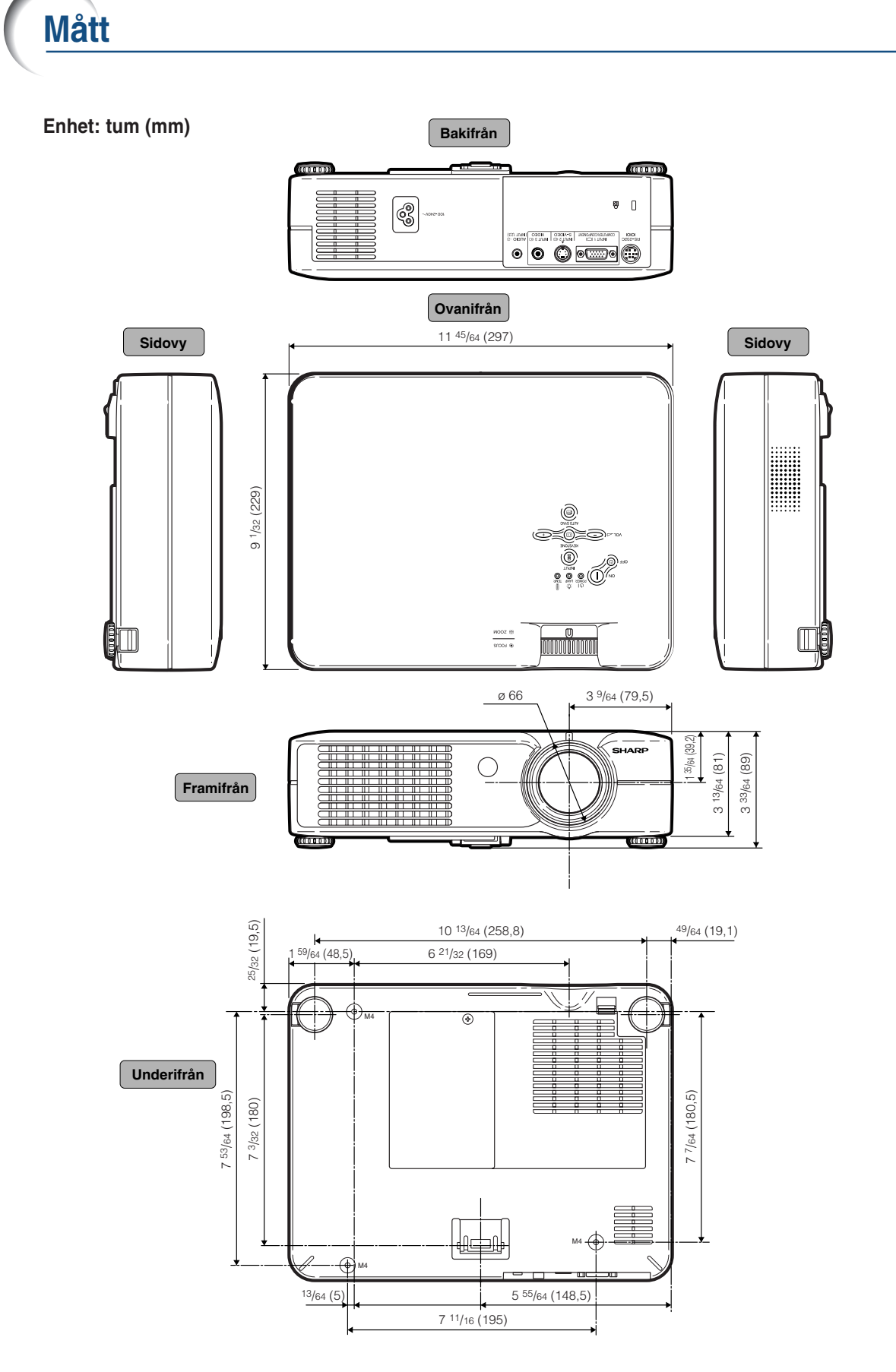

**-67**

## <span id="page-71-0"></span>**Ordlista**

#### **[Autosynk.](#page-41-0)**

Optimerar visade datorbilder genom att automatiskt justera vissa tekniska karakteristika.

#### **[Bakgrund](#page-48-0)**

En förinställd bild som visas när inga signaler matas in.

#### **[Bildförhållande](#page-43-0)**

Förhållande mellan bildens bredd och höjd. Det normala formatet för en dator- och videobild är 4:3. Det finns också vissa breda bilder med bildförhållandet 16:9 och 21:9.

#### **[Dot by dot](#page-43-0)**

Ett läge som återger bilden med dess originalupplösning.

#### **[Fas](#page-41-0)**

Fasskiftning är en ändring av timing för isomorfa signaler med samma upplösning. När fasnivån är felaktig, uppträder typiskt vågrätt flimmer på den bild som visas.

#### **[Färgtemp \(färgtemperatur\)](#page-39-0)**

Denna funktion används för att justera färgtemperaturen i enlighet med den bildtyp som inmatas i projektorn. Sänk färgtemperaturen för att skapa varmare, rödaktiga bilder för naturliga hudfärger, eller höj den för att skapa svalare, blåaktiga och därmed liusare bilder.

#### **[Gamma](#page-40-0)**

Detta är en bildförbättringsfunktion som sörjer för en klarare bild genom att göra de mörka delarna av bilden ljusare utan att påverka de ljusare delarna av bilden. Du kan välja mellan fyra olika inställningar av gamma: STANDARD, PRESENTATION, BIOGRAF och SPEL.

#### **[Inramning/bild](#page-43-0)**

Visar en bild med förhållandet 4:3 i största möjliga format (med samma bildförhållande) på en bredbildskärm med förhållandet 16:9

#### **[Intelligent komprimering](#page-65-0)**

Högkvalitativ omformatering av bilder med högre och lägre upplösning för att passa projektorns naturliga upplösning.

#### **[Keystone-korrigering](#page-32-0)**

Denna funktion korrigerar digitalt en förvrängd bild om projektorn står lutad i en vinkel, och det är på så sätt möjligt att rätta till bildkanterna. Funktionen komprimerar inte bara bilden horisontellt utan även vertikalt för att bevara bildförhållandet 4:3.

#### **[Klocka](#page-41-0)**

Klockjustering används för att justera vertikalt bildbrus när klocknivån är inkorrekt.

#### **[Lösenord](#page-50-0)**

Ett lösenord kan anges för att förhindra obehörig ändring av stöldskyddsfunktionen.

#### **[Omformatera](#page-43-0)**

Med denna funktion kan du modifiera eller anpassa bildvisningen så att den passar den bildsignal projektorn tar emot. Du kan välja mellan fyra olika inställningar: NORMAL, DOT BY DOT, INRAMNING/BILD och STRÄCKNING.

#### **[sRGB](#page-40-0)**

En internationell standard för färgåtergivning som regleras av IEC (den internationella elektrotekniska kommissionen). Eftersom den fasta färgytan har bestämts av IEC ändras färgen enligt DLP så att bilderna visas i en naturlig färgton baserad på originalbilden när "sRGB" har ställts in på "PÅ".

#### **[Sträckning](#page-43-0)**

Ett läge som sträcker ut 4:3-bilder horisontellt för visning i största möjliga format på en 16:9-skärm.

#### **[Stöldskydd](#page-51-0)**

Du måste ange samma tangentkod som ställts in i projektorn, annars fungerar inte projektorn även om signaler matas in.

#### **[Tangentlås](#page-46-0)**

Ett läge som kan låsa tangenterna på projektorn för att förhindra obehörig justering.
## Alfabetiskt index

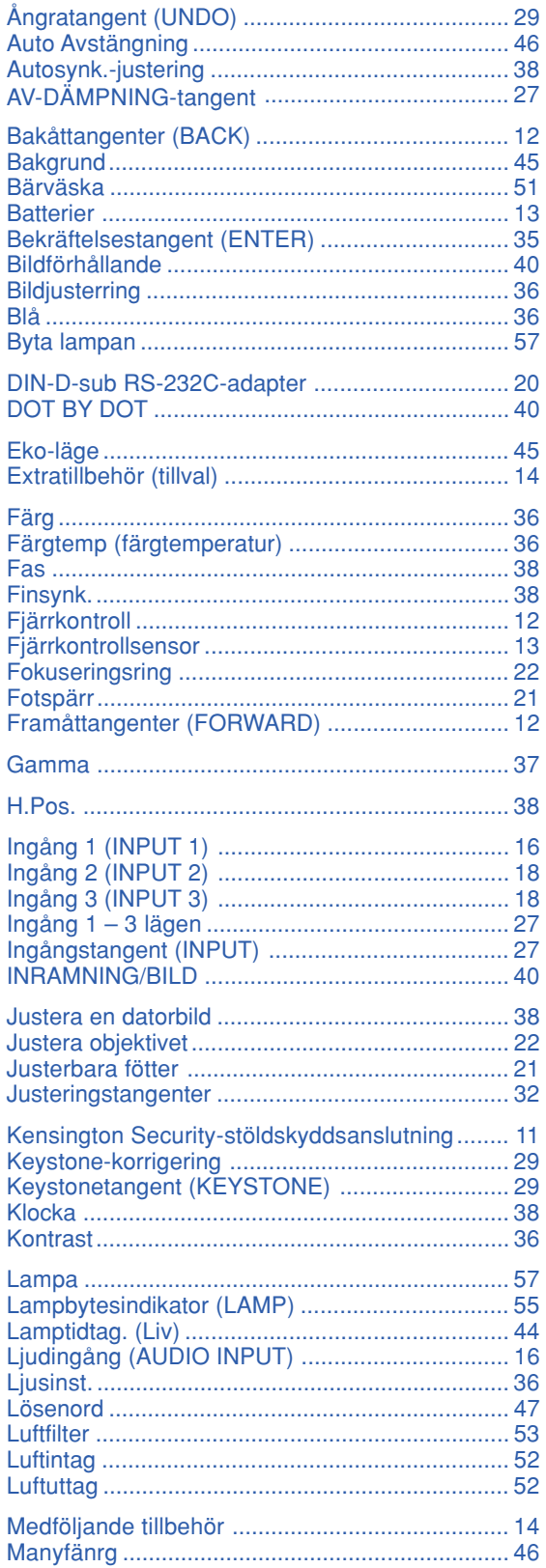

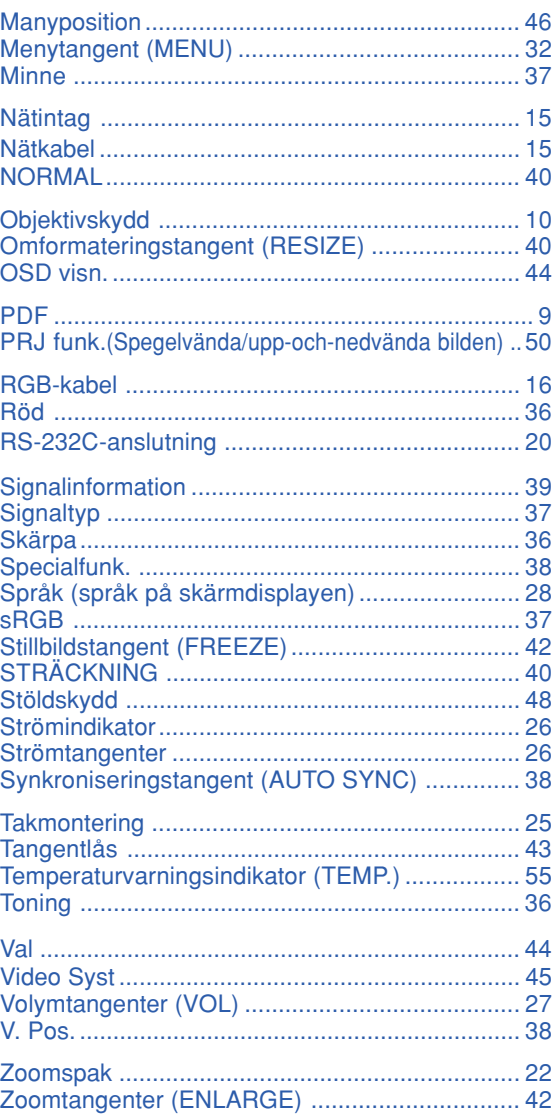

## **SHARP SHARP CORPORATION**